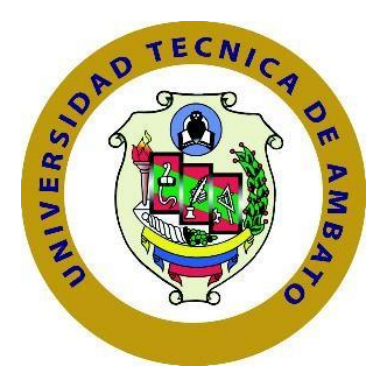

# **UNIVERSIDAD TÉCNICA DE AMBATO FACULTAD DE INGENIERÍA EN SISTEMAS, ELECTRÓNICA E INDUSTRIAL**

# **CARRERA DE INGENIERÍA EN SISTEMAS COMPUTACIONALES E INFORMÁTICOS**

**Tema:**

SISTEMA INFORMÁTICO PARA LA GESTIÓN DEL REGISTRO DE PERSONAS CON SÍNTOMAS DE COVID-19 UTILIZANDO REGISTRO FACIAL EN EL HOSPITAL BÁSICO PRIVADO SAN CAYETANO DE LA CIUDAD DE AMBATO.

**Trabajo de Titulación Modalidad:** Proyecto de Investigación, presentado previo la obtención del título de Ingeniero en Sistemas Computacionales e Informáticos.

**ÁREA:** Software

**LÍNEA DE INVESTIGACIÓN:** Sistemas Administradores de Recursos.

**AUTOR:** Wilmar Omar Minda Yancha

**TUTOR:** Ing. Mg. Clay Fernando Aldás Flores.

**Ambato- Ecuador**

**septiembre - 2021**

## **APROBACIÓN DEL TUTOR**

En calidad de tutor del Trabajo de Titulación con el tema: SISTEMA INFORMÁTICO PARA LA GESTIÓN DEL REGISTRO DE PERSONAS CON SÍNTOMAS DE COVID-19 UTILIZANDO REGISTRO FACIAL EN EL HOSPITAL BÁSICO PRIVADO SAN CAYETANO DE LA CIUDAD DE AMBATO, desarrollado bajo la modalidad Proyecto de Investigación por el señor Wilmar Omar Minda Yancha, estudiante de la Carrera de Ingeniería en Sistemas Computacionales e Informáticos, de la Facultad de Ingeniería en Sistemas, Electrónica e Industrial, de la Universidad Técnica de Ambato, me permito indicar que el estudiante ha sido tutorado durante todo el desarrollo del trabajo hasta su conclusión, de acuerdo a lo dispuesto en el Artículo 15 del Reglamento para obtener el Título de Tercer Nivel, de Grado de la Universidad Técnica de Ambato, y el numeral 7.4 del respectivo instructivo.

Ambato, septiembre 2021

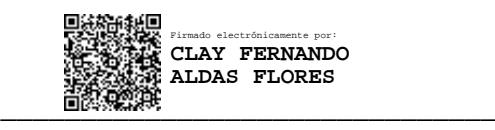

Ing. Clay Fernando Aldas Flores, Mg.

TUTOR

# **AUTORÍA**

<span id="page-2-0"></span>El presente Proyecto de Investigación titulado: "SISTEMA INFORMÁTICO PARA LA GESTIÓN DEL REGISTRO DE PERSONAS CON SÍNTOMAS DE COVID-19 UTILIZANDO REGISTRO FACIAL EN EL HOSPITAL BÁSICO PRIVADO SAN CAYETANO DE LA CIUDAD DE AMBATO" es absolutamente original, autentico, personal. En tal virtud, el contenido, efectos legales y académicos que se desprenden del mismo son de exclusiva responsabilidad del autor.

**Ambato, septiembre 2021**

Fran flünder

Wilmar Omar Minda Yancha CC:1804772042 **AUTOR** 

# **APROBACIÓN TRIBUNAL DE GRADO**

<span id="page-3-0"></span>En calidad de par calificador del Informe Final del Trabajo de Titulación presentado por el señor Wilmar Omar Minda Yancha, estudiante de la Carrera de Ingeniería en Sistemas Computacionales e Informáticos, de la Facultad de Ingeniería en Sistemas, Electrónica e Industrial, bajo la Modalidad Proyecto de Investigación titulado SISTEMA INFORMÁTICO PARA LA GESTIÓN DEL REGISTRO DE PERSONAS CON SÍNTOMAS DE COVID-19 UTILIZANDO REGISTRO FACIAL EN EL HOSPITAL BÁSICO PRIVADO SAN CAYETANO DE LA CIUDAD DE AMBATO, nos permitimos informar que el trabajo ha sido revisado y calificado de acuerdo al Artículo 17 del Reglamento para obtener el Título de Tercer Nivel, de Grado de la Universidad Técnica de Ambato, y al numeral 7.6 del respectivo instructivo. Para cuya constancia suscribimos, conjuntamente con la señora Presidenta del Tribunal.

Ambato, septiembre 2021

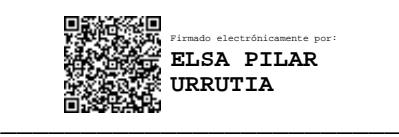

Ing. Pilar Urrutia, Mg. PRESIDENTA DEL TRIBUNAL

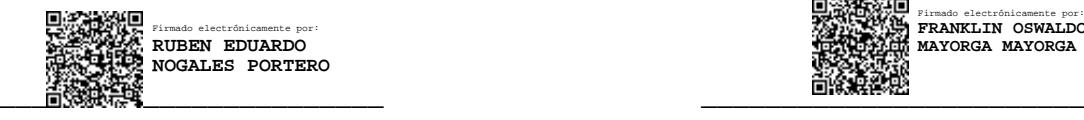

Ing. Rubén Nogales **Ing. Franklin Mayorga** 

Firmado electrónicamente por: **FRANKLIN OSWALDO MAYORGA MAYORGA**

PROFESOR CALIFICADOR PROFESOR CALIFICADOR

#### **DERECHOS DE AUTOR**

Autorizo a la Universidad Técnica de Ambato, para que haga uso de este Trabajo de Titulación como un documento disponible para la lectura, consulta procesos de investigación.

Cedo los derechos de mi Trabajo de Titulación en favor de la Universidad Técnica de Ambato, con fines de difusión pública. Además, autorizo su reproducción total parcial dentro de las regulaciones de la institución.

Ambato, septiembre 2021

Canal Clindo

Wilmar Omar Minda Yancha CC:1804772042 **AUTOR** 

#### <span id="page-5-0"></span>**DEDICATORIA**

Primeramente, a Dios por permitirme seguir con vida ante el mal momento que cruzamos toda mi familia en esta terrible pandemia, que no solo nos afectó a nosotros, sino a muchas familias en el mundo entero.

Luego a mi abuelita Mamita Hilda que siempre creyó en mí y estaba ahí con su apoyo incondicional en donde más necesitaba sea así con sus palabras de aliento, más de eso con sus cariños afectuosos que tenía conmigo, sé que en estos momentos no se encuentra a mi lado, pero sé que desde el cielo me cuida y me hecha todas sus bendiciones para que sea un hombre de bien como me ha forjado con sus valiosos consejos.

Adicionalmente a mi hermano Marco Minda que se portó como padre en los momentos más difíciles que paso en nuestro hogar, siempre ahí dedicándose por el bienestar de todos nosotros.

A mi Tío Carlos Yancha que siempre me llenaba de consejos por terminar la Universidad, lo poquito que usted me regalaba era lo más valioso para mí, así que esta victoria es de los dos.

A mis Padres Marco y Beatriz por hacer de mí una persona humilde, sencilla y de gran corazón.

A mi hermano mayor Joel Minda, además de mi prima Gabriela Yancha y toda mi familia que me han empujado con su apoyo a ser mejor persona, por encima han sido las personas con las cuales he compartido los mejores momentos de mi vida.

Wilmar Omar Minda Yancha

#### <span id="page-6-0"></span> **AGRADECIMIENTO**

Quiero agradecer a toda mi familia, amigos y a Dios, por haberme acompañado y guiado a lo largo de mi carrera universitaria, por ser el pilar fundamental en los momentos donde más necesitaba y brindarme su apoyo incondicional, Dios le pague por cruzarse en mi vida.

Al Doctor Franklin Núñez y esposa por abrirme sus puertas en el Hospital Básico Privado San Cayetano y brindarme todo su apoyo necesario para la realización del proyecto de investigación.

A mi querida facultad de Ingeniería en Sistemas Electrónica e Industrial por brindarme la oportunidad de adquirir todos los conocimientos necesarios que gane en cada semestre con cada ingeniero, tales como sus consejos universitarios y laboral, que me servirán para mi vida profesional.

No hay palabras para reconocer, pero un sincero agradecimiento especial para mi tutor Ing. Clay Aldas por haberme guiado y colaborado con sus ideas para la elaboración del presente el proyecto de investigación, de la misma forma por haberme brindado toda su ayuda al escucharme y estar atento en las dudas suscitadas en el proyecto.

Wilmar Omar Minda Yancha

# ÍNDICE GENERAL

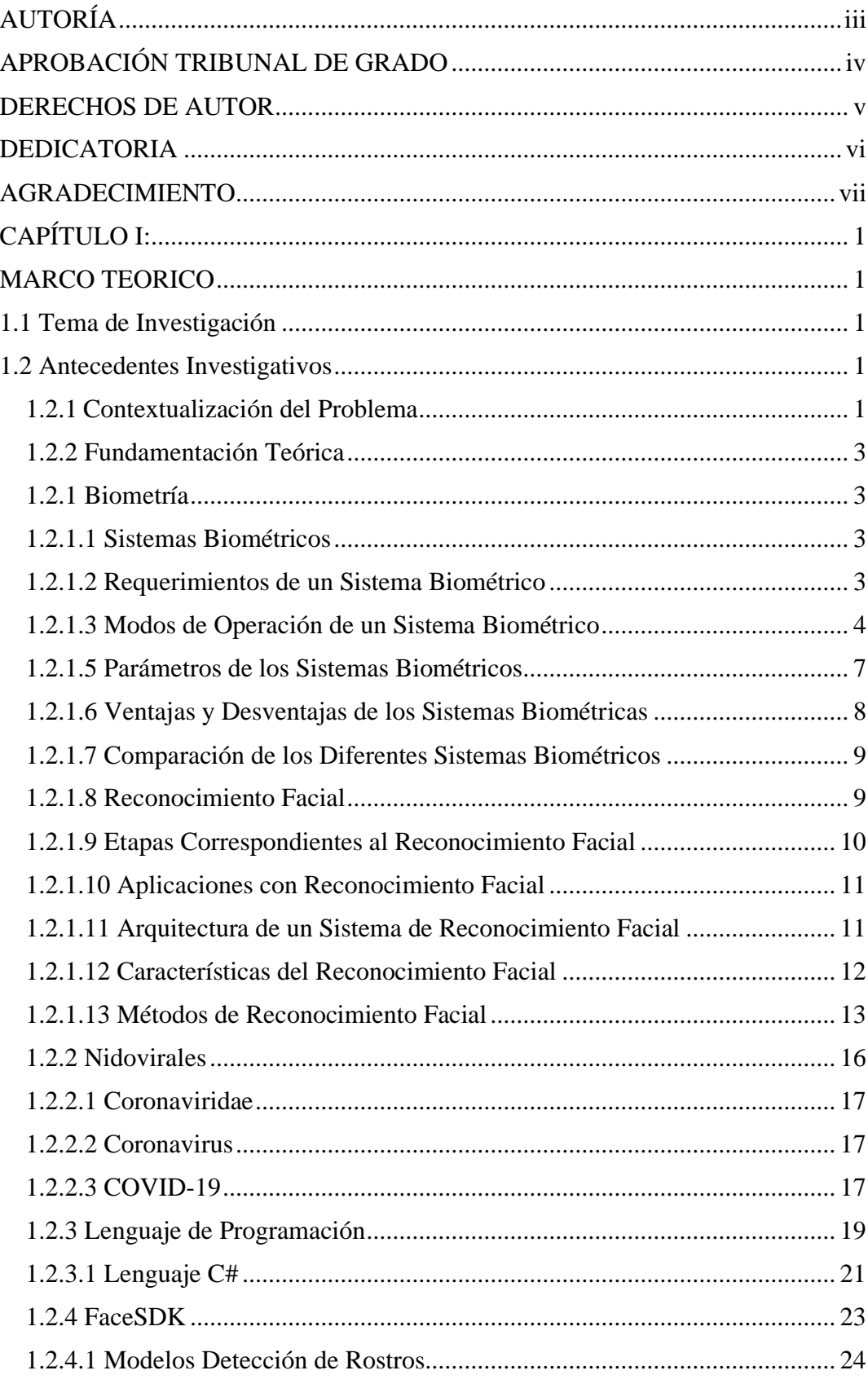

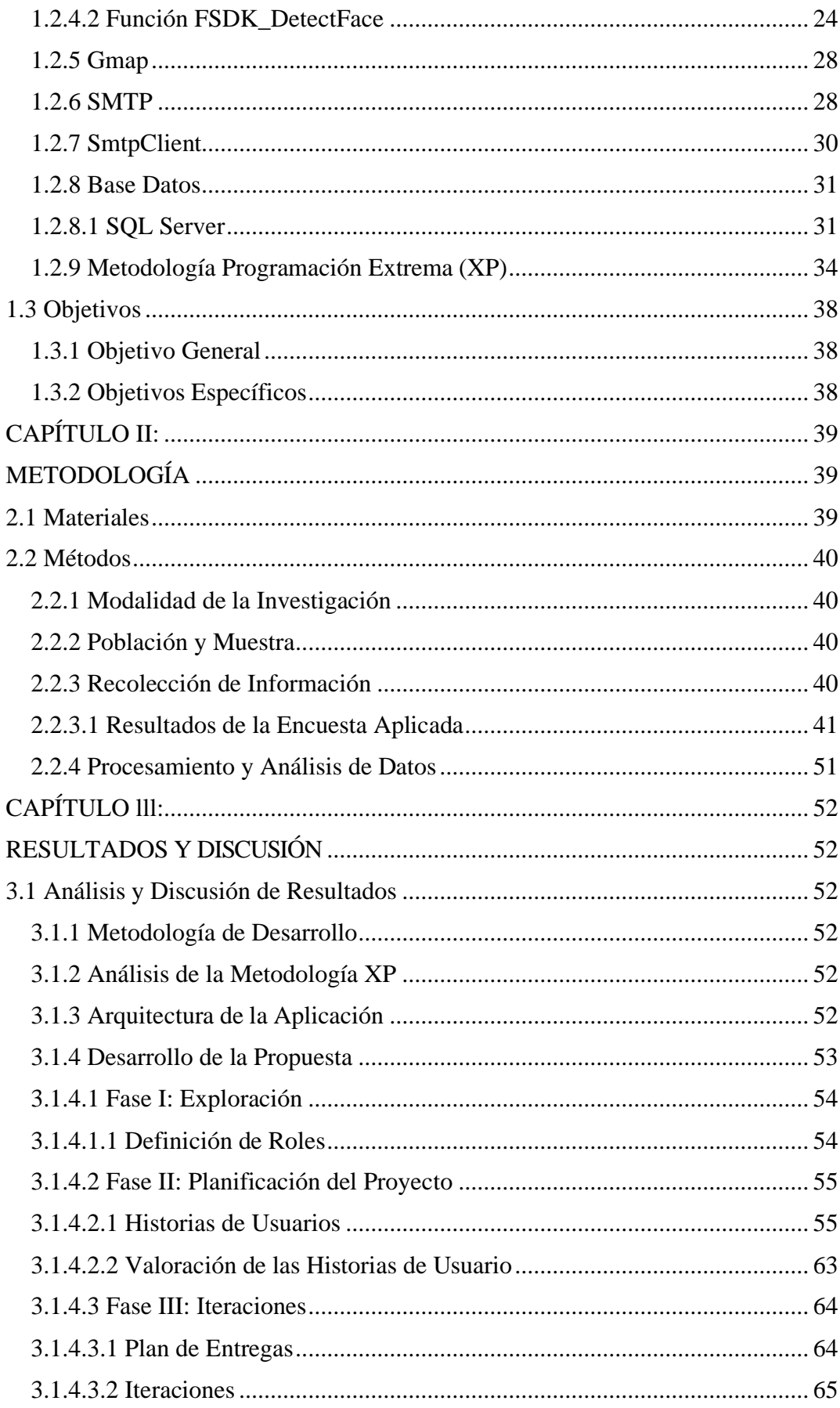

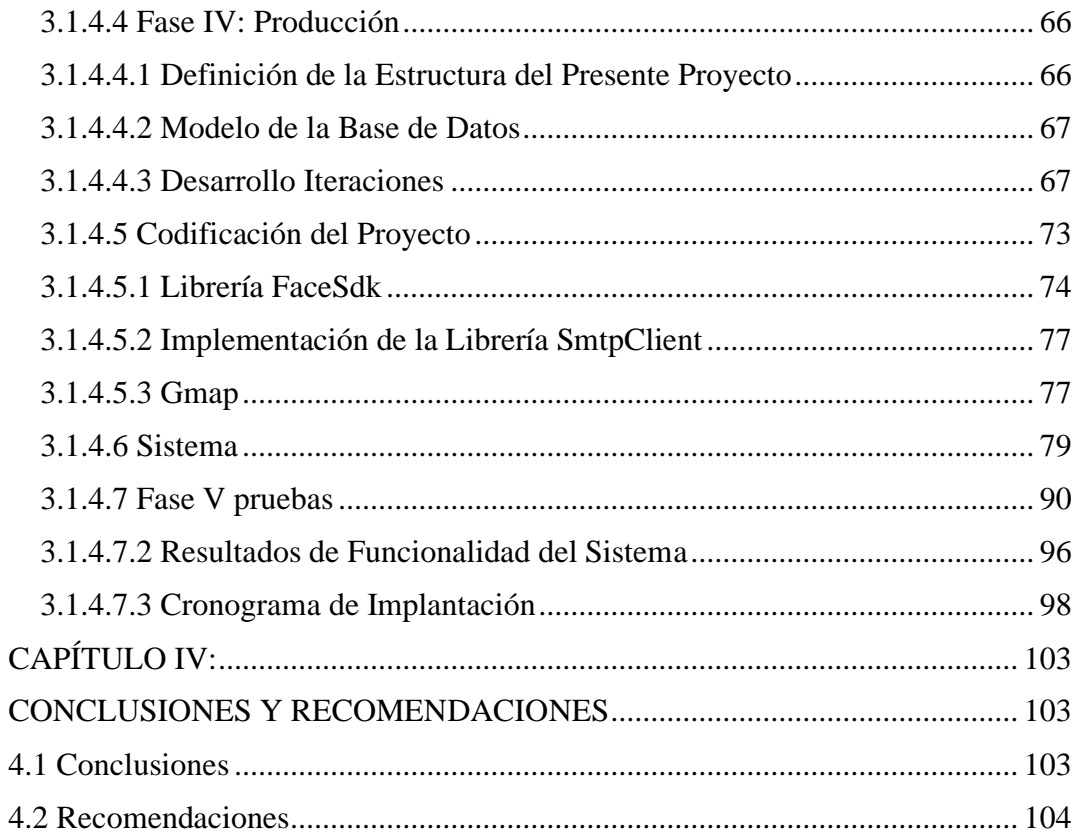

# **ÍNDICE DE FIGURAS**

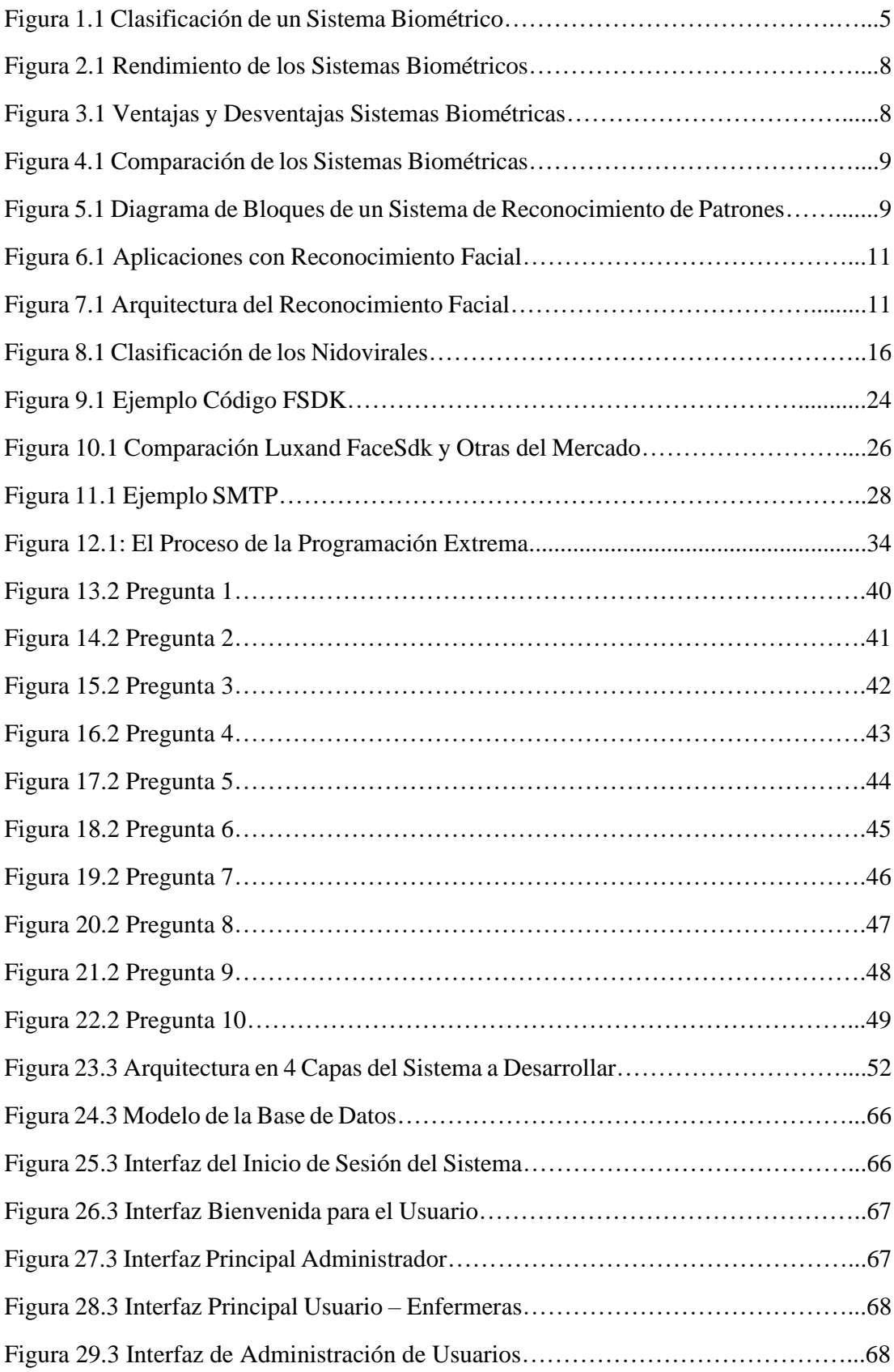

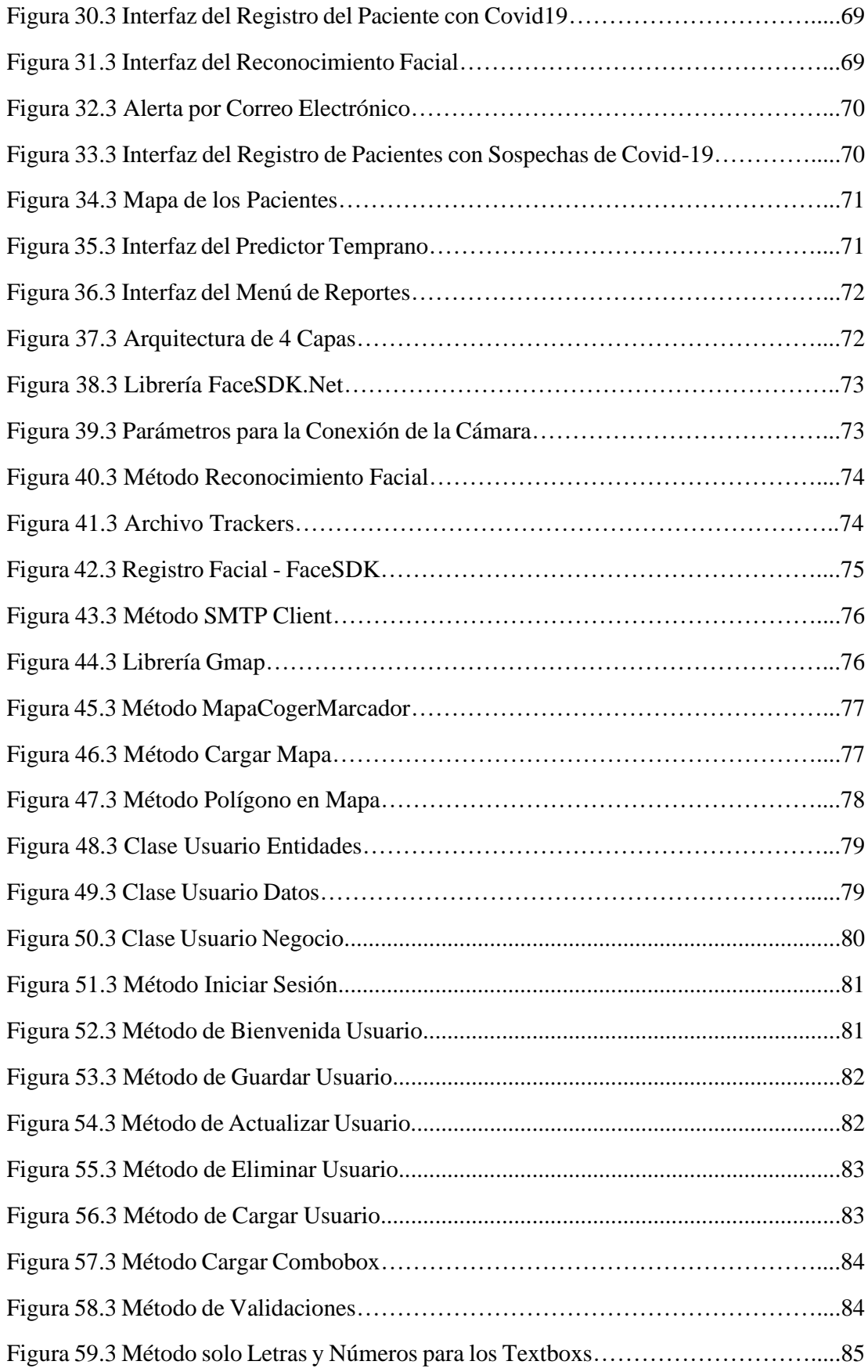

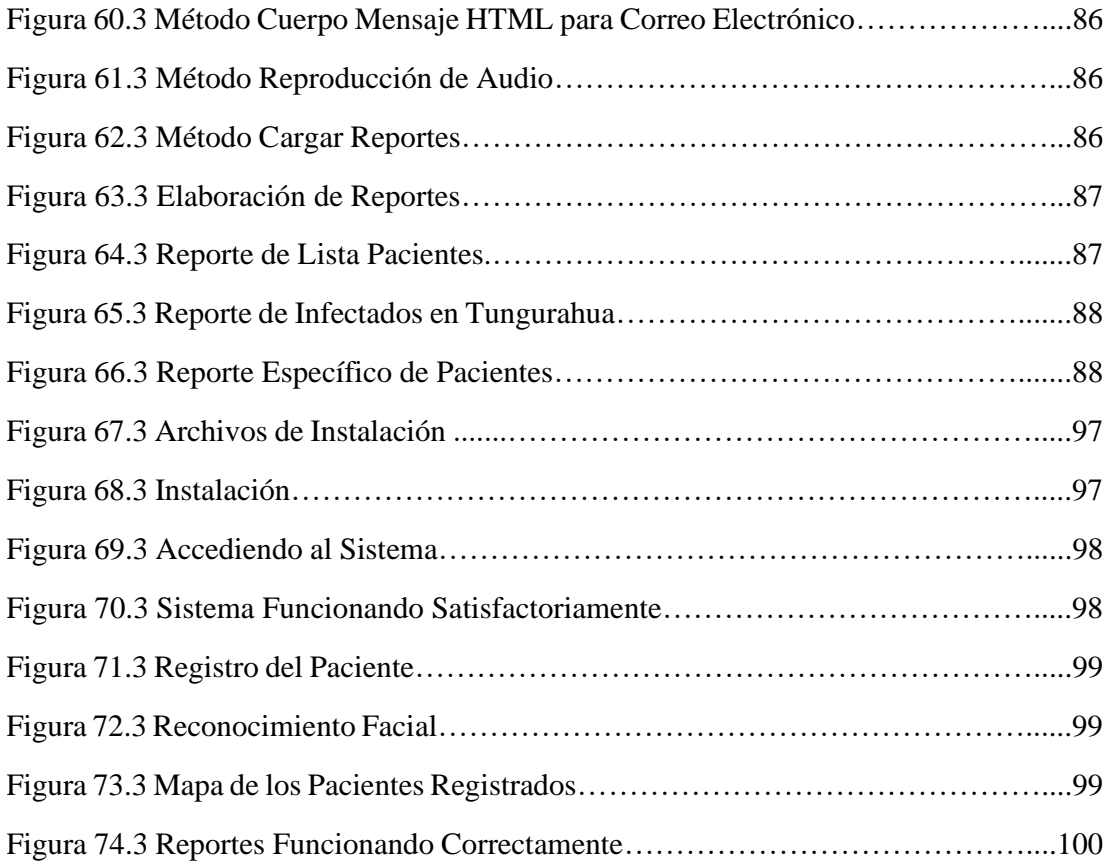

# **ÍNDICE DE TABLAS**

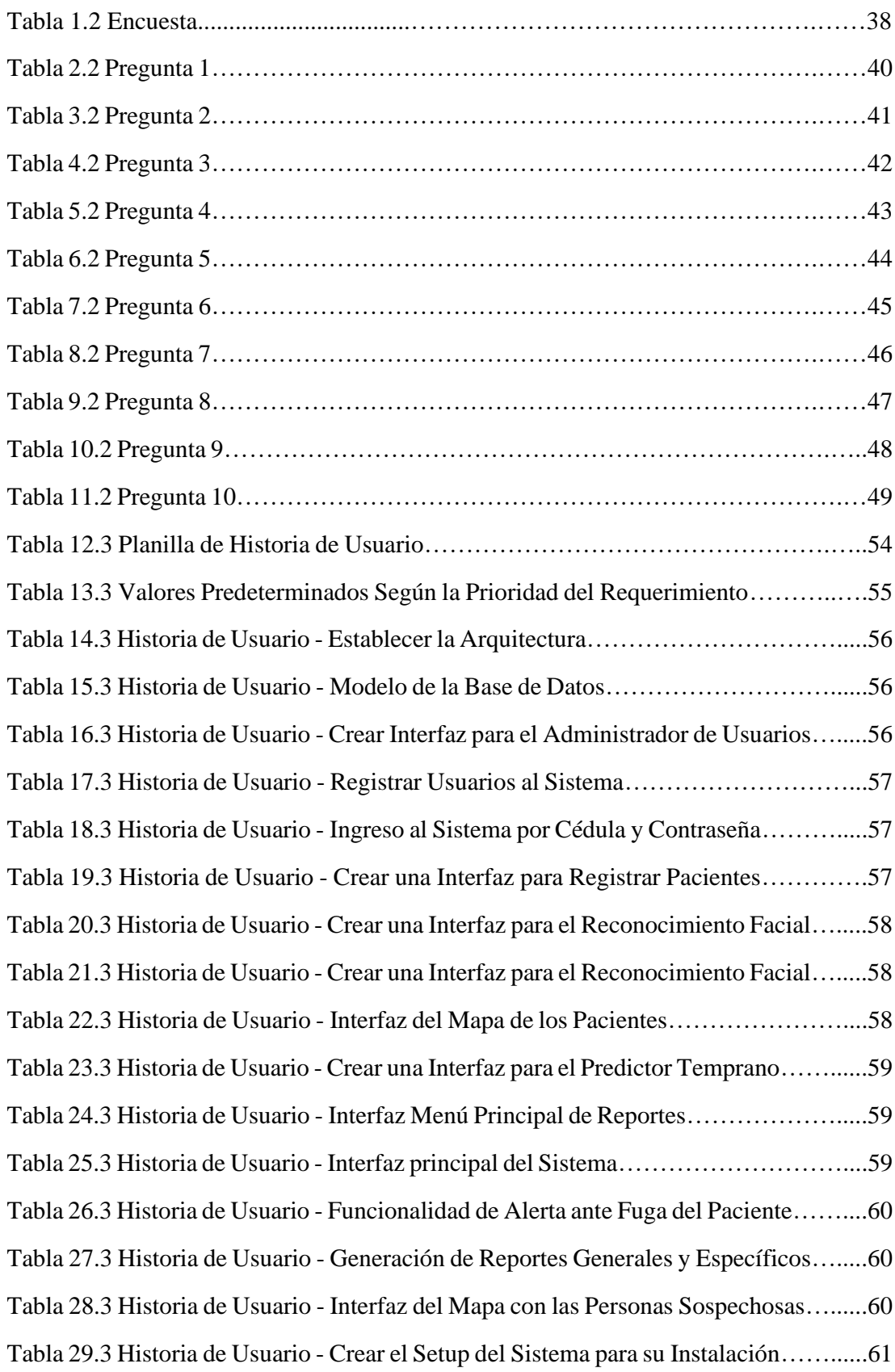

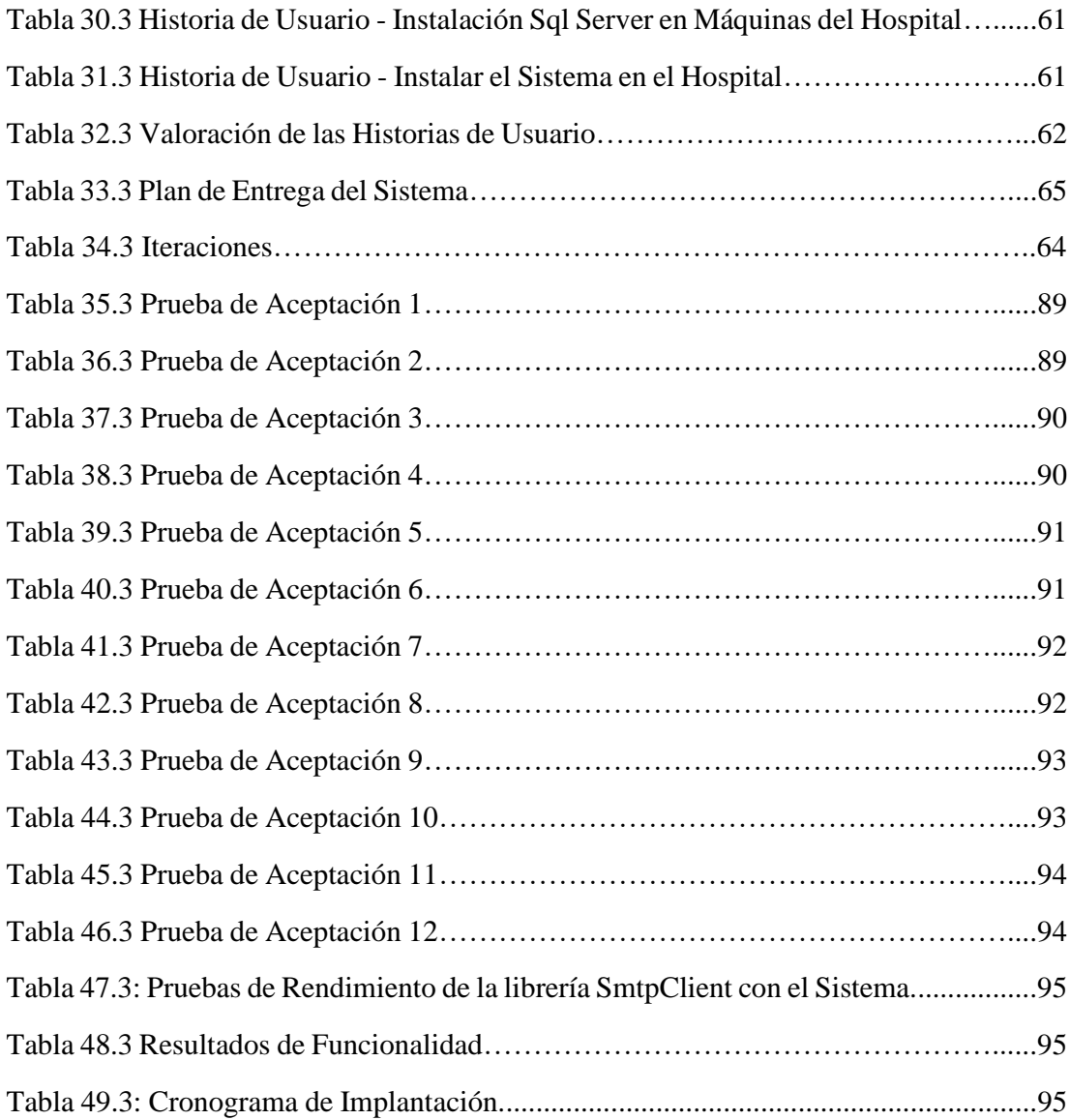

#### **RESUMEN EJECUTIVO**

En la actualidad el manejo de cámaras de vigilancia ha dado un alto grado de efectividad en seguridad, es muy común su uso en diferentes entornos y contextos, en los negocios, entidades financieras, casas de salud, incluso por la emergencia sanitaria que estamos atravesando actualmente.

Por tal motivo la tecnología y la programación ha llevado desarrollar grandes herramientas en vigilancia, como es el reconocimiento facial que ayuda a prevenir los robos de identidad y el uso de contacto con el sistema, transformando un método más higiénico y seguro contra patógenos que se encuentren en el exterior, logrando evitar las aglomeraciones y contagios.

El siguiente proyecto de investigación se enfoca en el desarrollo de sistemas con Reconocimiento Facial, ayudando a mejorar la calidad de atención en pacientes infectados de COVID-19 que ingresan diariamente al Hospital Básico Privado San Cayetano.

La tecnología Face Sdk es una increíble herramienta que detecta claramente los rasgos faciales de una persona, está librería está disponible para varios lenguajes de programación, en el sistema desarrollado, la utilización de esta tecnología y el lenguaje de programación C# permitió obtener mayor precisión en la identificación facial, satisfaciéndonos las necesidades del proyecto.

En el desarrollo del proyecto se utilizó la Metodología XP, lo que permitió gestionar los tiempos de entrega e interacciones funcionales del sistema ante Gerente del Hospital, logrando satisfactoriamente con la implementación y el agrado de la casa de Salud. Adicionalmente se utilizó el gestor de base de datos de Sql Server para el almacenamiento y recuperación de datos.

Palabras Clave: FaceSdk, COVID-19, SQL Server, metodología XP, C#.

#### **ABSTRACT**

At present, the management of surveillance cameras has given a high degree of effectiveness in security, its use is very common in different environments and contexts, in businesses, financial institutions, health homes, even due to the health emergency that we are currently going through.

For this reason, technology and programming have led to the development of great surveillance tools, such as facial recognition that helps prevent identity theft and the use of contact with the system, transforming a more hygienic and safe method against pathogens that are found. abroad, managing to avoid crowds and infections.

The following research project focuses on the development of systems with Facial Recognition, helping to improve the quality of care in patients infected with COVID-19 who enter the San Cayetano Basic Private Hospital on a daily basis.

The Face Sdk technology is an incredible tool that clearly detects the facial features of a person, this library is available for several programming languages, in the developed system, the use of this technology and the C # programming language allowed to obtain greater precision in the facial identification, satisfying the needs of the project.

In the development of the project, the XP Methodology was used, which allowed managing delivery times and functional interactions of the system before the Hospital Manager, successfully achieving with the implementation and the satisfaction of the Health House. Additionally, the Sql Server database manager was used for data storage and retrieval.

Keywords: FaceSdk, COVID-19, SQL Server, XP methodology, C #.

## **INTRODUCCIÓN**

La estructura del presente proyecto de investigación con el tema: "SISTEMA INFORMÁTICO PARA LA GESTIÓN DEL REGISTRO DE PERSONAS CON SÍNTOMAS DE COVID-19 UTILIZANDO REGISTRO FACIAL EN EL HOSPITAL BÁSICO PRIVADO SAN CAYETANO DE LA CIUDAD DE AMBATO", se compone de cinco capítulos que se presentan a continuación para una mejor comprensión del contenido de este.

**CAPÍTULO I:** "MARCO TEÓRICO", detalla un problema que presenta el Hospital Básico Privado San Cayetano, encontrando la justificación necesaria que argumente por qué realizar la investigación, adicionalmente estableciendo los objetivos principales y específicos de este proyecto que serán el eje central para su investigación.

**CAPÍTULO II:** "METODOLOGÍA", establece las etapas en el desarrollo del proyecto, la modalidad de investigación viable al proyecto y la manera de recolección de información para su procesamiento.

**CAPÍTULO III:** "RESULTADOS Y DISCUSIÓN", detalla de manera clara los pasos desarrollados del proyecto, adicionalmente establecer las ventajas y desventajas que tiene cada metodología al usar, llegando a concretar comparaciones entre las mismas.

**CAPÍTULO IV:** "CONCLUSIONES Y RECOMENDACIONES", en este capítulo se define las conclusiones y recomendaciones que fueron consideradas en el desarrollo del proyecto.

.

# **CAPÍTULO I:**

#### **MARCO TEORICO**

#### <span id="page-18-2"></span><span id="page-18-1"></span><span id="page-18-0"></span>**1.1 Tema de Investigación**

"SISTEMA INFORMÁTICO PARA LA GESTIÓN DEL REGISTRO DE PERSONAS CON SÍNTOMAS DE COVID-19 UTILIZANDO REGISTRO FACIAL EN EL HOSPITAL BÁSICO PRIVADO SAN CAYETANO DE LA CIUDAD DE AMBATO".

#### <span id="page-18-3"></span>**1.2 Antecedentes Investigativos**

### <span id="page-18-4"></span>**1.2.1 Contextualización del Problema**

La propagación del virus en América Latina ha dado como resultado una región donde exista un decrecimiento en número de contagios, según el estudio del 29 de octubre del 2020 existe una totalidad de 11.060.211 casos registrados en América Latina y el Caribe [1].

Para la implementación del Reconocimiento Facial en América Latina se ha conseguido muchos problemas como el secretismo y hermetismo, como también problemas al comprender su funcionamiento. En la actualidad se realizan una infinidad de aplicaciones con esta nueva tecnología, consiguiendo grandes beneficios en diferentes campos de trabajo [2].

El Ecuador lleva una dura batalla irreparable con el COVID-19 en los últimos meses del año, según el último reporte del Ministerio de Salud del 15 de noviembre del 2020 se han registrado 668 nuevos casos de COVID-19, con un total de 180295 casos de contagiados y un alza de 13008 personas fallecidas en el contexto de la pandemia. De estas cifras, 8669 corresponden a muertes confirmadas por este nuevo virus, teniendo un aumento considerable en esta categoría. En otros aspectos se han reportado 4339 decesos, por cuadros de insuficiencia respiratoria y porque no lograron acceder

a una prueba de diagnóstico. En todo el territorio ecuatoriano que han logrado recuperar dando un total de 160639 pacientes con COVID-19 [3].

En otros países como Rusia, las autoridades han dispuesto utilizar la biometría facial como una solución frente a este virus, esta tecnología trabajará con las cámaras de vigilancia que existe en las distintas ciudades de dicho país, logrando identificar a las personas que se encuentran infringiendo su aislamiento domiciliario.

Todo esto se llevará a cabo gracias al trabajo colaborativo de los servicios de vigilancia y de salud, con esta herramienta se logrará capturar personas infractoras, que luego serán llevadas a responsabilidad administrativa por infringir violaciones del régimen de autoaislamiento. Por tiempos difíciles se usan medidas desesperadas, más aún con personas infectadas que será imposible garantizar la seguridad de todos los ciudadanos [4].

La ciudad de Ambato presenta 4198 personas contagiadas de COVID-19 según datos del Ministerio de Salud Pública del Ecuador, 5 de las 18 parroquias de Ambato confirma un 53% de todos los casos de COVID-19 en el cantón. Las parroquias con más casos confirmados son: Huachi Loreto, Huachi Chico, La Matriz, Izamba y La Merced, que van liderando desde el principio de esta pandemia, obteniendo un total de 2249 casos confirmados, además de ser Huachi Loreto la parroquia con el mayor número de fallecidos confirmados.

En el total de personas contagiadas de la ciudad de Ambato, se consta que la mayoría de infectados son hombres con un 54.7% de casos, reflejando así ser víctimas del virus. Según el secretario de gestión estratégica de la alcaldía de Ambato, el índice de transmisibilidad del virus es por la movilidad, así como también por las parroquias con más casos de comerciantes, que durante los meses más críticos de la pandemia no dejaron de laborar, razón por la cual se contagiaron y en muchos casos también sus familias, por el motivo de las movilizaciones que hacían para la ciudad y al regresar a sus hogares [5].

Todos los datos investigados fueron recopilados hasta la fecha 15 de noviembre del 2020.

#### <span id="page-20-0"></span>**1.2.2 Fundamentación Teórica**

#### <span id="page-20-1"></span>**1.2.1 Biometría**

Es la ciencia que se dedica a la identificación de individuos a partir de una característica anatómica o un rasgo de su comportamiento, como se mencionó una característica anatómica tiene la cualidad de ser relativamente estable en el tiempo, tal como un rostro humano, huella dactilar, la silueta de la mano, patrones de la retina o el iris. Un rasgo del comportamiento es menos estable, pues depende de la disposición psicológica de la persona, por ejemplo, la firma. El reconocimiento de rostros es un método biométrico por el cual un humano es identificado. Los seres humanos son capaces de detectar e identificar rostros sin mayor esfuerzo, la construcción de sistemas automatizados para llevar a cabo esta tarea es complicada debido a la variabilidad encontrada durante el proceso de la formación de la imagen [10].

#### <span id="page-20-2"></span>**1.2.1.1 Sistemas Biométricos**

Son sistemas automáticos capaces de realizar tareas de identificación mediante la biometría, tomando decisiones para el reconocimiento haciendo uso de las características únicas de cada persona, las cuales pueden verificarse de forma automática. Labores que tradicionalmente eran realizadas por seres humanos, con la tecnología actual son realizadas por sistemas automatizados. Existe una amplia gama de posibles actividades que pueden automatizarse, aquellas se relacionan con la capacidad para establecer la identidad de los individuos, las mismas que han cobrado importancia en los últimos años y como consecuencia directa, la biometría ha emergido [11].

#### <span id="page-20-3"></span>**1.2.1.2 Requerimientos de un Sistema Biométrico**

Al momento de elegir un sistema biométrico este debe contar con propiedades únicas por parte del usuario, además de características básicas entre las cuales se menciona:

• Universalidad: Cada individuo existente en el mundo posee esta característica.

- Permanencia: Las características biométricas no cambian atreves del tiempo.
- Realización: El nivel de exactitud de la muestra se relaciona con este parámetro.
- Unicidad: En ninguna forma dos seres humanos comparten las mismas características.
- Cuantificación: La medición de la muestra efectuada se hace de forma cualitativa.
- Aceptabilidad: El grado o nivel de aceptación de la persona por parte del sistema.
- Engañabilidad: El nivel de dificultad que se requiere para burlar al sistema [12].

### <span id="page-21-0"></span>**1.2.1.3 Modos de Operación de un Sistema Biométrico**

Existen dos tipos de sistemas biométricos, sin importar el patrón que se utilice:

**Modo de Identificación:** El sistema determina la identidad de la persona a partir de las características físicas o el comportamiento, tales como son: reconocimiento facial, huella digital, el iris, la voz, etc.

Se compara el patrón de la persona que se desea analizar con los patrones de todas las personas registrados en la base de datos del sistema para establecer la identidad [13].

**Modo de Verificación:** El sistema verifica que una persona es quien dice ser. Después de ingresar un documento de identificación y comprobar una característica física, además almacena los datos biométricos de entrada y genera una plantilla, la cual es comparada con una plantilla previamente almacenada en la base de datos del sistema para determinar si hay semejanza entre las dos plantillas.

Generalmente se utiliza este sistema para impedir que varias personas usen la misma identidad [13].

#### **1.2.1.4 Clasificación de un Sistema Biométrico**

La clasificación de un sistema biométrico se basa en la acción de reconocer las diversas características propias que caracterizan a una persona del resto, las cuales se muestran a continuación:

**Por su Tipo:** Los sistemas biométricos se subdividen en dos grupos denominados biometría dinámica y estática como se muestra en la figura:

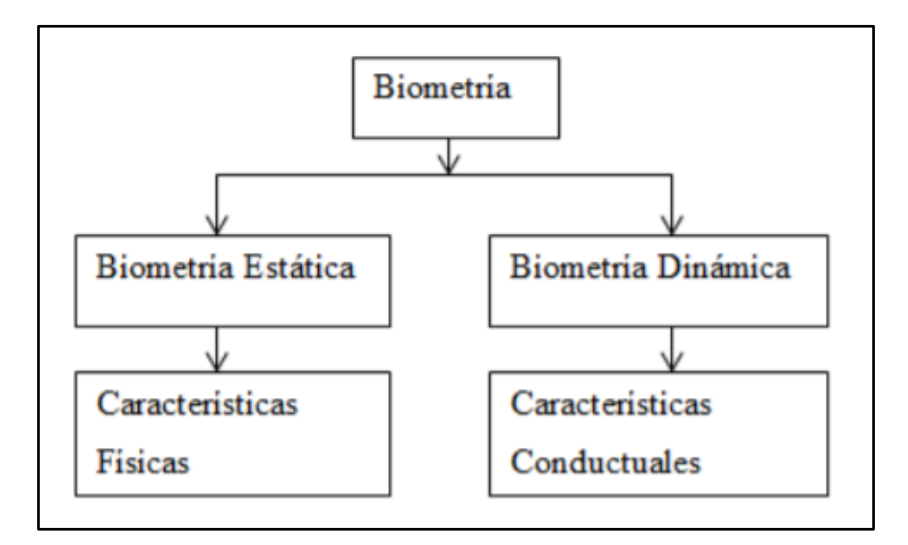

**Figura 1.1: Clasificación de un Sistema Biométrico** [14]**.**

**Biometría Estática:** La biometría estática es el análisis relacionado con las características físicas del ser humano entre los cuales se puede mencionar:

- Huellas dactilares.
- Reconocimiento de rostro.
- Reconocimiento de iris.
- Geometría de la mano.

**Biometría Dinámica:** La biometría dinámica es el análisis de rasgos específicos relacionados con el comportamiento de una persona, y entre los cuales se puede mencionar:

- Reconocimiento de la voz humana.
- Reconocimiento de la firma.

• Reconocimiento de rostro.

#### **Por su Tecnología**

La biometría en relación con la tecnología es utilizada en la automatización de los sistemas biométricos para poder identificar seres humanos, incrementándose su uso y aplicabilidad con el paso de los años, dentro de los sistemas de reconocimiento actualmente existentes se puede mencionar los siguientes:

#### **Reconocimiento Dactilar**

El reconocimiento dactilar es una técnica de identificación biométrica por características, la cual ha sido utilizada desde la antigüedad en varios tipos de aplicaciones gracias a su forma como característica única e irrepetible en cada persona, pudiendo mencionar su elevado nivel se exactitud, el cual comienza desde la toma de la muestra hasta el registro de esta. Al momento de examinar huellas dactilares estas pueden haber sido alteradas por condiciones físicas como cicatrices o cortes.

**Reconocimiento Facial:** El reconocimiento facial es una técnica en el campo de la biometría, por características la misma que se desarrolla atreves de la utilización de algoritmos computacionales haciendo uso de un procesamiento mediante ordenador, identificando automáticamente rostros de personas a partir de imágenes digitales, empleando un profundo análisis de las características faciales de la persona y comparándolas con un conjunto de imágenes de esta almacenados en el sistema. La mayor parte de los sistemas de reconocimiento facial actualmente clasifican la apariencia, por medio de la identificación de ciertos puntos nodales en el rostro como lo son: la distancia entre ojos, nariz o entre los ojos y la boca [15].

**Reconocimiento de Iris y Retina:** La estructura del ojo humano es un órgano utilizado para la identificación mediante el análisis del iris y retina. Cada cual se analiza indistintamente, la característica del iris es su estructura fisiología y se extraen patrones de una imagen en blanco y negro de la pupila, para ser sometidos a transformaciones matemáticas con el fin de autentificar al usuario. Mientras que la retina se analiza mediante el escáner los patrones vasculares del nervio óptico, el cual puede afectar algunas enfermedades como: presión alta, diabetes, etc. En la figura 2.8 se observa la estructura del ojo humano [13].

**Reconocimiento de la Geometría de la Mano:** La geometría de la mano es una técnica muy simple de utilizar se coloca la mano en un dispositivo de escáner, para extraer datos de las siguientes características como: longitud de los dedos, anchura de los dedos, área y distancias [16].

**Reconocimiento de la Firma Escrita**: La firma es una característica única que sirve para verificar la identidad de una persona, en la vida diaria se utiliza para: contratos, validar cheques y documentos importantes. Para identificar la firma de una persona se analiza los siguientes parámetros; el ritmo de escritura, ángulo del bolígrafo, la presión [16].

### <span id="page-24-0"></span>**1.2.1.5 Parámetros de los Sistemas Biométricos**

Para determinar el rendimiento de un sistema biométrico de identificación y verificación se toma en cuenta los siguientes parámetros:

- **FAR (False Acceptance Rate):** Tasa de Falsa Aceptación es la probabilidad de que un usuario no autorizado sea aceptado.
- **FRR (False Rejection Rate):** Tasa de Falso Rechazo es la probabilidad de que un usuario que esté autorizado sea rechazado a la hora de acceder al sistema.
- **FER (Failure to Enrollé Rate):** Tasa de fallo de alistamiento, son los usuarios que son rechazados a la hora de registrar a causa de la mala calidad de su muestra.
- **FTE (Failure to Enroll):** es la probabilidad numérica del usuario no registrado a causa de un fallo a la hora de crear un patrón [13].
- **UMBRAL:** es la puntuación que determina la consistencia de un patrón.

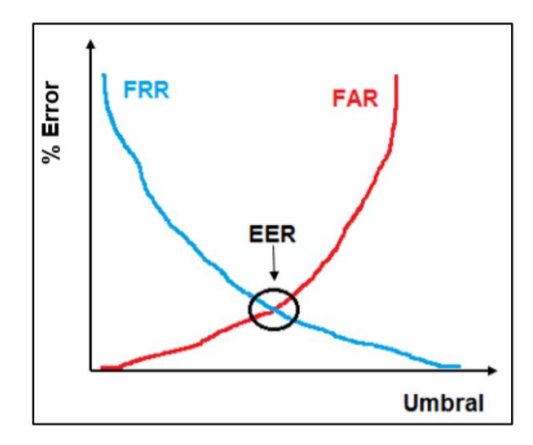

**Figura 2.1: Rendimiento de los Sistemas Biométricos** [14]**.**

# <span id="page-25-0"></span>**1.2.1.6 Ventajas y Desventajas de los Sistemas Biométricas**

Todos los sistemas biométricos para la identificación de personal tienen sus puntos fuertes y débiles [13].

| <b>Tecnología</b>                            | <b>Ventajas</b>                                                                                                    | <b>Desventajas</b>                                                                                                    |
|----------------------------------------------|----------------------------------------------------------------------------------------------------|----------------------------------------------------------------------------------------------------|
| Reconocimiento de Iris                       | $\checkmark$ Patrones complejos<br>Alto grado de<br>permanencia<br>Alta precisión<br>$\checkmark$<br>Bajo nivel de error<br>$\checkmark$                                                   | $\checkmark$ Es molesto para el<br>usuario<br>✓ Costo de los dispositivos<br>Enfoque de luz<br>$\checkmark$<br>$\checkmark$ Enfermedades<br>degenerativas |
| Reconocimiento de Retina                     | Elevada Precisión<br>$\checkmark$<br>$\checkmark$<br>Difícil de engañar al<br>sistema<br>$\checkmark$ Continuidad de los<br>patrones de retina                                             | Elevado costo<br>✓<br>Escasa evolución<br>$\checkmark$<br>Enfermedades<br>$\checkmark$<br>degenerativas                                                   |
| <b>Huella Dactilar</b>                       | Eficacia<br>$\checkmark$<br>Equipo económico<br>✓<br>Facilidad de uso<br>✓<br>✓<br>Buena aceptación                                                                                        | Ausencia de miembro<br>Desgaste de huella<br>✓<br>Facilidad de engañar<br>✓                                                                               |
| Reconocimiento de la<br>Geometría de la Mano | Muy cómodo al utilizar<br>$\checkmark$<br>$\checkmark$ Facilidad de integración<br>en otros sistemas<br>← Apropiado para base de<br>datos de mucha<br>información<br>Facilidad de uso<br>✓ | Elevado costo<br>✓<br>√ Variación de la morfología<br>de la mano<br>Enfermedades<br>$\checkmark$<br>generativas<br>Ausencia de miembro<br>✓               |
| Reconocimiento de Firma                      | Facilidad de uso<br>$\checkmark$<br>Muy cómodo al utilizar<br>$\checkmark$<br>Costos bajos<br>✓                                                                                            | Falsificaciones<br>✓<br>Bajo nivel de precisión<br>Edad<br>✓<br>Estado de ánimo                                                                           |
| Reconocimiento de la Voz                     | Facilidad de uso<br>✓<br>Acogida de los usuarios<br><b>Costos bajos</b><br>✓                                                                                                    | Variaciones de la voz<br>✓<br>Ruido<br>$\checkmark$<br>Enfermedad (toz, gripe)<br>✓                                                                       |
| <b>Reconocimiento Facial</b>                 | Utilizar desde una<br>$\checkmark$<br>distancia determinada<br>No requiere acciones<br>$\checkmark$<br>manuales<br>Eficacia<br>✓<br><b>Muy Confiable</b>                                   | La edad<br>Iluminación<br>Costoso<br>✓<br>Cicatriz                                                                                                    |

**Figura 3.1: Ventajas y Desventajas Sistemas Biométricas** [13]**.**

#### <span id="page-26-0"></span>**1.2.1.7 Comparación de los Diferentes Sistemas Biométricos**

A continuación, se establece una comparación de los diferentes sistemas biométricos con respecto a sus fortalezas y debilidades. En la figura 4.1 se observa las principales comparaciones.

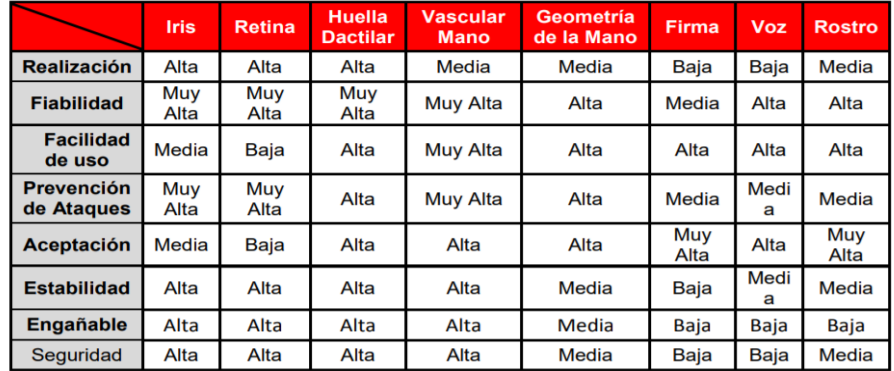

**Figura 4.1: Comparación de los Sistemas Biométricas** [13]**.**

`

Se puede comprender que los diferentes sistemas biométricos que sobresalen por su alto rendimiento son: Iris, Huella Dactilar, Vascular Mano. Por otro lado, los de medio rendimiento están los Sistemas Biométricos de Rostro, Retina y de Geometría de la mano que comúnmente son accesibles utilizar, dejando por ultimo las funcionalidades de Voz y Firmas que se encuentran con un bajo porcentaje de rendimiento por motivos de inseguridad que contrae utilizarlos.

#### <span id="page-26-1"></span>**1.2.1.8 Reconocimiento Facial**

Es un sistema biométrico con la finalidad de identificar a las personas mediante la captura de una imagen obtenida de una cámara digital, para luego ser examinada los rasgos físicos extraídos de la imagen y comparar con la base de datos ya almacenada. El reconocimiento de patrones es un sistema de extracción de información que permite establecer procesos de identificación, caracterización, clasificación y reconstrucción, con el propósito de clasificar un conjunto de patrones conocidos en dos o más categorías como en la Figura 5.1 se observa. El patrón es un conjunto de características únicas de cada persona, para reconocer los patrones se recomienda seguir los siguientes procesos: la adquisición de datos, extracción de características y toma de decisiones [13].

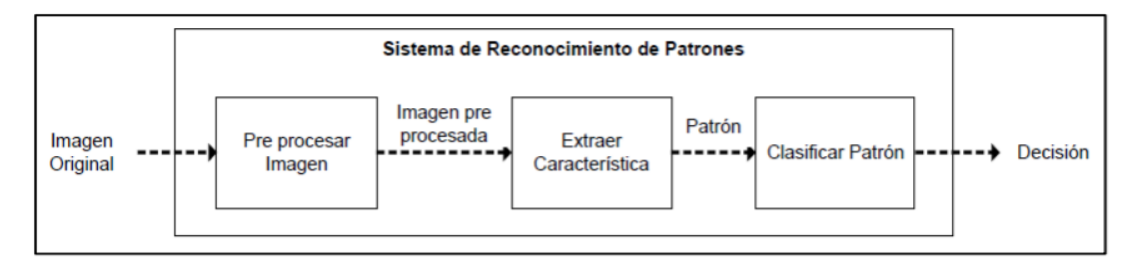

**Figura 5.1: Diagrama de Bloques de un Sistema de Reconocimiento de Patrones** [13]**.**

#### <span id="page-27-0"></span>**1.2.1.9 Etapas Correspondientes al Reconocimiento Facial**

Los sistemas de reconocimiento facial tienen varias etapas entre las cuales están:

#### **Detección del Rostro Humano**

La detección del rostro humano es una aplicación de reconocimiento e identificación que se encuentra dentro de la detección de objetos, empleando un análisis computarizado es capaz de identificar rostros humanos en un segmento de video o imagen, esto se realiza independientemente de la ubicación, orientación, escala y para lo cual se requiere: una cámara, correcta iluminación, con esto se obtiene una adecuada segmentación de la imagen de acuerdo con la homogeneidad de esta.

### **Detalles del Reconocimiento Facial**

**Inconvenientes en la Detección de Rostros:** Los principales inconvenientes al momento de la detección de rostros pueden ser los siguientes: condiciones lumínicas del ambiente, imágenes distorsionadas y el cambio de contraste de la imagen.

**Expresión Facial:** La expresión facial depende del estado anímico de las personas, los gestos realizados, sonrisa, líneas de expresión, etc.

**Ocultación:** La ocultación aparece cuando una imagen se encuentra sobrepuesta a otra.

**Presencia de Estructuras:** La presencia de estructuras corresponde en que si la persona lleva puesto objetos como: gafas, lentes, accesorios, etc.

**Posición:** La posición depende en esencia de la ubicación de la persona en el momento de la captura de la imagen siendo está afectada por la orientación y la posición de la cabeza y por ende el rostro [17].

#### <span id="page-28-0"></span>**1.2.1.10 Aplicaciones con Reconocimiento Facial**

Los sistemas de reconocimiento facial se clasifican en tres módulos de aplicación: Verificar la identidad, identificación y búsqueda. En la figura 6.1 se puede observar las principales aplicaciones desarrolladas en diversos campos específicos [13].

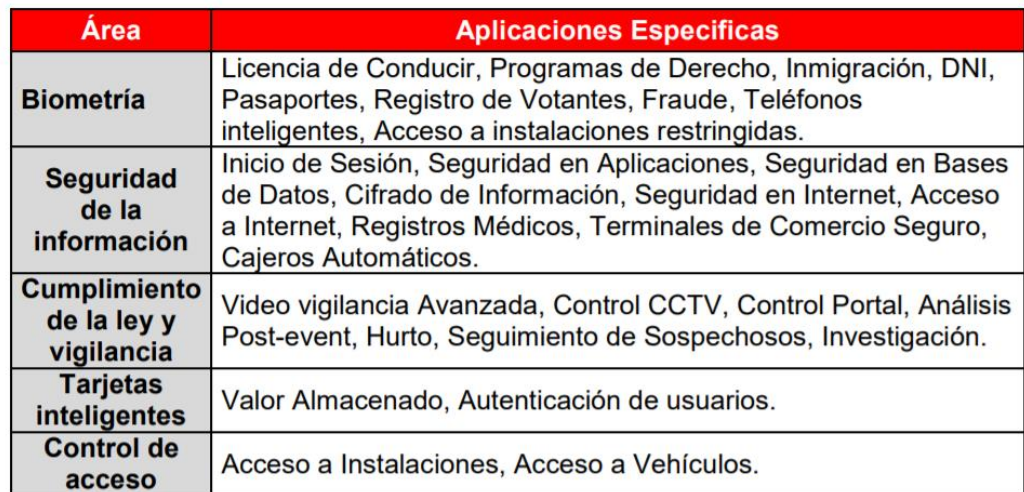

**Figura 6.1: Aplicaciones con Reconocimiento Facial** [13]**.**

#### <span id="page-28-1"></span>**1.2.1.11 Arquitectura de un Sistema de Reconocimiento Facial**

La arquitectura de un sistema de reconocimiento facial está conformada por: El usuario para identificar, el dispositivo de adquisición digital de imágenes (cámara digital), el dispositivo de procesamiento, almacenamiento y comparación de imágenes (computadora), y por último la base de datos para el almacenamiento de la información del usuario [13].

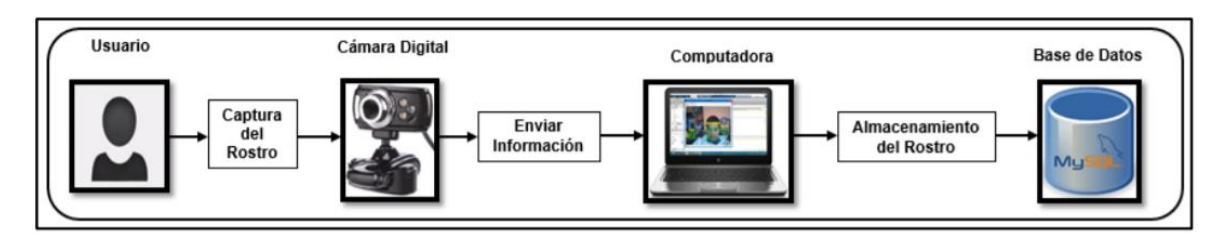

**Figura 7.1: Arquitectura del Reconocimiento Facial** [13]**.**

### <span id="page-29-0"></span>**1.2.1.12 Características del Reconocimiento Facial**

El reconocimiento facial tiene características propias que le diferencian de los demás sistemas biométricos de identificación, la variación que afecta al obtener la imagen de una persona es: la luminosidad, inclinación, contraste, estado de ánimo, etc. Las características principales que se debe considerar para el reconocimiento facial sean eficientes es: singularidad, universalidad, permanencia, colectividad, aceptabilidad y resistencia a la elusión [18]. Las ventajas principales sobre sistemas similares son:

- Puede ser utilizado a una distancia determinada.
- Puede ser utilizado en escenarios donde el contacto sea difícil, por ejemplo, en quirófanos.
- Alta aceptabilidad, ya que los usuarios no ven interrumpido su flujo de acceso.
- Evita el uso de tarjetas, claves, etc.

Para la correcta implementación de esta técnica hay que solucionar una serie de inconvenientes como:

- La orientación del rostro, una pequeña variación de la cabeza afecta al reconocimiento.
- La expresión facial, el estado de ánimo puede cambiar la percepción del sistema sobre la cara analizada.
- La Necesidad de actualizar la base de datos.
- Sensible a condiciones de iluminación [18].

#### <span id="page-30-0"></span>**1.2.1.13 Métodos de Reconocimiento Facial**

Se han desarrollado diferentes algoritmos los cuales han evolucionado en los últimos tiempos, los algoritmos que existen se pueden clasificar en dos grupos:

- **Métodos holísticos:** Este método utiliza toda la imagen del rostro, siendo la unidad esencial del sistema.
- **Métodos basados en características locales:** Este método extrae las características locales tales como, cejas, ojos, nariz, boca, etc.

#### **Métodos Holísticos**

Los métodos holísticos representan una alternativa positiva en lo referente al reconocimiento facial siempre y cuando se puedan obtener varias muestras de una misma persona continuación, se detalla cada una de las técnicas que existen:

#### **Análisis de Componentes Principales (Principal Components Analysis, PCA)**

Es una técnica de identificación de patrones de datos utilizada para distinguir las similitudes y las diferencias mediante combinaciones lineales entre la imagen obtenida y la almacenada. "Encontrar patrones cuando los datos a tratar son muy grandes es complicado, sobre todo cuando la calidad gráfica es baja. Entonces, PCA es una herramienta muy potente para su obtención" [18].

# **Análisis de Componentes Independientes (Independent Component Analysis, ICA).**

ICA es un método empleado para calcular vectores de la base de un espacio, que sean estadísticamente independientes. Se considera una generación de PCA, además ICA busca la transformación lineal para disminuir la dependencia estadística entre los vectores de la base. Los vectores de la base del subespacio de proyección adquiridos mediante el análisis de componentes Independientes no son ortogonales, tampoco están ordenados bajo ningún criterio, a diferencia de los obtenidos mediante PCA [19]. Las variables estadísticamente independientes se reflejan al comportamiento estadístico de una de ellas y no se ve afectado por los valores que toma la otra, mientras tanto las variables no correlacionadas no tienen ninguna relación entre ellas y llevan su correlación de 0 dejando de mostrar una tendencia creciente o decreciente en sus variables.

El análisis de componentes principales trata de adquirir una imagen de entrada en variables no correladas, mientras que ICA trata de adquirir una imagen en variables estadísticamente independientes. Las imágenes de la base de datos que se obtienen mediante ICA contienen más información local que aquéllas obtenidas con PCA. Sin embargo, el tiempo de entrenamiento es mucho mayor para ICA que para PCA [19].

#### **Análisis Lineal Discriminante (Linear Discriminant Analysis, LDA)**

Esta técnica es una aproximación estadística para ordenar muestras de clases o grupos desconocidos, esta técnica tiene la intención de minimizar la varianza entre clases conocidas y maximizar en clases desconocidas, de esta forma se garantiza una máxima diferencia entre clases. Una de las restricciones que tiene LDA, es que tengan matrices de dispersión no singulares debido a que a veces la dimensión de la imagen es mucho mayor que el número de imágenes en la base de datos, lo que desemboca 28 en un problema de matrices singulares [18].

#### **Métodos Basados en Kernels**

Este método lleva el problema de clasificación a un espacio de mayor dimensión, donde las clases sean linealmente separadas, es decir se mapean los vectores de entrenamiento a través de una función no lineal. Estos métodos son una generalización de los métodos de análisis (PCA, ICA, LDA) [20].

#### **Persecución Evolutiva (Evolutionary Pursuit, EP)**

"Este método es un tipo de algoritmo genético que trata de encontrar una base de caras a través de la rotación de ejes definidos en un espacio blanco PCA adecuado. La evolución es conducida por una función de fitness que depende de la precisión de la clasificación y de la habilidad para generalizar. El algoritmo EP se utiliza para buscar entre las diferentes rotaciones y vectores base para encontrar un subconjunto de vectores óptimo (que tenga buena precisión en la clasificación y habilidad para generalizar)" [20].

#### **Métodos Basados en Características Locales**

A partir de características locales basadas en las, cejas, ojos, boca, etc, se puede desarrollar un detector de rostros muy robusto. Las técnicas básicas son las siguientes:

# **Correspondencia entre Agrupaciones de Grafos Elásticos (Elastic Bunch Graph Matching, EBGM)**

Esta técnica se basa en características tales como variación de iluminación, posición y expresión de la persona, a diferencia de las otras técnicas que se basa en un análisis lineal de las imágenes. EBGM utiliza la transformación de Gabor (Gabor es un filtro lineal cuya respuesta de impulso es una función sinusoidal multiplicada por una función gaussiana), se crea una plantilla que es proyectada al rostro de malla elástica el cual traza el comportamiento de la imagen alrededor de un pixel. Esto se obtiene mediante una convolución de la imagen con un filtro Gabor, debido a que se utiliza para detectar formas y extrae las características mediante el procesamiento de imágenes [21]. Se obtiene varias características de zonas distintas que permiten localizar las semejanzas y las diferencias de las imágenes de entrenamiento, estas zonas se dividen en 6 regiones las cuales se agrupan en:

- Dos secciones para las cejas.
- Dos secciones para los ojos.
- Una sección para las fosas nasales.

• Una sección para la región que rodea la boca

Una desventaja es la localización precisa de los puntos característicos, pero se puede lograr mediante la combinación de PCA y LDA [21].

#### **Patrones Binarios Locales (Local Binary Pattern, LBP)**

Los patrones binarios locales es un descriptor de textura en imágenes, cada píxel (p) que se encuentran a su alrededor se examina. Por cada píxel que se encuentra a su alrededor se debe determinar si el valor de intensidad es mayor o menor que el valor de intensidad de píxel (p), si el valor es mayor se asigna un 1 de lo contrario se asigna un 0 [22].

#### **Métodos Basados en Imágenes 3D**

Se ha realizado varios softwares a través de modelos del rostro en 2.5D y 3D. La obtención de las imágenes del rostro es mediante varias cámaras y un escáner especializado. Estas investigaciones se realizan puesto que con el modelo del rostro en 3D del usuario se puede desarrollar 31 comparaciones menos sensibles a factores como: la iluminación, estado de ánimo y la posición del rostro [24].

#### <span id="page-33-0"></span>**1.2.2 Nidovirales**

Es un orden de virus que infectan a vertebrados. Presentan un genoma de Ácido Ribonucleico monocatenario de sentido positivo, por lo que se incluyen en el Grupo IV de la Clasificación de Baltimore. Comprende la familia Coronaviridae y los géneros Arterivirus y Okavirus, cada uno en su propia familia. Este orden contiene el virus con el genoma Ácido Ribonucleico no segmentando más largo conocido: el virus de la hepatitis del ratón (MHV) que tiene un genoma de 31,5 kb [25].

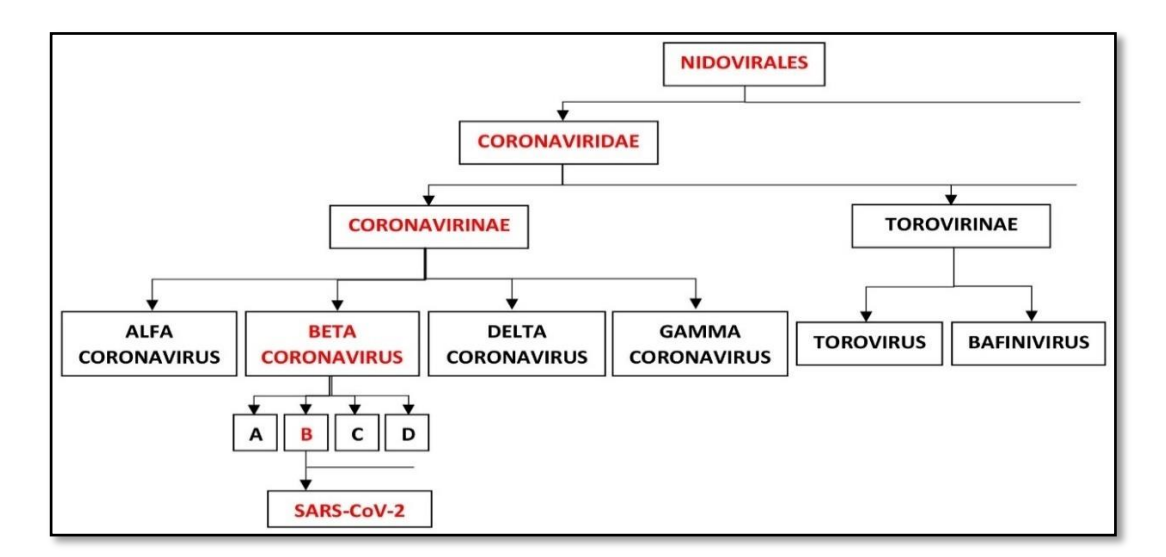

**Figura 8.1: Clasificación de los Nidovirales** [26]**.**

### <span id="page-34-0"></span>**1.2.2.1 Coronaviridae**

Virus Ácido Ribonucleico esférico que infecta una gran variedad de animales incluidos los humanos. La transmisión es por vía fecal-oral y respiratoria. La transmisión mecánica también es común. Hay dos géneros: CORONAVIRUS y TOROVIRUS [27].

#### <span id="page-34-1"></span>**1.2.2.2 Coronavirus**

Son una extensa familia de virus que pueden causar enfermedades tanto en animales como en humanos. En los humanos, se sabe que varios coronavirus causan infecciones respiratorias que pueden ir desde el resfriado común hasta enfermedades más graves como el síndrome respiratorio de Oriente Medio (MERS) y el síndrome respiratorio agudo severo (SRAS). El coronavirus que se ha descubierto más recientemente causa la enfermedad por coronavirus COVID-19.

#### <span id="page-34-2"></span>**1.2.2.3 COVID-19**

Es la enfermedad infecciosa causada por el coronavirus que se ha descubierto más recientemente. Tanto este nuevo virus como la enfermedad que provoca eran desconocidos antes de que estallara el brote en Wuhan (China) en diciembre de 2019. Actualmente la COVID‑19 es una pandemia que afecta a muchos países de todo el mundo.

#### **Síntomas**

Los síntomas más habituales de la COVID-19 son la fiebre, la tos seca y el cansancio, otros síntomas menos frecuentes que afectan a algunos pacientes son los dolores y molestias, la congestión nasal, el dolor de cabeza, la conjuntivitis, el dolor de garganta, la diarrea, la pérdida del gusto o el olfato y las erupciones cutáneas o cambios de color en los dedos de las manos o los pies. Estos síntomas suelen ser leves y comienzan gradualmente. Algunas de las personas infectadas solo presentan síntomas leves.

La mayoría de las personas (alrededor del 80%) se recuperan de la enfermedad sin necesidad de tratamiento hospitalario, alrededor de 1 de cada 5 personas que contraen COVID‑19 acaba presentando un cuadro grave y experimenta dificultades para respirar. Las personas mayores y las que padecen afecciones médicas previas como hipertensión arterial, problemas cardiacos o pulmonares, diabetes o cáncer tienen más probabilidades de presentar cuadros graves. Sin embargo, cualquier persona puede contraer la COVID‑19 y caer gravemente enferma.

Las personas de cualquier edad que tengan fiebre o tos y además respiren con dificultad, sientan dolor u opresión en el pecho o tengan dificultades para hablar o moverse deben solicitar atención médica inmediatamente. Si es posible, se recomienda llamar primero al profesional sanitario o centro médico para que estos remitan al paciente al establecimiento sanitario adecuado.

#### **¿Cómo se propaga la COVID‑19?**

Una persona puede contraer la COVID-19 por contacto con otra que esté infectada por el virus. La enfermedad se propaga principalmente de persona a persona a través de las gotículas que salen despedidas de la nariz o la boca de una persona infectada al toser, estornudar o hablar. Estas gotículas son relativamente pesadas, no llegan muy
lejos y caen rápidamente al suelo. Una persona puede contraer la COVID-19 si inhala las gotículas procedentes de una persona infectada por el virus.

Por eso es importante mantenerse al menos a un metro de distancia de los demás. Estas gotículas pueden caer sobre los objetos y superficies que rodean a la persona, como mesas, pomos y barandillas, de modo que otras personas pueden infectarse si tocan esos objetos o superficies y luego se tocan los ojos, la nariz o la boca. Por ello es importante lavarse las manos frecuentemente con agua y jabón o con un desinfectante a base de alcohol [28].

### **1.2.3 Lenguaje de Programación**

Un lenguaje de programación, en palabras simples, es el conjunto de instrucciones a través del cual los humanos interactúan con las computadoras. Un lenguaje de programación nos permite comunicarnos con las computadoras a través de algoritmos e instrucciones escritas en una sintaxis que la computadora entiende e interpreta en lenguaje de máquina.

Los lenguajes de programación permiten a las computadoras procesar de forma rápida y eficientemente grandes y complejas cantidades de información. Por ejemplo, si a una persona se le da una lista de números aleatorios que van de uno a diez mil y se le pide que los coloque en orden ascendente, es probable que tome una cantidad considerable de tiempo e incluya algunos errores, mientras que, si le das la misma instrucción a una computadora utilizando un lenguaje de programación, podrás obtener la respuesta en unos cuantos segundos y sin errores.

Existen docenas de lenguajes de programación utilizados en la industria hoy en día. Algunos lenguajes de programación populares incluyen C++, C#, Visual Basic, Go, Ruby, JavaScript, Java y Python, por mencionar algunos. Cuando piensas en un lenguaje de programación, tal como en la analogía que hicimos antes, puedes compararlo con los lenguajes que utilizamos para comunicarnos porque comparten muchas características similares.

### **Características del Lenguaje de Programación**

Para utilizar un lenguaje de programación, de manera efectiva, debemos estudiarlo y comprenderlo desde tres perspectivas:

- Sintaxis: el conjunto de símbolos y reglas para formar sentencias.
- Semántica: las reglas para transformar sentencias en instrucciones lógicas.
- Pragmática: utilizando las construcciones particulares del lenguaje.
- En español, las letras forman palabras que forman oraciones. En los lenguajes de programación, los caracteres forman sentencias que en conjunto forman instrucciones.

## **Sintaxis**

La sintaxis es la estructura de una declaración en un lenguaje de programación. Si por ejemplo te preguntas ¿Es difícil la sintaxis de C#? básicamente te estarías preguntando si aprender a programar en C# es difícil. Por lo general, cuando pensamos en la sintaxis queremos decir algo que el compilador puede verificar estáticamente.

### **Para qué sirve el Lenguaje de Programación**

Existen una variedad de lenguajes de programación que los programadores pueden usar para comunicarse con una computadora, a través de lo que conocemos como código fuente, y a pesar de que todos comparten las características antes mencionadas, cada lenguaje es diferente y de forma individual puede ser más adecuado utilizarlo para un determinado propósito o propósitos dentro de ciertas industrias.

Los lenguajes de programación se utilizan para crear sistemas operativos, programas de escritorio, aplicaciones móviles, para resolver problemas o interpretar datos. Por ejemplo, existen lenguajes de programación que son más adecuados para crear

software o aplicaciones de entretenimiento, para crear dispositivos inteligentes hasta crear robots utilizando inteligencia artificial, los límites de lo que se puede lograr a través de los lenguajes de programación, son desconocidos.

A medida que avanza la tecnología y van apareciendo nuevas necesidades de negocio, también aparece una fuerte necesidad de lenguajes de programación únicos y diversos, pero es prácticamente imposible que exista un único lenguaje de programación universal que satisfaga todas las necesidades, gigantes como Google son de los principales partícipes en esa búsqueda. Los lenguajes de programación a menudo se revisan, actualizan e incluso se combinan con otros lenguajes a lo largo del tiempo en el intento de evolucionar para satisfacer nuestras necesidades tecnológicas cambiantes.

Una nota curiosa sobre los lenguajes de programación es que, en general, están escritos en inglés. Ya sea que programes en JavaScript, Ruby, C#, Go, Ruby o Python, tienen su sintaxis y palabras clave en inglés, incluso si el lenguaje nativo de sus creadores es inglés o no [29].

#### **1.2.3.1 Lenguaje C#**

(C Sharp), es una evolución que Microsoft realizó de este lenguaje, tomando lo mejor de los lenguajes C y C++, y ha continuado añadiéndole funcionalidades, tomando de otros lenguajes, como java, algo de su sintaxis evolucionada. Lo orientó a objetos para toda su plataforma NET (tanto Framework como Core), y con el tiempo adaptó las facilidades de la creación de código que tenía otro de sus lenguajes más populares, Visual Basic, haciéndolo tan polivalente y fácil de aprender como éste, sin perder ni un ápice de la potencia original de C. En la versión de .NET Core, se ha reconstruido por completo su compilador, haciendo las aplicaciones un 600% más rápidas.

### **¿Cuáles son las características del Lenguaje de Programación C#?**

No ha perdido la potencia original de C, es decir, se puede acceder a bajo nivel al núcleo de los sistemas operativos, trabajar con punteros a memoria (muchos desarrolladores tienen verdadero pánico a los punteros) e interactuar con elementos físicos de los dispositivos, como tarjetas gráficas o puertos USB (Universal Serial Bus), por ejemplo. De hecho, nunca fue tan sencillo trabajar con ficheros, soportando de forma nativa archivos XML (Lenguaje de Marcas Extensibles). Además, como hemos comentado con anterioridad, C# es un lenguaje diseñado para su uso en .NET, cuyo objetivo de esta plataforma es crear aplicaciones de forma sencilla. Por tanto, este lenguaje se utiliza para diseñar aplicaciones en esta plataforma. Se hace hincapié en ello, ya que este lenguaje se diseñó expresamente para la plataforma .NET, por lo que las características de .NET serán las propias de este lenguaje de programación:

- Sencillez: C# elimina gran cantidad de elementos que son innecesarios en .NET. Por ejemplo, no se incluyen elementos pocos útiles como macros, herencias múltiples o la necesidad de un operador distinto del punto.
- Modernidad: C# Incorpora de forma automática e intuitiva en su lenguaje elementos que se han demostrado con el paso de los años que han sido muy útiles para el desarrollo de aplicaciones.
- Seguridad: Incorpora mecanismo para asegurar que los accesos a tipos de datos se lleven a cabo de forma correcta, por lo que se evita que generen errores difíciles de detectar.
- Sistemas de tipos unificados: Todos los datos que obtenemos al programar C# se guardan en una base para que se puedan volver a utilizar posteriormente.
- Extensibilidad: puedes agregar tipos de datos básicos, operadores y modificadores cuando se vaya a programar.
- Versionable: Dispone de actualización y mejora continua, permitiendo crear versiones de tipo sin tener miedo a que, con la incorporación de nuevos integrantes, provoquen errores complicados de detectar.
- Compatible: C# mantiene una sintaxis muy parecida a C, C  $++$ , Java y muchos otros lenguajes de programación, para facilitar el trabajo del programador.
- Eficiente: a pesar de las restricciones que tiene C# en todo el código, se puede saltar estas restricciones utilizando objetos a través de punteros.

# **¿Cómo utilizar C#?**

Microsoft pone al alcance, de toda la comunidad planetaria de programadores, sus plataformas de desarrollo, como Visual Studio Code, de licencia gratuita (Freeware: no pagas por utilizarla), multiplataforma (para Windows, Linux y Mac OS), bajo el entorno .NET Core; y también Visual Studio (de pago), en sus versiones de 2017/2019, para Windows y Mac OS, bajo el entorno de .NET Framework. La diferencia entre ambos entornos es el destinatario final de las aplicaciones, siendo el último solo para Windows, mientras que el primero para las 3 plataformas mencionadas.

Para trabajar con C# es recomendable utilizar Microsoft Visual Studio, ya que ha sido desarrollado especialmente para ello y soporta la carga y trabajo con su mismo lenguaje. Por ello, nos descargamos Microsoft Visual Studio y ejecutamos el programa. Puede ocurrir que te pida la instalación de algunas librerías esenciales para un correcto funcionamiento del programa, que nos la podemos descargar gratuitamente desde Microsoft. Una vez ejecutado el programa, puedes crear un documento de tipo C# y ya puedes escribir en este código [30].

### **1.2.4 FaceSDK**

FaceSDK permite a los desarrolladores de Microsoft Visual C ++, C #, Objective C, Swift, Java, VB, Delphi y Python crear aplicaciones de 32 y 64 bits para Web, Windows, Linux, macOS, iOS y Android con reconocimiento facial y basado en rostros funcionalidad de identificación biométrica. FaceSDK se utiliza en cientos de aplicaciones para identificar y autenticar usuarios con cámaras web, buscar rostros coincidentes en bases de datos de fotos, detectar automáticamente rasgos faciales en editores gráficos y detectar rostros en imágenes fijas y secuencias de video en tiempo real. FaceSDK se ha utilizado para construir sistemas seguros de identificación, vigilancia, control de tiempo y asistencia [31].

### **1.2.4.1 Modelos Detección de Rostros**

Luxand FaceSDK le permite cambiar los modelos internos utilizados para la detección de rostros, se puede utilizar el cambio para cargar modelos mejorados de detección de rostros para cambiar a un modelo de detección térmica de rostros de la siguiente manera:

- Es recomendable utilizar la función FSDK\_SetParameter o FSDK\_SetParameters para cargar un modelo de detección de rostros desde un archivo.
- Debe verificar el valor de retorno de FSDK\_SetParameter o FSDK\_SetParameters para confirmar que el archivo se cargó correctamente. Al cargar un modelo de detección térmica de rostros configure FaceDetectionModel en Thermal.bin.
- El archivo está disponible en el directorio actual y, si no es así, se especifica la ruta completa al archivo. Para volver al modelo predeterminado (es decir, el modelo para la detección visual de rostros), configure FaceDetectionModel por defecto.

# **1.2.4.2 Función FSDK\_DetectFace**

Detecta una cara frontal en una imagen y almacena información sobre la posición de la cara en la estructura TFacePosition.

# **C# Syntax**

int FSDK.DetectFace(int Image, ref FSDK.TFacePosition FacePosition);

### **Parámetros**

• **Image**: identificador de la imagen para detectar el rostro.

• **FacePosition:** puntero a la estructura TFacePosition para almacenar información sobre la cara posición.

# **Valor Devuelto**

- Devuelve FSDKE OK si tiene éxito. Si no se encuentra una cara, la función devuelve el Código FSDKE\_FACE\_NOT\_FOUND.
- $\bullet$  Si la imagen de entrada es demasiado pequeña (menos de 20x20 píxeles), las funciones devuelven FSDKE\_IMAGE\_TOO\_SMALL [32].

```
int img1;
TFacePosition FacePosition;
FSDK Initialize("");
FSDK LoadImageFromFile(&img1,
                              "test.jpg");
```
# **Figura 9.1: Ejemplo Código FSDK** [32]**.**

# **Especificaciones Técnicas - Detección de Rostro**

- Detección robusta de rostros frontales.
- Detección de múltiples caras en una foto.
- Soporte de rotación del cabezal.
- Determina el ángulo de rotación de la cara en el plano.

# **Velocidad Detección**

- Detección en tiempo real (resolución de cámara web, –15..15 grados de rotación de la cabeza en el plano): 0,00154 segundos (649 FPS) (AMD \* ), 0,00863 segundos (116 FPS) (iOS<sup>\*</sup>), 0,01414 segundos (71 FPS) (Android<sup>\*</sup>).
- Detección confiable (resolución de cámara digital, –30..30 grados de rotación de la cabeza en el plano): 0.0081 segundos (AMD), 0.05 segundos (iOS), 0.082 segundos (Android).
- Información devuelta para cada rostro detectado: coordenadas  $(x, y)$  del centro del rostro, ancho del rostro y ángulo de rotación.

# **Coincidencia de Caras**

- Coincidencia de dos caras en FAR (Tasa de aceptación falsa) y FRR (Tasa de rechazo falso).
- Resolución de la cámara web, usando FSDK\_GetFaceTemplate: 0.01417 segundos (71 FPS) (AMD), 0.03725 segundos (27 FPS) (iOS), 0.0777 segundos (13 FPS) (Android).
- Tamaño de plantilla: 1040 bytes.

# **Velocidad a Juego**

- Un solo hilo, plantillas por segundo: 5000000 (AMD), 3205128 (iOS), 242600 (Android).
- Varios subprocesos paralelos, plantillas por segundo: 53763440 (AMD), 10101010 (iOS), 1096791 (Android).
- Diagrama ROC [33].

|                                      | Luxand<br>FaceSDK | Luxand.Cloud | Reconocimiento de Amaz v |
|--------------------------------------|-------------------|--------------|--------------------------|
| Tipo                                 | <b>SDK</b>        | Nube         | Nube                     |
| Detección De Rostro                  | ✔                 | ✓            | ✔                        |
| Reconocimiento Facial                | $\checkmark$      | ✔            | ✓                        |
| Detección Térmica De Rostros         | $\checkmark$      | ×            | ×                        |
| Detección De Fps, Rápido             | 649               | N/A          | N/A                      |
| Detección De Fps, Confiable          | 123               | N/A          | N/A                      |
| Inscripción Fps                      | 71                | N/A          | N/A                      |
| Velocidad De Coincidencia            | 50 M / s          | N/A          | N/A                      |
| Rasgos Faciales                      | 70                | 70           | 30                       |
| Edad                                 | V                 | ✓            | ⊻                        |
| Género                               | ✓                 | $\checkmark$ | ☑                        |
| Raza                                 | ×                 | ×            | ×                        |
| Emociones                            | $\omega^{\prime}$ | ☑            | ✔                        |
| Profundidad De Las Emociones<br>( %) | $\checkmark$      | び            | ×                        |
| Vivacidad                            | ✓                 | ×            | ×                        |
| Foto                                 | ✓                 | $\checkmark$ | ⊻                        |
| Archivos De Video                    | v,                | ×            | ⊻                        |
| Rastreador (Autoaprendizaje)         | $\checkmark$      | ×            | ×                        |
| Cámara Web                           | $\checkmark$      | ×            | ×                        |
| Cámaras MJPEG                        | ☑                 | ×            | ×                        |
| Cámaras RTSP                         | ✔                 | ×            | ✓                        |
| Ventanas                             | ⊻                 | ✓            | ↙                        |
| Linux                                | M                 | ×            | ✓                        |
| Mac                                  | $\checkmark$      | ×            | ✓                        |
| Brazo / Linux                        | ✔                 | V            | ×                        |
| Brazo / Ventanas                     | ×                 | $\checkmark$ | ×                        |
| Androide<br>IOS                      | $\checkmark$      | ×            | $\checkmark$             |
| $C++$                                | ×<br>$\checkmark$ | ×<br>✓       | ×<br>$\checkmark$        |
| NETO.                                | ✔                 | ×            | ✔                        |
| Java                                 | ×                 | ×            | ✓                        |
| Pitón                                | ✓                 | ×            | $\checkmark$             |
| Delphi                               | ✔                 | ×            | ×                        |
| VB6                                  | ↙                 | ×            | ✓                        |
|                                      |                   |              |                          |

**Figura 10.1: Comparación Luxand FaceSdk y Otras del Mercado** [34]**.**

### **1.2.5 Gmap**

GMaps es una librería JavaScript que se basa en Google Maps y que permite publicar mapas en la web de forma extremadamente sencilla. Utiliza jquery lo que permite reducir el código al máximo y hacerlo fácilmente entendible. Nos permite crear mapas con marcadores, rutas, geolocalización, perfiles longitudinales y muchas otras funciones.

La documentación es un poco deficiente, pero a cambio tiene un buen catálogo de ejemplos, para utilizar Gmaps.js debemos acudir a su página y proceder a su descarga. Habremos obtenido una carpeta que contiene varios archivos, el archivo que nos interesa es: GMaps.js. A continuación, hay que incorporar este archivo junto con las referencias a jquery y a la API (Interfaz de Programación de Aplicaciones) de Google, de la siguiente forma [35].

La poca información acerca de Gmap tiene el motivo por ser solamente una implementación extra al sistema, pero no acordado con los objetivos planteados en esta investigación, pero damos por exponer la explicación necesaria de esta libreria.

### **1.2.6 SMTP**

En términos humanos y comprensibles, el SMTP (Simple Mail Transfer Protocol, o protocolo simple de transferencia de correo) es un protocolo básico que permite que los emails viajen a través de Internet. Es decir, es un protocolo de mensajería empleado para mandar un email de un servidor de origen a un servidor de destino. Este procedimiento, indispensable en el proceso de envío de emails, es completado por el servidor SMTP.

#### **¿Qué es el Servidor SMTP?**

El servidor SMTP es un ordenador encargado de llevar a cabo el servicio SMTP, haciendo las veces de "cartero electrónico" y permitiendo el transporte de ese correo electrónico por Internet. La retransmisión SMTP funciona de un modo muy sencillo: si el servidor SMTP confirma las identidades del remitente y del destinatario, entonces el envío se realiza [36]. Digamos que es como la oficina de correos de la web: recoge el email del remitente y lo entrega en la oficina de correos local del destinatario, que es otro servidor SMTP. Nació en 1982 y sigue siendo el estándar de Internet más utilizado hoy. Para desglosar esto un poquito más, imaginemos el recorrido que tu email normal tendría que hacer a velocidad caracol para llegar a su destino:

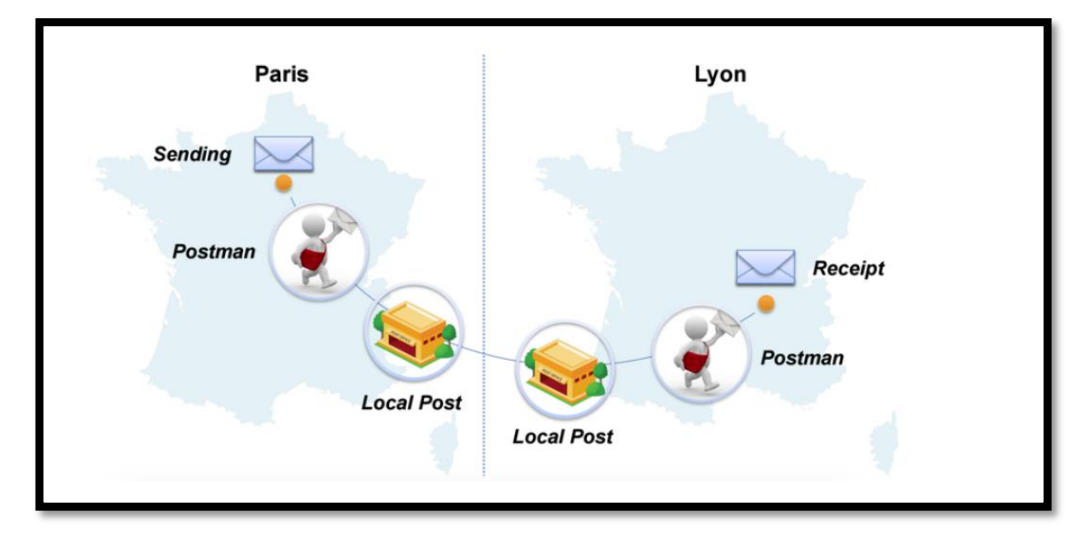

**Figura 11.1: Ejemplo SMTP** [36]**.**

### **¿Cómo funciona la retransmisión SMTP?**

Vamos a explicar el funcionamiento de la retransmisión SMTP de forma un poco más detallada. Cuando se envía un email a través del protocolo de retransmisión SMTP, lo que se produce es la validación de una serie de comandos de texto (de la cadena de caracteres ASCII), que posteriormente son enviados a un servidor SMTP. Por lo general, se utilizan los puertos 25 o 587.

En este proceso no entra en juego el contenido del correo electrónico, sino que la atención del lenguaje SMTP define exclusivamente en la transmisión.

Cada vez que se envía un email mediante el protocolo SMTP, se abre una nueva sesión del servicio de retransmisión SMTP. A continuación, se llevan a cabo una serie de intercambios de información entre el cliente de email y el servidor SMTP de destino, como si de una conversación se tratara [36].

### **1.2.7 SmtpClient**

Puede enviar correos electrónicos a varios destinatarios. Un caso de uso típico es enviar notificaciones automáticas por correo electrónico a diferentes direcciones de correo electrónico. Para enviar correos electrónicos, SmtpClient debe conectarse a un servidor SMTP que enviará los mensajes a los destinatarios específicos, hoy en día, los servidores SMTP generalmente requieren una autenticación de cliente mediante credenciales.

SmtpClient puede enviar estas credenciales para obtener acceso al servidor. En la versión actual admite los métodos de autenticación. Los correos electrónicos pueden contener un mensaje estático predefinido o un mensaje dinámico. Un ejemplo de contenido de correo electrónico dinámico es incluir resultados de medición de un archivo de registro o de una medición actual [37].

SmtpClient no admite seguridad de conexión SSL implícita. Es importante tener en cuenta que el uso de SSL implícito para comunicarse con el servidor de correo implica que todo, incluida la contraseña de texto sin formato, está encriptado entre su computadora y el proveedor del servidor de correo. La biblioteca de clases admite tres tipos de servidores de correo electrónico salientes.

- Gmail: la seguridad de la conexión es SSL / TLS. El método de autenticación es OAuth2. Para GMAIL, el servidor host saliente es smtp.gmail.com y el puerto saliente es 465.
- Servidores como Yahoo, ATT y Rogers: la seguridad de la conexión es SSL / TLS. El método de autenticación es una contraseña de texto sin formato. Sin embargo, la contraseña está encriptada como todas las demás partes del mensaje de correo electrónico mediante SSL. El número de puerto saliente normalmente es 465.
- Servidores sin seguridad de conexión y contraseña de texto sin formato. El número de puerto saliente es 587 [38].

### **1.2.8 Base Datos**

Una Base de Datos o Banco de Datos (en ocasiones abreviada B.D.D.) es un conjunto de datos pertenecientes a un mismo contexto y almacenados sistemáticamente para su posterior uso. En este sentido, una biblioteca puede considerarse una base de datos compuesta en su mayoría por documentos y textos impresos en papel e indexados para su consulta. Actualmente, y debido al desarrollo tecnológico de campos como la informática y la electrónica, la mayoría de las bases de datos están en formato digital (electrónico), y por ende se ha desarrollado y se ofrece un amplio rango de soluciones al problema del almacenamiento de datos [39].

#### **1.2.8.1 SQL Server**

SQL Server es un sistema de gestión de bases de datos relacionales, o RDBMS (Sistema de gestión de bases de datos relacionales), desarrollado y comercializado por Microsoft. Al igual que otro software RDBMS, SQL Server está construido sobre SQL, un lenguaje de programación estándar para interactuar con las bases de datos relacionales. El servidor SQL está vinculado a Transact-SQL, o T-SQL.

Durante más de 20 años SQL Server funciono exclusivamente en el entorno Windows. En 2016, Microsoft lanzo la versión para instalar Linux, a partir de la versión SQL Server 2017 que estuvo disponible en octubre de 2016 ya se puede se ejecutar tanto en Windows como en Linux.

### **Arquitectura del Servidor SQL**

Consta de tres componentes principales:

- Motor de Base de Datos,
- Motor de Base de Datos.
- Motor de Almacenamiento.

### **Motor de Base de Datos**

El componente principal de SQL Server es el motor de base de datos. Consta de un motor relacional que procesa consultas y de almacenamiento de datos que gestiona archivos de base de datos, páginas, triggers o desencadenadores, índices, etc. El Motor de base de datos también crea y ejecuta objetos de base de datos, como procedimientos almacenados, vistas y disparadores.

### **Motor Relacional**

- El motor relacional contiene los componentes que determinan la mejor manera de ejecutar una consulta.
- El motor relacional también se conoce como el procesador de consultas.
- El motor relacional solicita datos del motor de almacenamiento en función de la consulta de entrada y procesa los resultados.
- Algunas tareas del motor relacional incluyen procesamiento de consultas, administración de memoria, administración de tareas y subprocesos, administración de búfer y procesamiento de consultas distribuidas.

### **Motor de Almacenamiento**

• El motor de almacenamiento se encarga del almacenamiento y la recuperación de datos de los sistemas de almacenamiento, como discos y SAN.

# **SQLOS**

- Bajo el motor relacional y el motor de almacenamiento se encuentra el sistema operativo SQL Server o SQLOS.
- SQLOS proporciona muchos servicios del sistema operativo, como la memoria y la administración de E/S. Otros servicios incluyen manejo de excepciones y servicios de sincronización.

### **Servicios y Herramientas de SQL Server**

Microsoft proporciona herramientas y servicios de gestión de datos e inteligencia empresarial (BI) junto con SQL Server. Para la gestión de datos, SQL Server incluye SQL Server Integration Services (SSIS), SQL Server Data Quality Services y SQL Server Master Data Services.

Para desarrollar bases de datos, SQL Server proporciona herramientas de datos de SQL Server; y para administrar, implementar y monitorear bases de datos, SQL Server tiene SQL Server Management Studio (SSMS).

Para el análisis de datos, SQL Server ofrece SQL Server Analysis Services (SSAS). SQL Server Reporting Services (SSRS) proporciona informes y visualización de datos. La tecnología de Machine Learning Services apareció por primera vez en SQL Server 2016, que pasó a llamarse R Services.

### **Ediciones de SQL Server**

SQL Server tiene cuatro ediciones principales que tienen diferentes servicios y herramientas agrupados. Hay dos ediciones disponibles sin costo:

- Edición de SQL Server Developer para usar en el desarrollo y prueba de bases de datos.
- SQL Server Expression para bases de datos pequeñas con un tamaño de hasta 10 GB de capacidad de almacenamiento en disco.
- Para aplicaciones más grandes y críticas, SQL Server ofrece la edición Enterprise que incluye todas las características del servidor SQL.
- SQL Server Standard Edition tiene conjuntos de características parciales de Enterprise Edition y límites en el servidor con respecto a la cantidad de memoria y núcleo del procesador que se pueden configurar [40].

# **1.2.9 Metodología Programación Extrema (XP)**

- Tiene como objetivo el proceso ágil para ser usado específicamente en organizaciones grandes. XP pone el énfasis en la colaboración estrecha pero informal (verbal) entre los clientes y los desarrolladores, en el establecimiento de metáforas para comunicar conceptos importantes, en la retroalimentación continua y en evitar la documentación voluminosa como medio de comunicación.
- Para alcanzar la simplicidad, XP restringe a los desarrolladores para que diseñen sólo para las necesidades inmediatas, en lugar de considerar las del futuro.
- El objetivo es crear un diseño sencillo que se implemente con facilidad en forma de código. Si hay que mejorar el diseño, se rediseñará en un momento posterior.
- La retroalimentación se obtiene de tres fuentes: el software implementado, el cliente y otros miembros del equipo de software.
- Al diseñar e implementar una estrategia de pruebas eficaz, el software (por medio de los resultados de las pruebas) da retroalimentación al equipo ágil. XP usa la prueba unitaria como su táctica principal de pruebas.

# **El Proceso XP – Planeación**

• La actividad de planeación (también llamada juego de planeación) comienza escuchando actividad para recabar requerimientos que permite que los miembros técnicos del equipo XP entiendan el contexto del negocio para el software y adquieran la sensibilidad de la salida y características principales y funcionalidad que se requieren.

• Escuchar lleva a la creación de algunas "historias" (también llamadas historias del usuario) que describen la salida necesaria, características y funcionalidad del software que se va a elaborar.

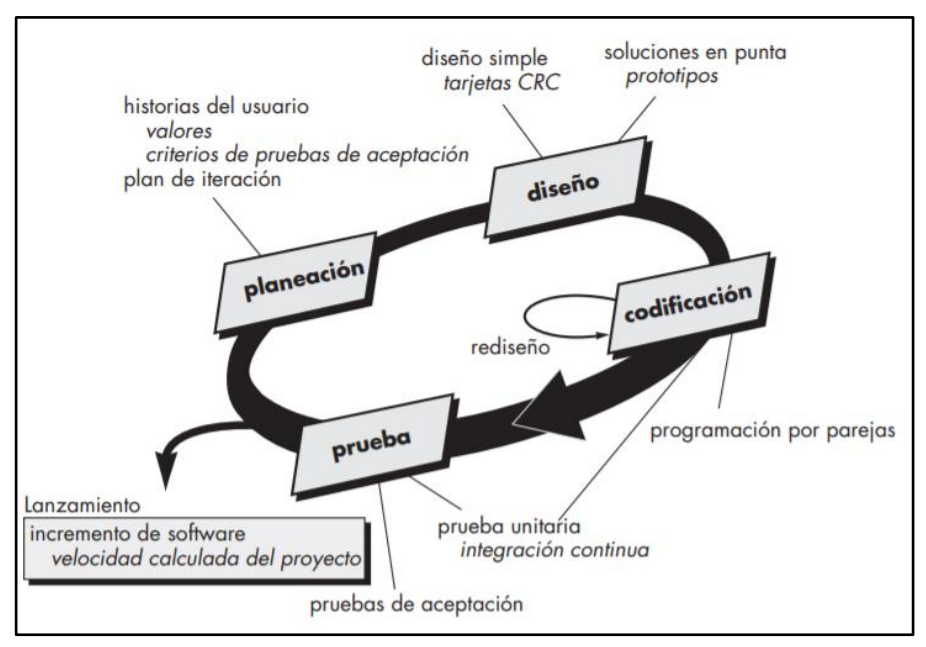

**Figura 12.1: El Proceso de la Programación Extrema** [46]**.**

### **Diseño**

El diseño XP sigue rigurosamente el principio MS (mantenlo sencillo). Un diseño sencillo siempre se prefiere sobre una representación más compleja. Además, el diseño guía la implementación de una historia conforme se escribe: nada más y nada menos. Se desalienta el diseño de funcionalidad adicional porque el desarrollador supone que se requerirá después.6 XP estimula el uso de las tarjetas CRC como un mecanismo eficaz para pensar en el software en un contexto orientado a objetos.

Las tarjetas CRC (clase-responsabilidad-colaborador) identifican y organizan las clases orientadas a objetos que son relevantes para el incremento actual de software.. Las tarjetas CRC son el único producto del trabajo de diseño que se genera como parte del proceso XP.

Si en el diseño de una historia se encuentra un problema de diseño difícil, XP recomienda la creación inmediata de un prototipo operativo de esa porción del diseño. Entonces, se implementa y evalúa el prototipo del diseño, llamado solución en punta. El objetivo es disminuir el riesgo cuando comience la implementación verdadera y validar las estimaciones originales para la historia que contiene el problema de diseño.

### **Rediseño**

Es el proceso mediante el cual se cambia un sistema de software en forma tal que no altere el comportamiento externo del código, pero sí mejore la estructura interna.

# **Codificación**

Después de que las historias han sido desarrolladas y de que se ha hecho el trabajo de diseño preliminar, el equipo no inicia la codificación, sino que desarrolla una serie de pruebas unitarias a cada una de las historias que se van a incluir en la entrega en curso (incremento de software).8 Una vez creada la prueba unitaria,9 el desarrollador está mejor capacitado para centrarse en lo que debe implementarse para pasar la prueba. Una vez que el código está terminado, se le aplica de inmediato una prueba unitaria, con lo que se obtiene retroalimentación instantánea para los desarrolladores.

# **Pruebas**

Ya se dijo que la creación de pruebas unitarias antes de que comience la codificación es un elemento clave del enfoque de XP. Las pruebas unitarias que se crean deben implementarse con el uso de una estructura que permita automatizarlas (de modo que puedan ejecutarse en repetidas veces y con facilidad). Esto estimula una estrategia de pruebas de regresión siempre que se modifique el código (lo que ocurre con frecuencia, dada la filosofía del rediseño en XP) [46].

# **Ventajas:**

- Da lugar a una programación sumamente organizada.
- Ocasiona eficiencias en el proceso de planificación y pruebas.
- Cuenta con una tasa de errores muy pequeña.
- Propicia la satisfacción del programador.
- Fomenta la comunicación entre los clientes y los desarrolladores.
- Facilita los cambios.
- Permite ahorar mucho tiempo y dinero.
- Puede ser aplicada a cualquier lenguaje de programación.
- El cliente tiene el control sobre las prioridades.
- Se hacen pruebas continuas durante el proyecto.
- La XP es mejor utilizada en la implementación de nuevas tecnologías.

# **Desventajas**:

- Es recomendable emplearla solo en proyectos a corto plazo.
- En caso de fallar, las comisiones son muy altas.
- Requiere de un rígido ajuste a los principios de XP.
- Puede no siempre ser más fácil que el desarrollo tradicional [47].

# **1.3 Objetivos**

# **1.3.1 Objetivo General**

Implementar un Sistema Informático para la Gestión del Registro de personas con síntomas de COVID-19 utilizando Registro Facial en el Hospital Básico Privado San Cayetano de la ciudad de Ambato.

# **1.3.2 Objetivos Específicos**

- Realizar el análisis del manejo de la información para el registro de personas con síntomas de COVID-19 en el Hospital Básico Privado San Cayetano.
- Implementar una librería para el procesamiento de imágenes para identificar diferentes rostros de individuos en el sistema.
- Desarrollar un Sistema Informático para la Gestión del Registro de personas con síntomas de COVID-19 utilizando Reconocimiento Facial.
- Aplicar la librería SmtpClient para él envió de alerta por correo electrónico al personal médico como también del familiar a cargo del paciente.

# **CAPÍTULO II:**

# **METODOLOGÍA**

### **2.1 Materiales**

Para el presente proyecto de investigación se utilizó artículos de revistas informáticas, libros, artículos web científicos, tesis, como fuente de información bibliográfica como refuerzo al conocimiento adquirido en el estudio personal.

Para la recolección de información se elaboró encuestas para analizar si el Hospital cuenta con algún sistema de Registro Facial para los pacientes con COVID-19, de la misma forma para que la información no sea estática se realizó la entrevista ante el Gerente General del Hospital Básico Privado San Cayetano para tener más argumentación acerca de la encuesta aplicada.

# **Tabla 1.2: Encuesta. Elaborado por: Wilmar Minda**

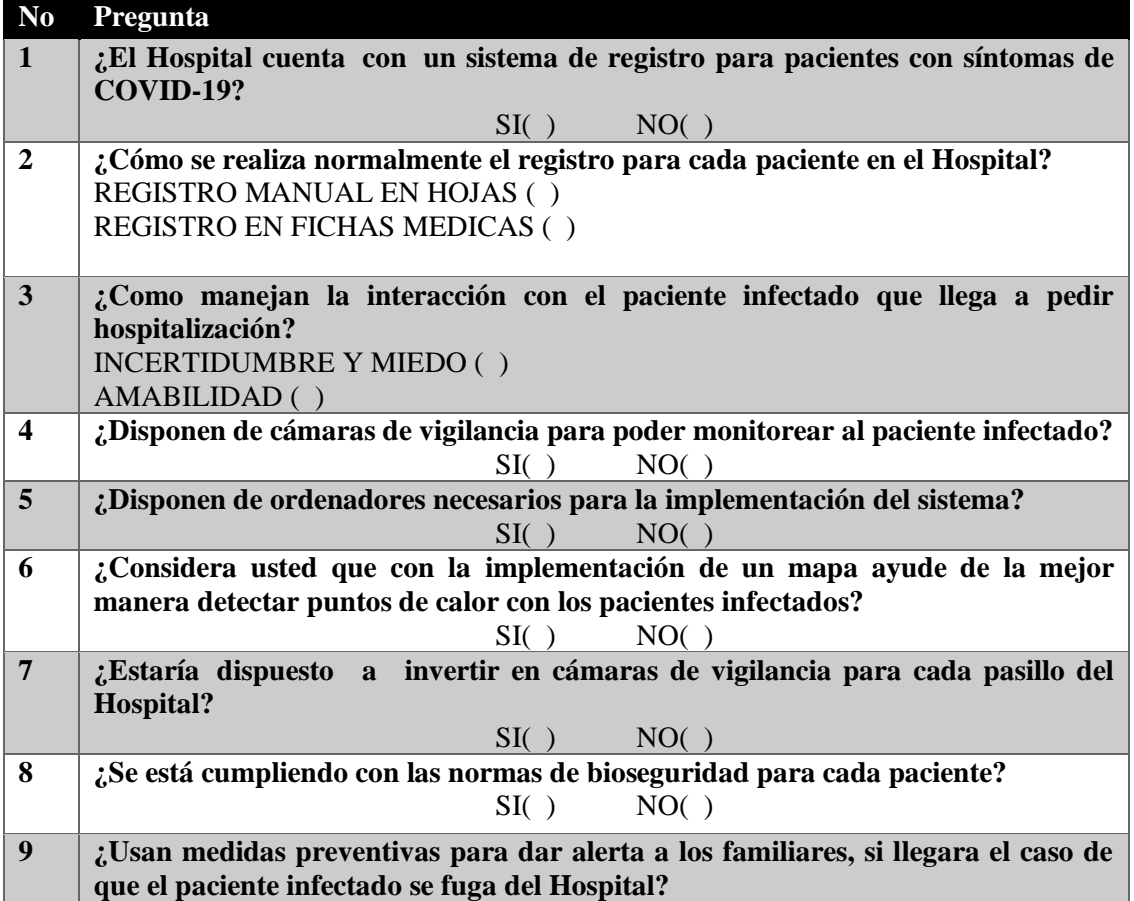

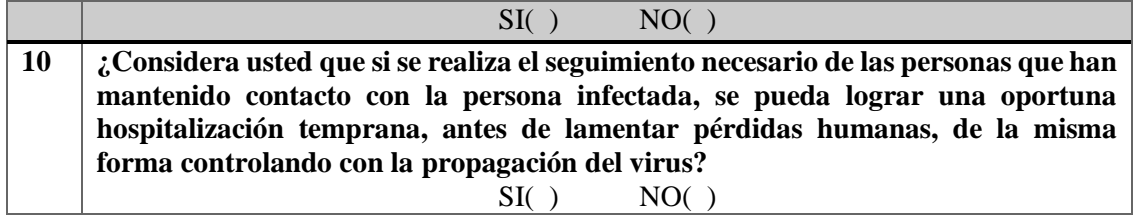

### **2.2 Métodos**

#### **2.2.1 Modalidad de la Investigación**

**Investigación Bibliográfica. -**La investigación será bibliográfica debido a que se tomará como apoyo a nuestra investigación el uso fuentes de información como: libros, documentos técnicos, tesis del área informática, revistas, artículos y leyes existentes para fundamentación del tema de reconocimiento facial.

**Investigación de Campo. -**La investigación será también de campo debido a la recolección de información, además de que es necesario realizar diferentes pruebas, con ello nos brindara las características necesarias para corregir el sistema a desarrollar.

### **2.2.2 Población y Muestra**

En la presente investigación no requiere una Población y Muestra por ser el caso del Sistema definido para pacientes con síntomas de Covid-19.

### **2.2.3 Recolección de Información**

Para la recolección de la información para el desarrollo del Sistema se aplicó la encuesta a 5 personas:

- Franklin Núñez (Gerente y Doctor del Hospital).
- Melani Iturralde (Administradora)
- Mónica Yáñez (Enfermera)
- Carlos Quinapanta (Enfermera)
- Estefanía Mena (Enfermera)

### **2.2.3.1 Resultados de la Encuesta Aplicada**

**Pregunta 1: ¿El Hospital cuenta con un sistema de registro para pacientes con síntomas de COVID-19?**

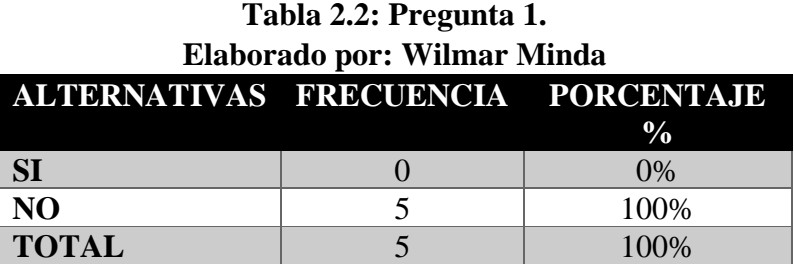

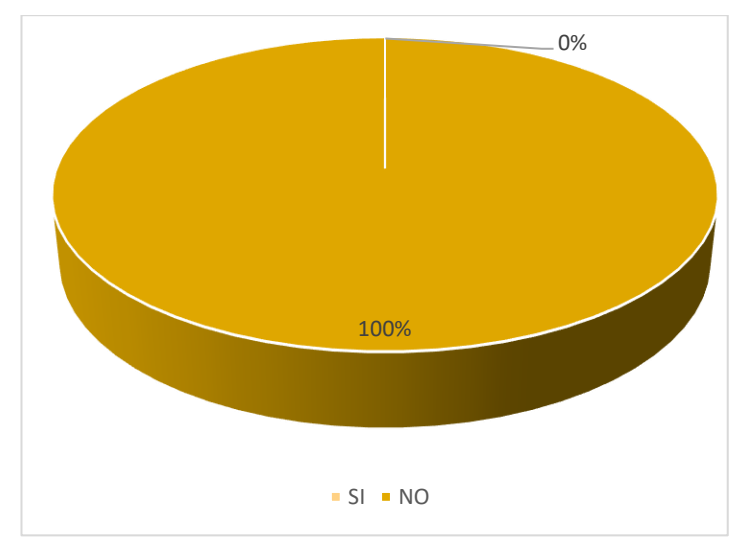

**Figura 13.2: Pregunta 1. Elaborado por: Wilmar Minda**

### **Análisis e interpretación:**

De acuerdo con los resultados observados en la figura 12.2, el 100% de los encuestados manifestaron que no disponen de un Sistema de Registro para Pacientes con síntomas de COVID-19. Se puede comprender que el Hospital no dispone de un Sistema Informático de Registro para Pacientes con Síntomas de COVID-19, dándonos entender que usan metodologías manuales y accesibles a sus recursos, logrando obtener todo su apoyo para la elaboración del presente proyecto.

**Pregunta 2: ¿Cómo se realiza normalmente el registro para cada paciente en el Hospital?**

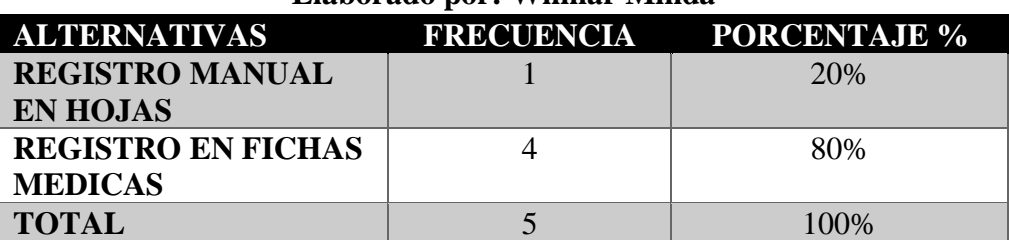

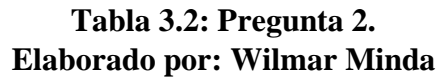

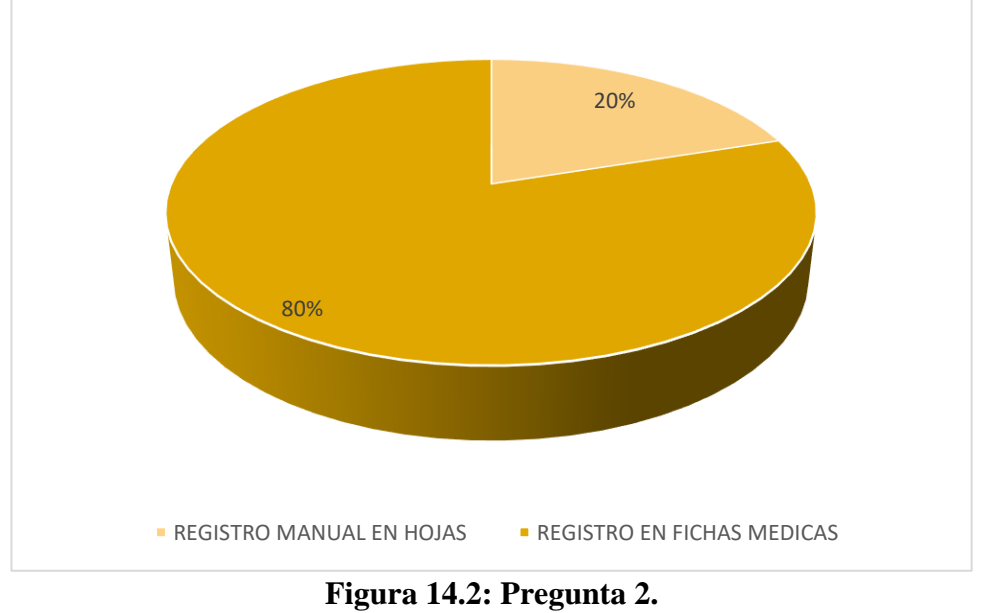

**Elaborado por: Wilmar Minda**

# **Análisis e interpretación:**

Según los resultados observados en la figura 13.2, el 80% de los encuestados manifestaron que registran a los pacientes por medio de fichas médicas, mientras que el 20% lo realizan de forma manual en hojas de cuaderno.

Conforme a estos resultados, se pudo determinar que la mayoría de los empleados del hospital hacen el uso de registrar por medio de fichas médicas, brindándonos la información necesaria para la creación del módulo de registro del paciente.

**Pregunta 3: ¿Como manejan la interacción con el paciente infectado que llega a pedir hospitalización?**

| Elaborado por: Wilmar Minda |  |                                |  |  |
|-----------------------------|--|--------------------------------|--|--|
| <b>ALTERNATIVAS</b>         |  | <b>FRECUENCIA PORCENTAJE %</b> |  |  |
| <b>INCERTIDUMBRE Y</b>      |  | 60%                            |  |  |
| <b>MIEDO</b>                |  |                                |  |  |
| <b>AMABILIDAD</b>           |  | 40%                            |  |  |
| <b>TOTAL</b>                |  | 100%                           |  |  |

**Tabla 4.2: Pregunta 3. Elaborado por: Wilmar Minda**

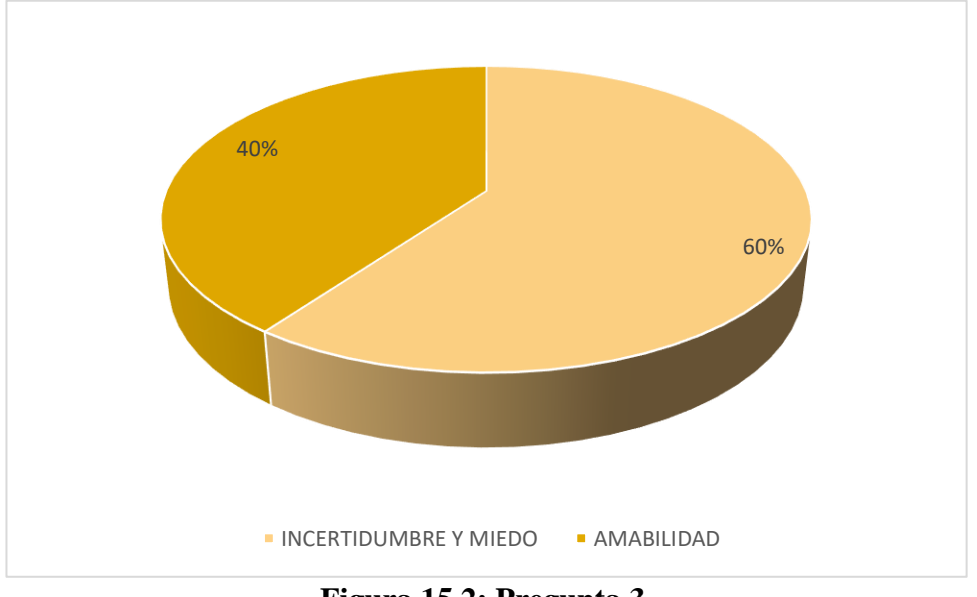

**Figura 15.2: Pregunta 3. Elaborado por: Wilmar Minda**

#### **Análisis e interpretación:**

Mediante los resultados observados en la figura 14.2, el 60% de los encuestados manifestaron que manejan la interacción con la incertidumbre y miedo al tener contacto con un paciente infectado por COVID-19, mientras que el 40% interactúan de la forma más amable ante sus pacientes, consiguiendo llevar el orden y la calma en la casa de salud.

Por lo tanto, de acuerdo con los resultados se pudo determinar que la mayoría de encuestados tienen temor al tener algún tipo de contacto con el paciente infectado que busca atención médica.

**Pregunta 4: ¿Disponen de cámaras de vigilancia para poder monitorear al paciente infectado?**

**Tabla 5.2: Pregunta 4.**

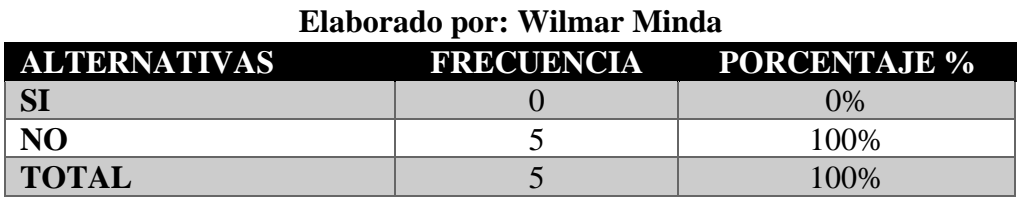

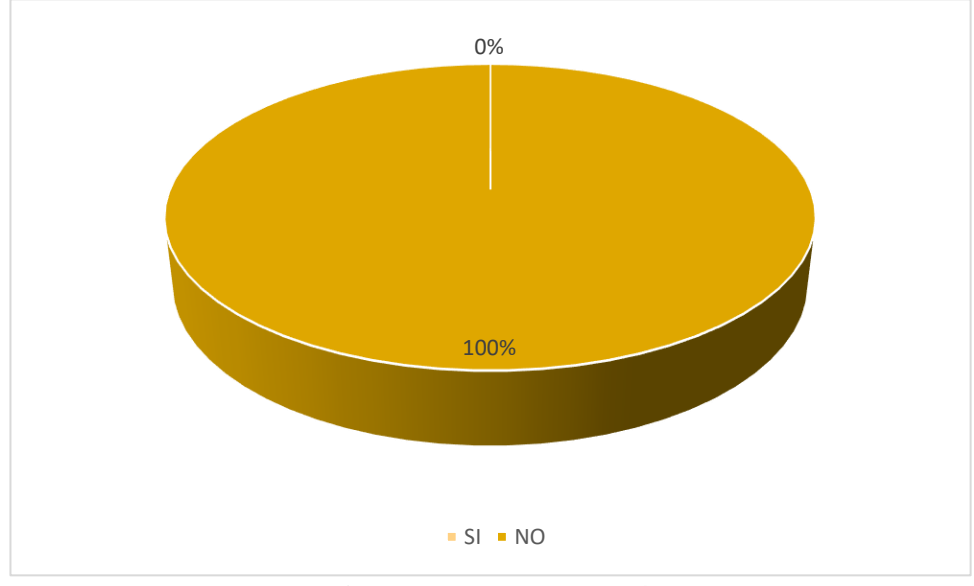

**Figura 16.2: Pregunta 4. Elaborado por: Wilmar Minda**

### **Análisis e interpretación:**

De acuerdo con los resultados observados en la figura 15.2, el 100% de los encuestados manifiestan que el Hospital no cuenta con cámaras de vigilancia para el monitoreo de pacientes hospitalizados de Covid19.

Se puede comprender que el Hospital no contiene un alto número de cámaras de vigilancia necesarias para el monitoreo de pacientes con COVID-19, tomando como solución en distribuir de la mejor manera las cámaras de vigilancia en lugares estratégicos.

**Pregunta 5: ¿Disponen de ordenadores necesarios para la implementación del sistema?**

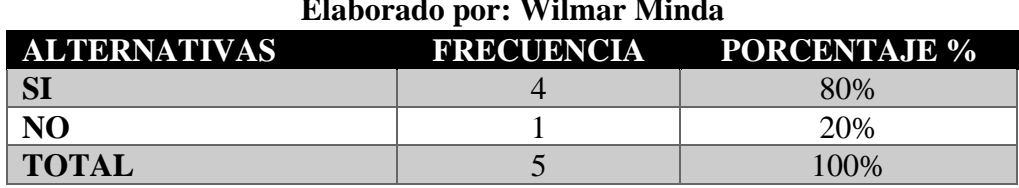

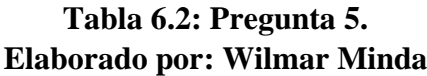

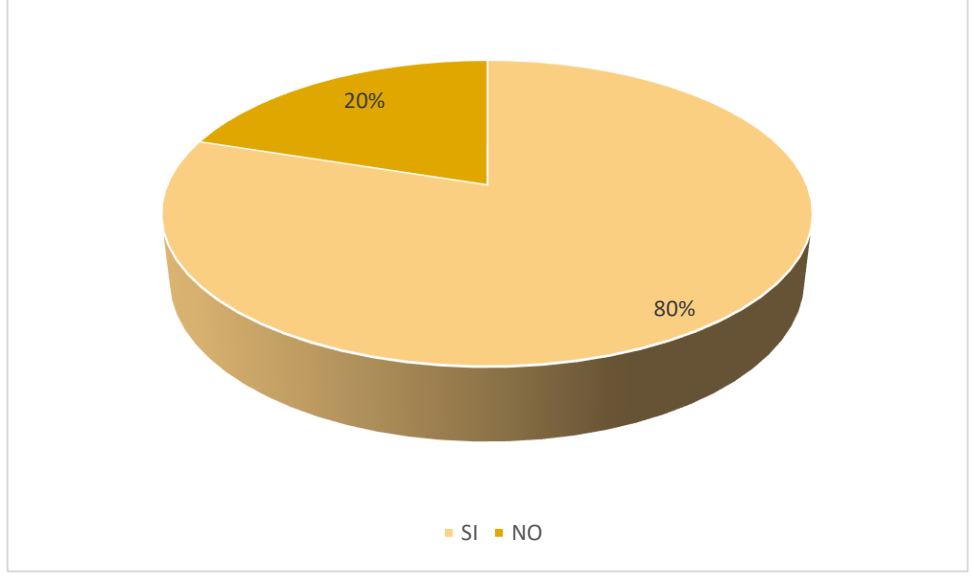

**Figura 17.2: Pregunta 5.**

**Elaborado por: Wilmar Minda**

# **Análisis e interpretación:**

De acuerdo con los datos identificados en la figura 16.2, el 80% de los encuestados manifiestan que el Hospital disponen de ordenadores necesarios para la Implementación del Sistema, mientras el 20% mencionan que no disponen totalmente. Conforme a los resultados, el Hospital cuenta con lo necesario en ordenadores, otorgándonos el paso libre para la implementación del Sistema.

**Pregunta 6: ¿Considera usted que con la implementación de un mapa ayude de la mejor manera detectar puntos de calor con los pacientes infectados?**

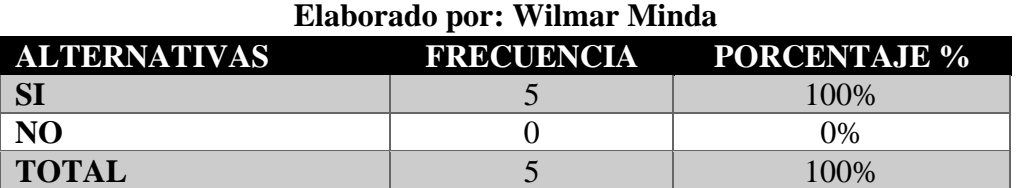

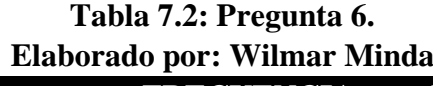

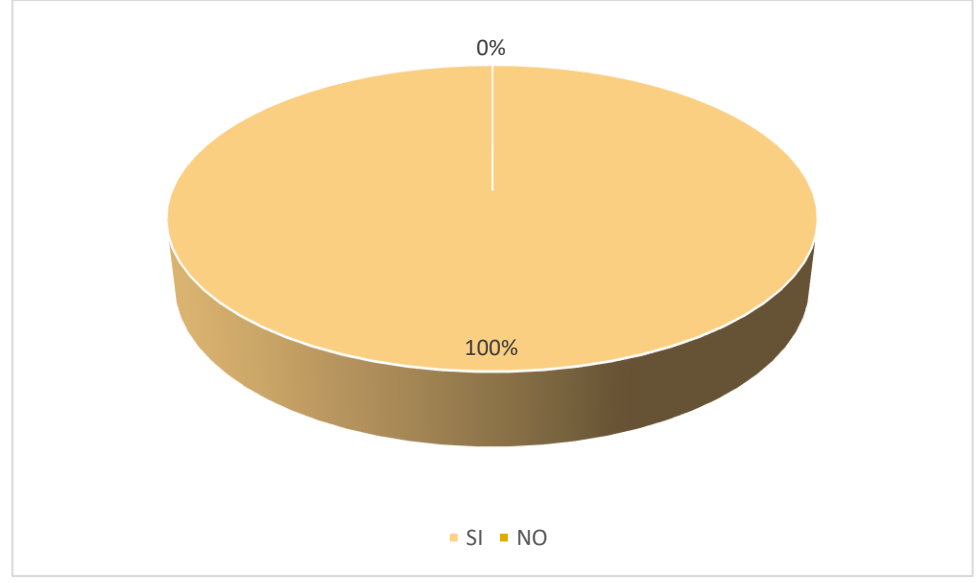

**Figura 18.2: Pregunta 6. Elaborado por: Wilmar Minda**

# **Análisis e interpretación:**

Según los resultados observados en la figura 17.2, el 100% de los encuestados manifiestan que la implementación de un mapa con los puntos de calor de los pacientes infectados de COVID-19 ayudara considerablemente a las Casas de Salud del Cantón Ambato.

Conforme a los resultados se logra determinar que el mapa es de vital importancia para crear cercos epidemiológicos, frenando el contagio con la información juntada.

**Pregunta 7: ¿Estaría dispuesto a invertir en cámaras de vigilancia para cada pasillo del Hospital?**

| Elaborado por: Wilmar Minda |  |                                |  |  |
|-----------------------------|--|--------------------------------|--|--|
| <b>ALTERNATIVAS</b>         |  | <b>FRECUENCIA PORCENTAJE %</b> |  |  |
|                             |  | 40%                            |  |  |
| N <sub>O</sub>              |  | 60%                            |  |  |
| <b>TOTAL</b>                |  | 100\%                          |  |  |

**Tabla 8.2: Pregunta 7.**

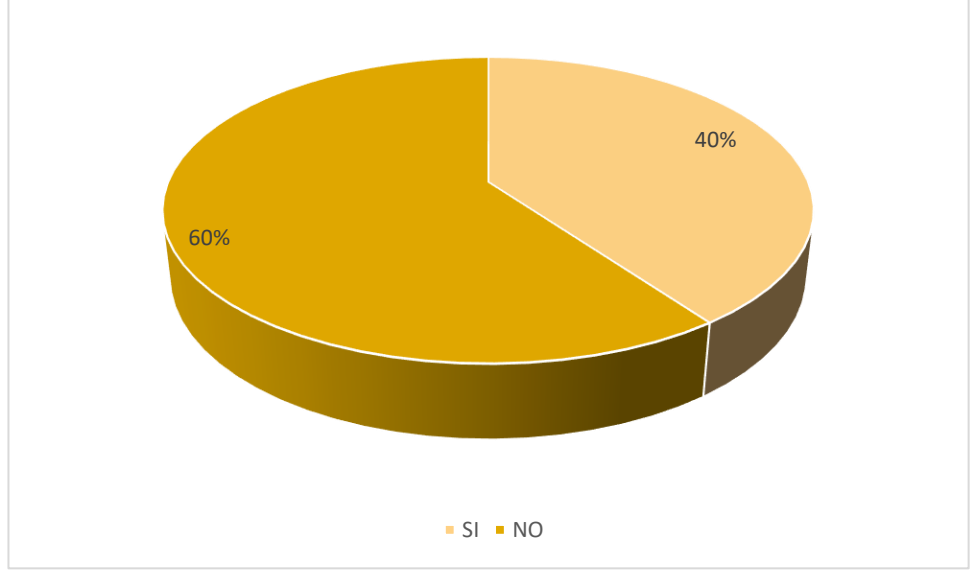

**Figura 19.2: Pregunta 7. Elaborado por: Wilmar Minda**

### **Análisis e interpretación:**

Mediante los resultados observados en la figura 18.2, el 60% de los encuestados manifestaron que no están dispuestos en invertir en cámaras de vigilancia para cada pasillo del Hospital, mientras que el 40% están de acuerdo con la inversión.

Por lo tanto, de acuerdo con los resultados se pudo determinar que la mayoría de encuestados rechazan con la inversión de cámaras de vigilancia, así mismo piensan que ese dinero sería útil para la adquisición de máquinas respiratorias.

**Pregunta 8: ¿Se está cumpliendo con las normas de bioseguridad para cada paciente?**

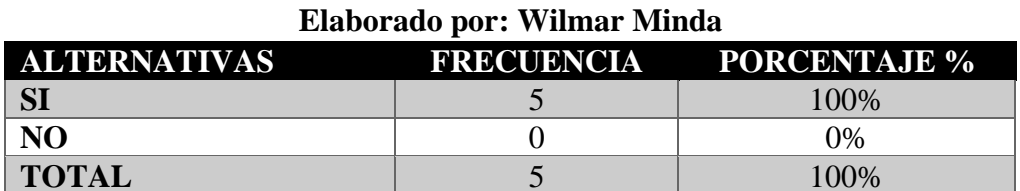

**Tabla 9.2: Pregunta 8.**

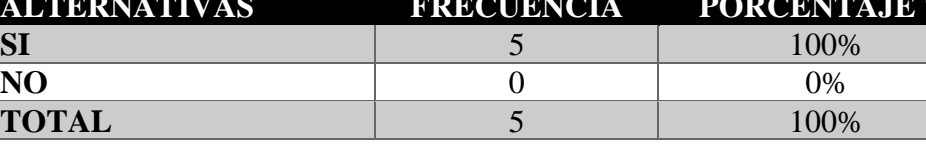

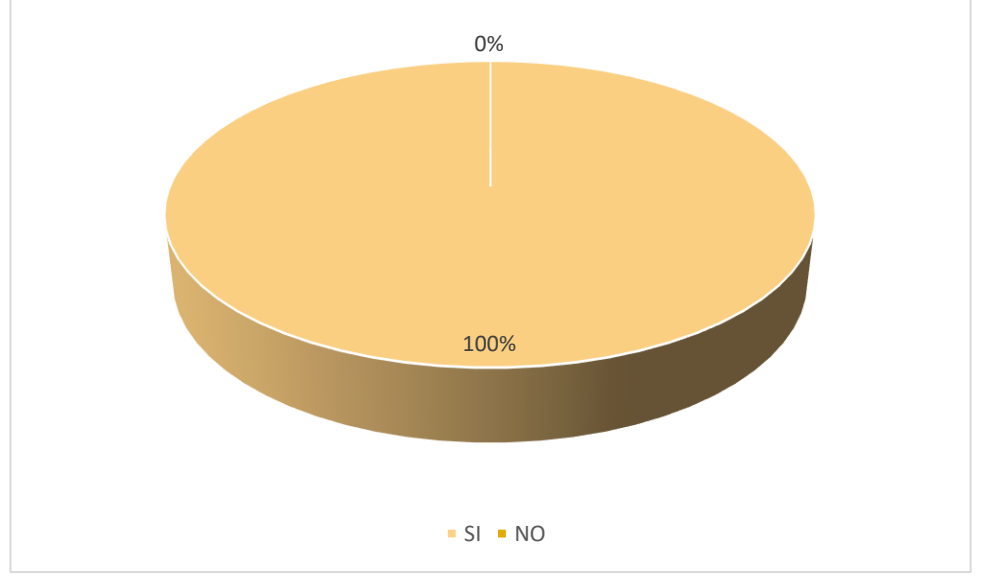

**Figura 20.2: Pregunta 8. Elaborado por: Wilmar Minda**

# **Análisis e interpretación:**

De acuerdo con los resultados observados en la figura 19.2, el 100% de los encuestados manifiestan que el Hospital cumplen con las normas de bioseguridad respectivas para cada paciente con Covid19.

Se puede comprender que el Hospital acata todas las normas de bioseguridad que dispone el gobierno de turno, otorgándonos seguir con el mismo propósito con el proyecto de investigación.

**Pregunta 9: ¿Usan medidas preventivas para dar alerta a los familiares, si llegara el caso de que el paciente infectado se fuga del Hospital?**

**Tabla 10.2: Pregunta 9.**

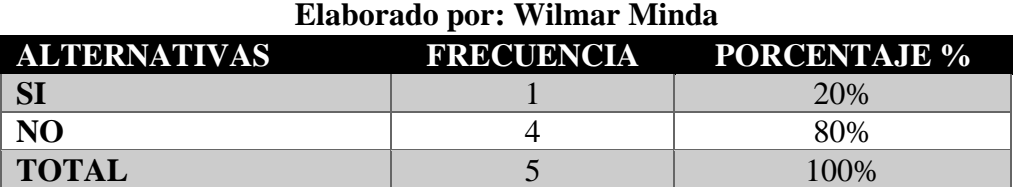

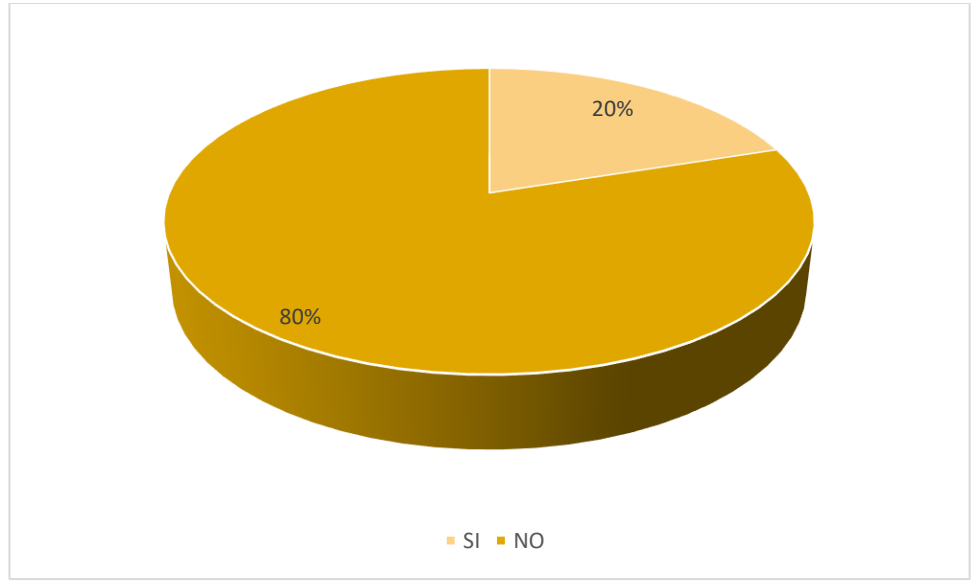

**Figura 21.2: Pregunta 9. Elaborado por: Wilmar Minda**

### **Análisis e interpretación:**

De acuerdo con los datos identificados en la figura 20.2, el 80% de los encuestados manifiestan que el Hospital no disponen de medidas preventivas de alerta ante fugas de pacientes con COVID-19, mientras tanto el 20% declara que usan medidas preventivas tradicionales como es el uso de llamadas telefónicas.

Conforme a los resultados, el Hospital no cuenta con lo necesario en medidas de prevención de alerta, es así que se implementara el uso de librerías para la detección y control como es FaceSdk y para los correos electrónicos instantáneos SMTP Client que nos bridan el mensaje oportuno ante la fuga del paciente hospitalizado que se encontraba en aislamiento.

**Pregunta 10: ¿Considera usted que si se realiza el seguimiento necesario de las personas que han mantenido contacto con la persona infectada, se pueda lograr una oportuna hospitalización temprana, antes de lamentar pérdidas humanas, de la misma forma controlando con la propagación del virus?**

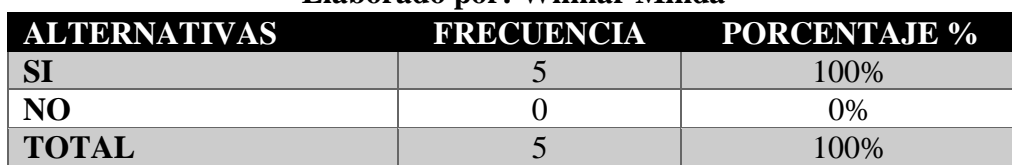

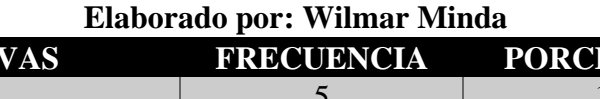

**Tabla 11.2: Pregunta 10.**

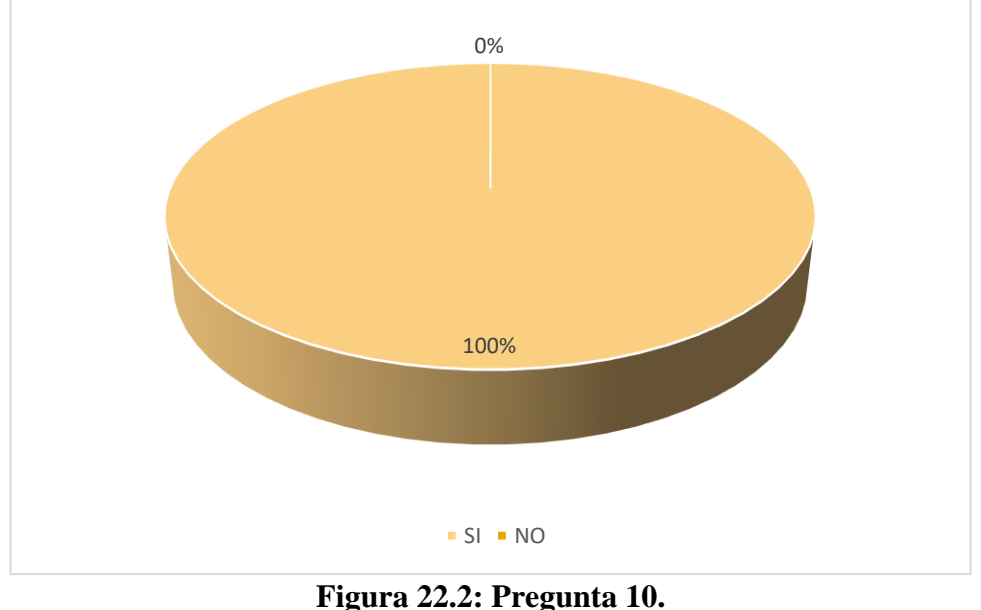

**Elaborado por: Wilmar Minda**

#### **Análisis e interpretación:**

De acuerdo con los resultados observados en la figura 21.2, el 100% de los encuestados manifiestan que es necesario realizar el seguimiento de las personas que han mantenido contacto con el paciente con Covid19.

Por lo tanto, de acuerdo con los resultados se pudo determinar que la mayoría de encuestados piensan que realizar un seguimiento oportuno con las personas que han mantenido contacto con el paciente infectado, se podrá brindar atención medica oportuna, llevando a salvar vidas y controlar de mejor manera con la propagación del virus.

# **2.2.4 Procesamiento y Análisis de Datos**

Una vez que se ha recolectado la información necesaria, podremos realizar un análisis preliminar del estado de la información:

- No existe el software necesario para almacenar la información necesaria de los pacientes que ingresan con casos de COVID-19 en el Hospital, para un registro ágil y de calidad.
- Se mantiene el registro tradicional en fichas médicas de papel provocando inseguridad con su información, debido a que son suministros de oficina propenso a daños y extravió.
- Los enfermeros de turno, temen mantener algún tipo de contacto con los pacientes infectados con COVID-19 que ingresan por una atención medica al Hospital, provocando una inadecuada atención.
- El hospital cuenta con portátiles para su implementación, pero el uso de cámaras de vigilancia es escaso para llevar el monitoreo respectivo a cada paciente.
- Con el uso del mapa que se encuentra ubicado los puntos de cada domicilio de cada paciente con COVID-19 registrados en la base de datos, se puede detectar puntos de calor con tan valiosa información.
- La casa de salud no cuenta con medidas preventivas para brindar una alerta de emergencia ante posible abandono del paciente.

# **CAPÍTULO lll:**

# **RESULTADOS Y DISCUSIÓN**

### **3.1 Análisis y Discusión de Resultados**

#### **3.1.1 Metodología de Desarrollo**

El sistema será desarrollado bajo a la metodología XP, para la optimización en el proceso de entrega de funcionalidades y de tiempos de desarrollo, para una mejor implementación de la metodología se empleará del uso de plantillas de historias de usuario, de la misma en la organización de calendarios de entrega. Para la recolección de información de los requisitos del sistema fue gracias a la participación del gerente general del Hospital y enfermeras de turno, mediante la aplicación de un cuestionario de preguntas para resolver cualquier inquietud y poderlos acláralos posteriormente.

### **3.1.2 Análisis de la Metodología XP**

- Utilizar la Metodología XP, considerando su desarrollo con equipos de trabajo medianos y pequeños, además facilitando en la eficiencia en el proceso de pruebas y planificación, brindándonos una taza de error muy pequeña con su utilidad.
- El desarrollo del proyecto está enfocado al médico de los pacientes con Síntomas de COVID-19 presentando un grupo reducido aceptable para la metodología elegida.
- Por consiguiente, hace posible el desarrollo del proyecto con una comunicación asertiva y permanente con los interesados, logrando así un desarrollo optimo y reducido de errores para el sistema.

### **3.1.3 Arquitectura de la Aplicación**

Para el presente proyecto de investigación se manejó para el sistema la arquitectura de 4 capas, por la facilidad en los procesos para gestionar con cada dato, obteniendo la ventaja en el registro de personas dentro del sistema. Hay que tener en cuenta que los límites que presentan entre capas son de manera lógica, logrando ejecutar 4 capas en la misma máquina, todo esto está claramente estructurado. Cada capa realiza la siguiente funcionalidad:

- **Capa Entidades:** Esta capa se encarga de almacenar las entidades del negocio, es decir guardar la información que traemos o enviamos a la base de datos.
- **Capa de Presentación:** En este caso vamos a desarrollar en un entorno escritorio con un Lenguaje de Programación en C#.
- **Capa de Acceso a Datos:** En esta capa van todos los métodos que sirven para traer o enviar datos a la Base de Datos (Guardar, Modificar, Eliminar, Listar). El motor de base de datos que utilizaremos es SQL Server.

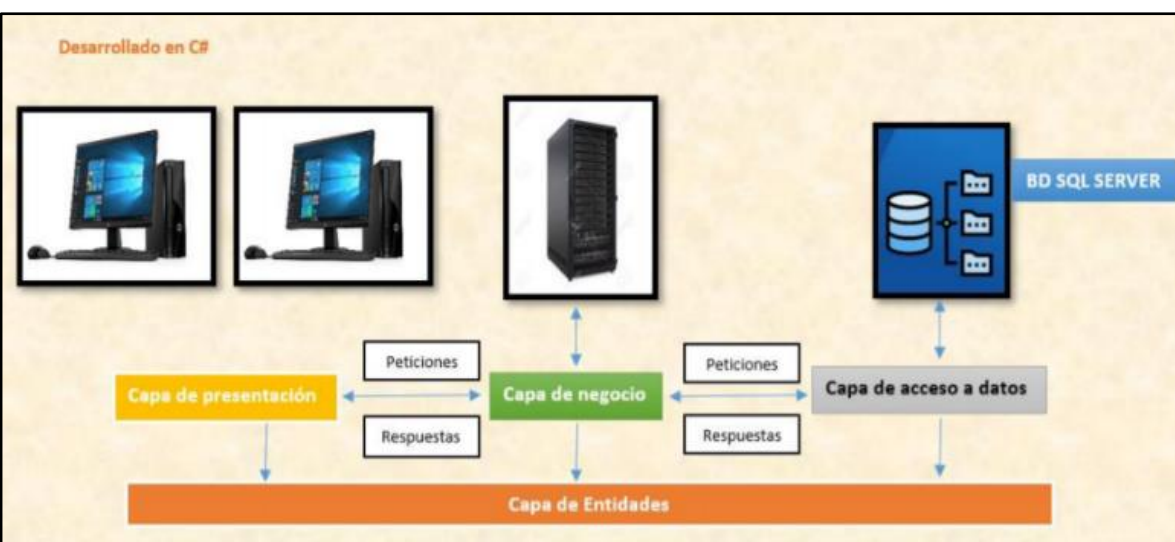

• **Capa de Negocio:** En esta capa van las validaciones del negocio [49].

**Figura 23.3: Arquitectura en 4 Capas del Sistema a Desarrollar. Elaborado por: Wilmar Minda**

# **3.1.4 Desarrollo de la Propuesta**

En el presente proyecto se empleará el uso de la Metodología XP, brindado la confianza entre el cliente y desarrollador por la alta confiabilidad de la misma.

### **3.1.4.1 Fase I: Exploración**

Es el primer paso de la metodología XP (Xtreme Programing), donde los clientes exponen sus necesidades para cual daremos solución con el presente proyecto, además con la definición de las correspondientes historias de usuarios que intervienen en el sistema, así cumpliendo cada actividad en tiempos establecidos, con un nivel de importancia que se va desarrollando.

### **3.1.4.1.1 Definición de Roles**

# • **Tesista Wilmar Minda**

Wilmar Minda: Persona responsable y encargado de la planificación, diseño, codificación y pruebas para la entrega del sistema.

### • **Tutor Ing. Clay Aldás**

Clay Aldás: Persona encargada de realizar las evaluaciones mensuales para realizar las respectivas comprobaciones que se lleva a cabo del proceso de finalización del proyecto.

### • **Doctor Franklin Núñez**

Franklin Núñez: Persona que requiere del sistema y brinda sus conocimientos acerca del COVID-19.

### • **Usuario Enfermera:**

Enfermera: Es aquella persona que ingresa al sistema y puede registrar al paciente con Síntomas de COVID-19, además de hacer el uso del reconocimiento facial, mapas, pacientes con sospecha COVID-19, predictor temprano y reportes generales acorde a su privilegio que tenga en el sistema.

# • **Usuario administrador:**

Administrador general: Es aquel que se encarga de administrar el sistema, además de gestionar con la información de pacientes de COVID-19, de tal
manera pueda realizar el respectivo mantenimiento del sistema, entre otras características que van dependiendo al control que el usuario necesite.

#### **3.1.4.2 Fase II: Planificación del Proyecto**

Al ser uso de la metodología XP en el desarrollo, la comunicación entre el usuario y cliente van mejorando constantemente, logrando llegar acuerdos en las historias de usuario, dando el cumplimiento de los objetivos en cortos periodos de tiempo.

### **3.1.4.2.1 Historias de Usuarios**

Las historias de usuario dan referencia a los requisitos funcionales que tiene el cliente, de tal manera detalla las características que necesita en su producto final, por cada interacción se realizara una entrega en un tiempo establecido.

La Plantilla detallada para la realización de las historias de usuarios se presenta de la siguiente manera **Tabla 13.3**.

**Tabla 12.3: Planilla de Historia de Usuario. Elaborado por: Wilmar Minda**

| <b>HISTORIA DE USUARIO</b> |                                 |                 |                          |  |  |  |  |  |  |
|----------------------------|---------------------------------|-----------------|--------------------------|--|--|--|--|--|--|
| Número:                    |                                 | <b>Usuario:</b> |                          |  |  |  |  |  |  |
| Nombre de la historia:     |                                 |                 |                          |  |  |  |  |  |  |
|                            | Prioridad en el negocio:        |                 | Riesgo en el desarrollo: |  |  |  |  |  |  |
| <b>Puntos estimados:</b>   |                                 |                 | Iteración asignada:      |  |  |  |  |  |  |
|                            | <b>Programador responsable:</b> |                 |                          |  |  |  |  |  |  |
| Descripción:               |                                 |                 |                          |  |  |  |  |  |  |
| Observación:               |                                 |                 |                          |  |  |  |  |  |  |

La información detalla en la tabla viene explicada de la siguiente manera:

- **Número:** Un identificador propio que contiene cada historia de usuario
- **Usuario:** Persona o grupo al cual se asigna la realización de la actividad de la historia de usuario.
- **Nombre de la historia:** Identificador sea por nombre o título que se le asigna a la historia de usuario.
- **Prioridad en el negocio:** Prioridad según la necesidad del usuario con valores de calificación (Alta, Media y Baja).
- **Riesgo en el desarrollo:** Riesgo que tenga el desarrollador al ejecutar la historia de usuario con valoraciones de (Alto, Medio, Bajo).
- **Programador responsable:** Nombre de la persona responsable y encargada de llevar a cabo la historia de usuario.
- **Puntos estimados:** El número de los días que se tomará en uso para desarrollar la historia de usuario.
- **Iteración asignada:** La iteración asociada a la historia de usuario perteneciente.
- **Descripción:** En este apartado el cliente puede expresar con sus propias palabras si se desea realizar alguna validación, procesos o describir de la forma más destallada el respectivo funcionamiento requerida.
- **Observación:** Se detallan aquellos procesos que tienen relación con la historia de usuario, de tal forma también se puede poner una justificación de los inconvenientes si así lo hubiese.

## **Valores Predeterminados Según la Prioridad del Requerimiento**

Una vez establecido los procesos, se lleva a la valoración según la prioridad del requerimiento.

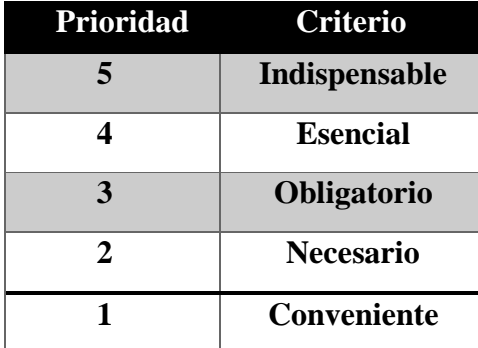

**Tabla 13.3: Valores Predeterminados Según la Prioridad del Requerimiento. Elaborado por: Wilmar Minda**

Una vez definido todo, a continuación, se presentarán las historias de usuario que asocian a los respectivos requerimientos por parte del cliente:

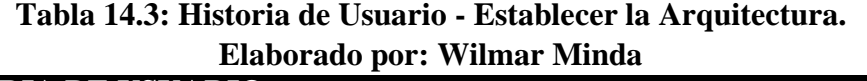

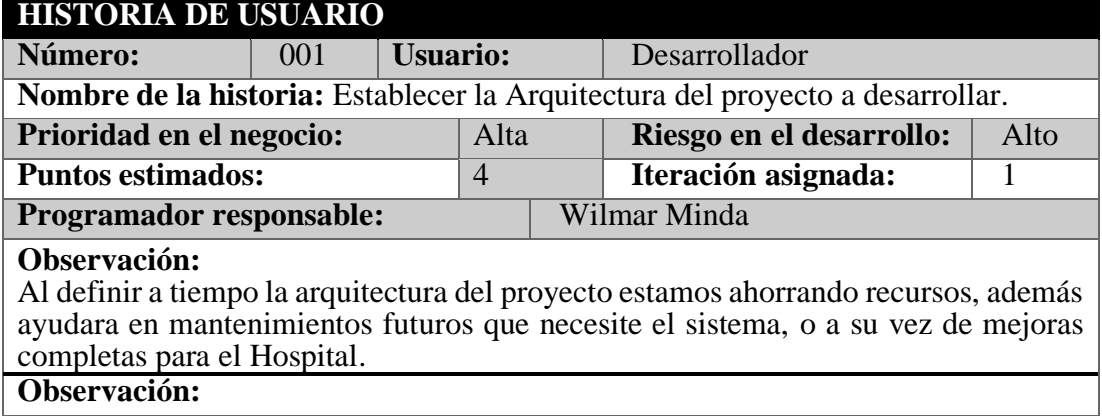

## **Tabla 15.3: Historia de Usuario - Modelo de la Base de Datos. Elaborado por: Wilmar Minda**

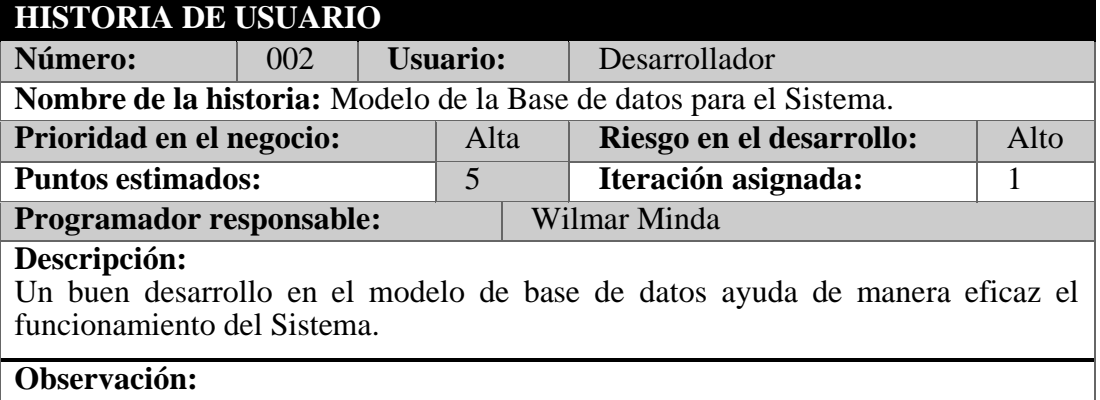

## **Tabla 16.3: Historia de Usuario - Crear Interfaz para el Administrador de Usuarios.**

## **Elaborado por: Wilmar Minda**

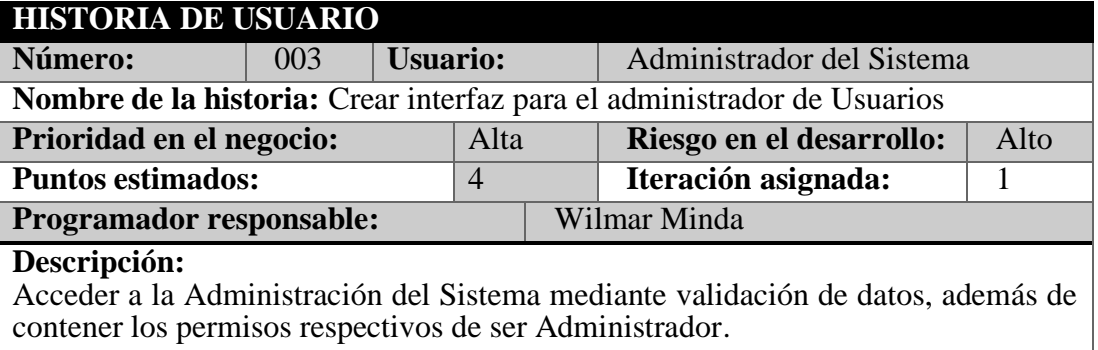

## **Tabla 17.3: Historia de Usuario - Registrar Usuarios al Sistema. Elaborado por: Wilmar Minda**

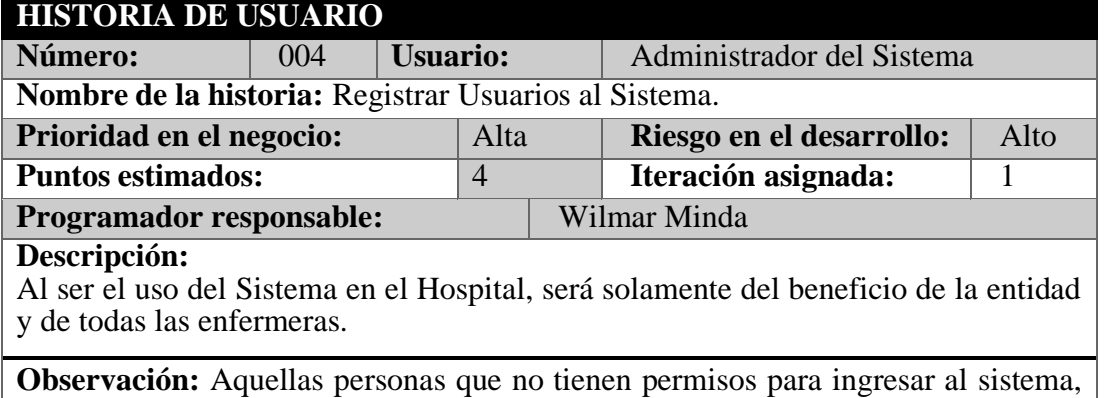

será porque el administrador o gerente del Hospital así lo permite.

## **Tabla 18.3: Historia de Usuario - Ingreso al Sistema por Cédula y Contraseña. Elaborado por: Wilmar Minda**

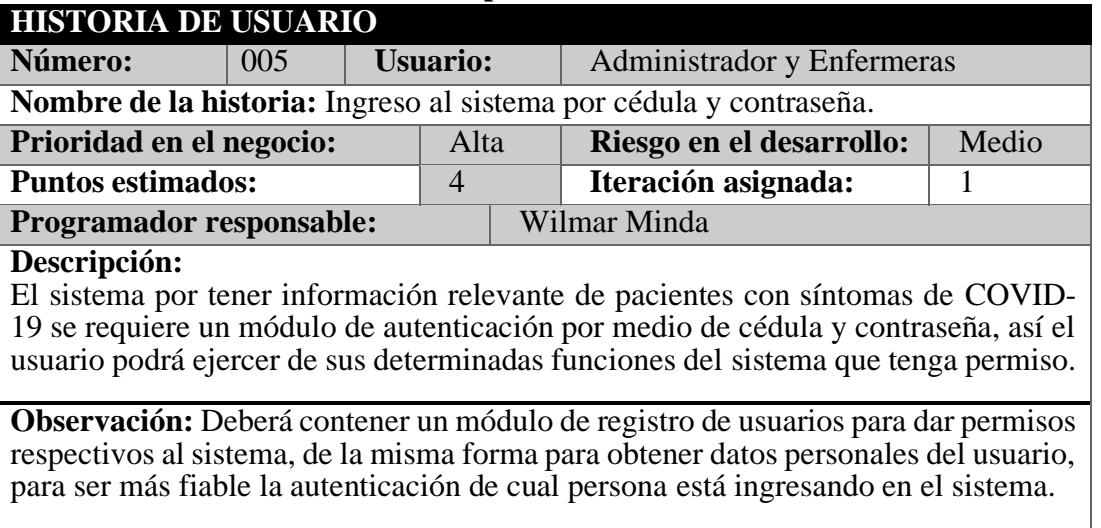

## **Tabla 19.3: Historia de Usuario - Crear una Interfaz para Registrar Pacientes COVID-19.**

### **Elaborado por: Wilmar Minda**

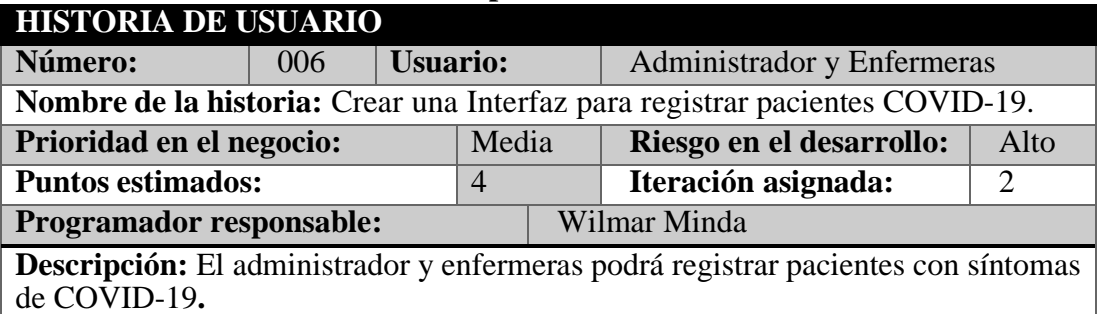

## **Tabla 20.3: Historia de Usuario - Crear una Interfaz para el Reconocimiento Facial de los Pacientes COVID-19.**

**Elaborado por: Wilmar Minda**

| <b>HISTORIA DE USUARIO</b>                                                                                                    |     |                 |   |  |                            |  |   |  |  |
|----------------------------------------------------------------------------------------------------|-----|-----------------|---|--|----------------------------|--|---|--|--|
| Número:                                                                                                    | 007 | <b>Usuario:</b> |   |  | Administrador y Enfermeras |  |   |  |  |
| Nombre de la historia: Crear una interfaz para el Reconocimiento Facial de los                                                                 |     |                 |   |  |                            |  |   |  |  |
| Pacientes COVID-19.<br>Media<br>Prioridad en el negocio:<br>Riesgo en el desarrollo:<br>Alto                                                   |     |                 |   |  |                            |  |   |  |  |
| <b>Puntos estimados:</b>                                                                                                    |     |                 | 4 |  | Iteración asignada:        |  | 2 |  |  |
| <b>Programador responsable:</b><br>Wilmar Minda                                                                                                |     |                 |   |  |                            |  |   |  |  |
| Descripción:<br>administrador y las enfermeras podrá hacer el uso del módulo del<br>El<br>Reconocimiento Fácil para los pacientes de COVID-19. |     |                 |   |  |                            |  |   |  |  |

## **Tabla 21.3: Historia de Usuario - Crear una Interfaz para el Reconocimiento Facial.**

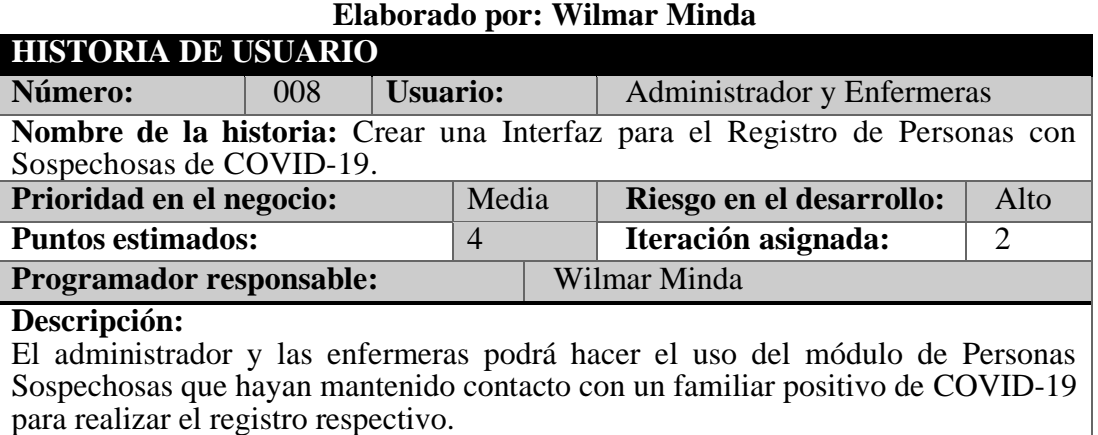

## **Tabla 22.3: Historia de Usuario - Interfaz del Mapa de los Pacientes Registrados COVID-19.**

### **Elaborado por: Wilmar Minda**

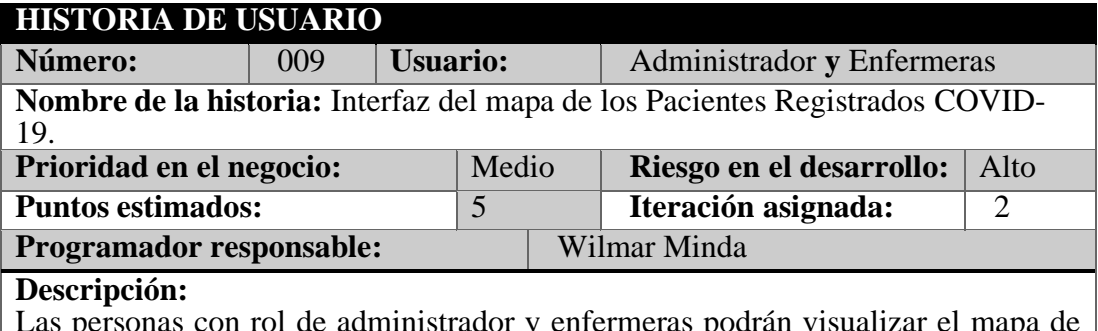

Las personas con rol de administrador y enfermeras podrán visualizar el mapa de los pacientes contagiados de COVID-19 por la ubicación de su domicilio.

## **Tabla 23.3: Historia de Usuario - Crear una Interfaz para el Predictor Temprano. Elaborado por: Wilmar Minda**

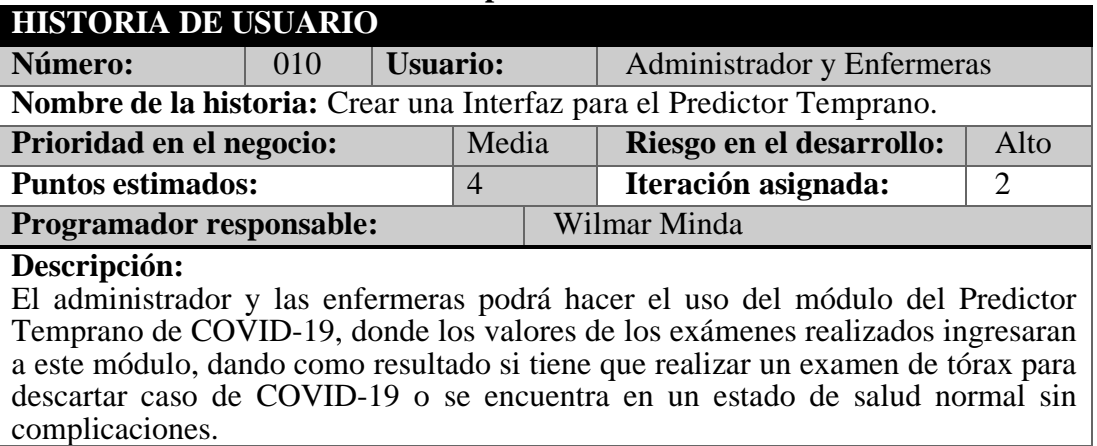

## **Tabla 24.3: Historia de Usuario - Interfaz Menú Principal de Reportes. Elaborado por: Wilmar Minda**

| <b>HISTORIA DE USUARIO</b>                                                                                                    |     |                 |       |  |                          |                       |  |  |  |
|----------------------------------------------------------------------------------------------------|-----|-----------------|-------|--|--------------------------|-----------------------|--|--|--|
| Número:                                                                                                    | 011 | <b>Usuario:</b> |       |  | Administrador            |                       |  |  |  |
| Nombre de la historia: Interfaz menú Principal de Reportes.                                                                                                    |     |                 |       |  |                          |                       |  |  |  |
| Prioridad en el negocio:                                                                                                    |     |                 | Medio |  | Riesgo en el desarrollo: | Alto                  |  |  |  |
| <b>Puntos estimados:</b>                                                                                                    |     |                 | 5     |  | Iteración asignada:      | $\mathcal{D}_{\cdot}$ |  |  |  |
| <b>Programador responsable:</b>                                                                                                    |     |                 |       |  | Wilmar Minda             |                       |  |  |  |
| Descripción:<br>Las personas con rol de administrador podrán visualizar todo el repertorio de<br>reportes existentes a los pacientes con COVID-19 del Hospital. |     |                 |       |  |                          |                       |  |  |  |

**Tabla 25.3: Historia de Usuario - Interfaz principal del Sistema. Elaborado por: Wilmar Minda**

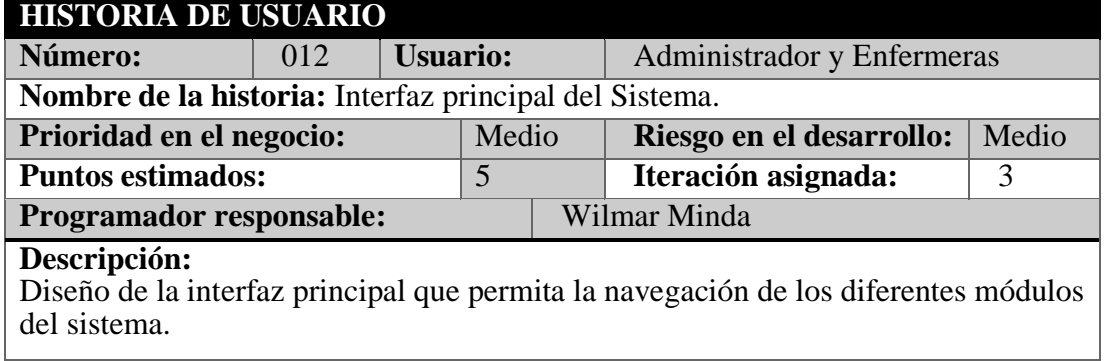

# **Tabla 26.3: Historia de Usuario - Funcionalidad de Alerta ante Fuga del Paciente Contagiado de COVID-19.**

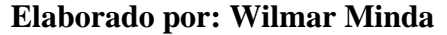

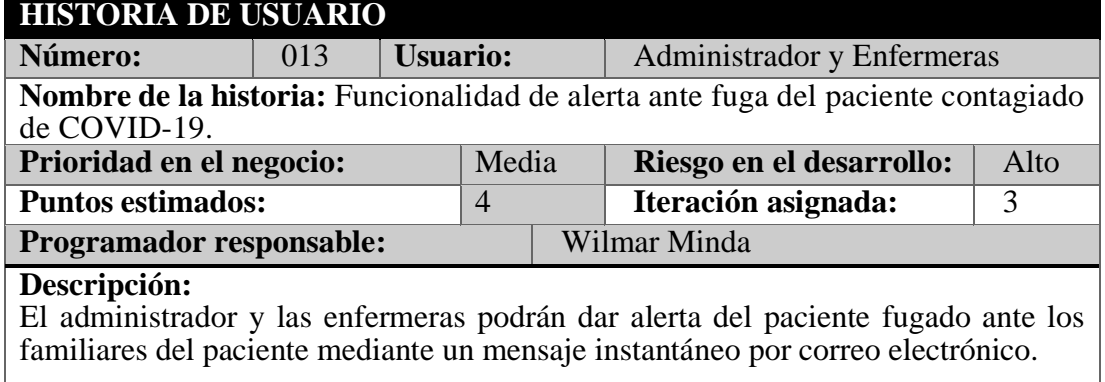

## **Tabla 27.3: Historia de Usuario - Generación de Reportes Generales y Específicos.**

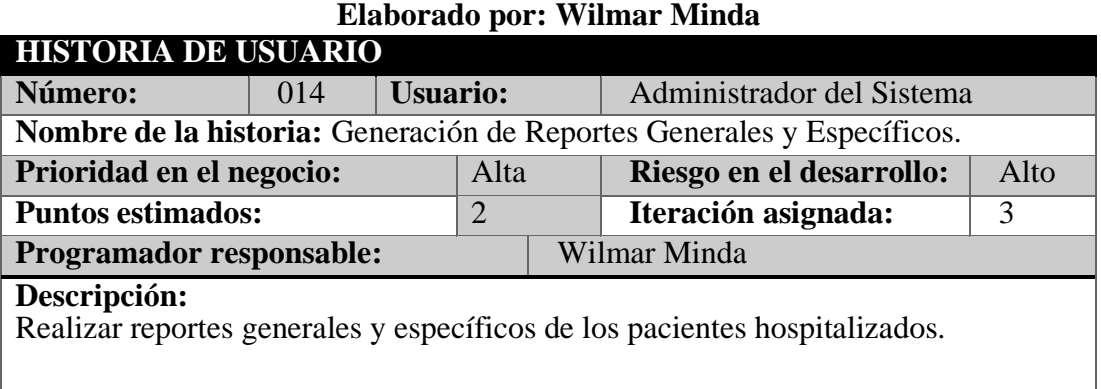

## **Tabla 28.3: Historia de Usuario - Interfaz del Mapa con las Personas Sospechosas de COVID-19. Elaborado por: Wilmar Minda**

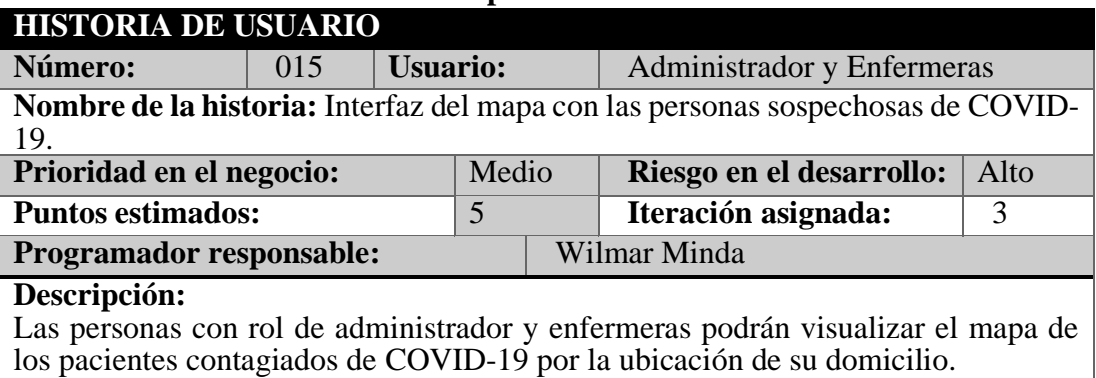

## **Tabla 29.3: Historia de Usuario - Crear el Setup del Sistema para su Instalación del Hospital.**

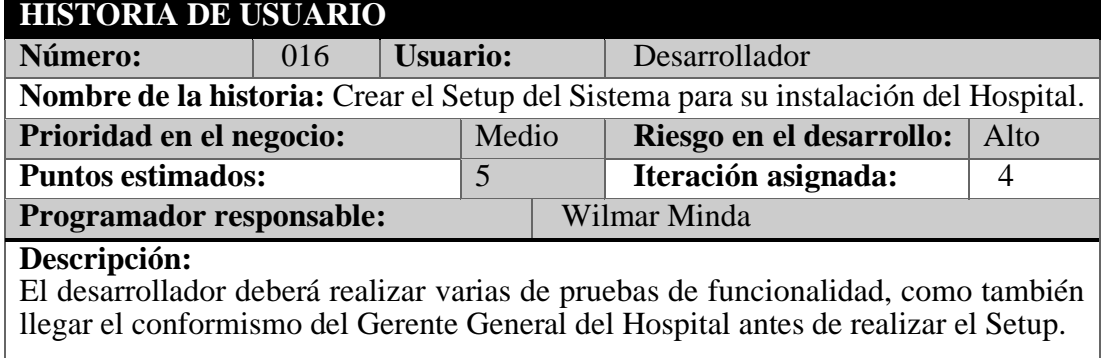

## **Elaborado por: Wilmar Minda**

## **Tabla 30.3: Historia de Usuario - Instalación Sql Server en Máquinas del Hospital.**

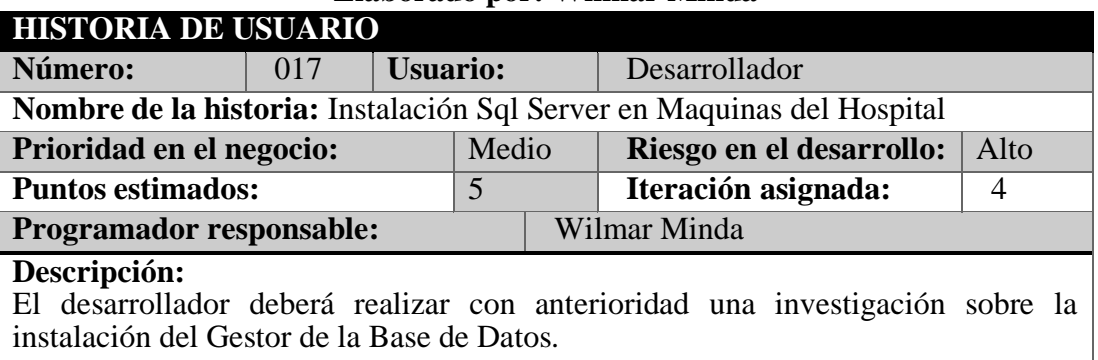

## **Elaborado por: Wilmar Minda**

## **Tabla 31.3: Historia de Usuario - Instalar el Sistema en el Hospital. Elaborado por: Wilmar Minda**

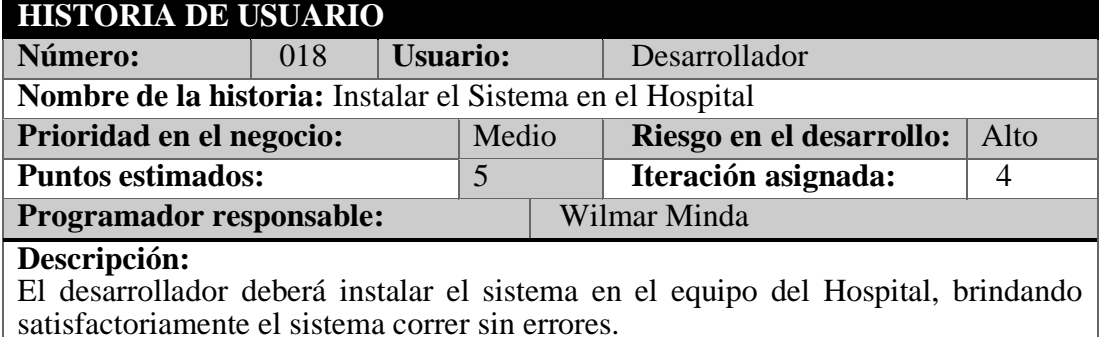

## **3.1.4.2.2 Valoración de las Historias de Usuario**

Para la valoración del presente proyecto se consideró una jornada laboral de 6 horas por día en las historias usuario, de tal forma se presenta el plan de entrega correspondiente al sistema.

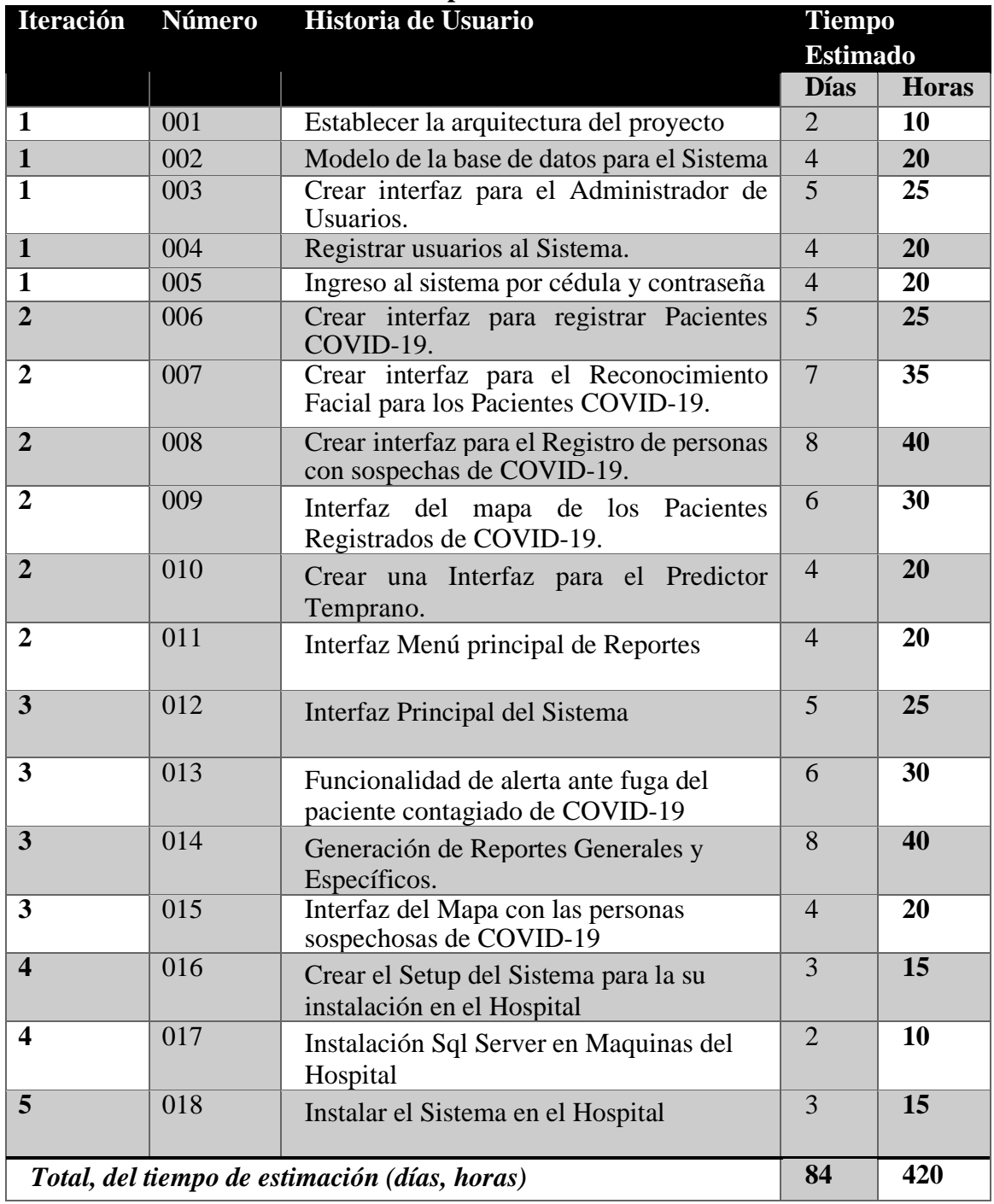

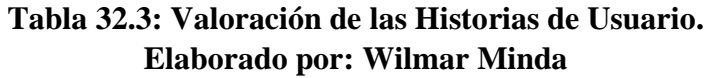

## **3.1.4.3 Fase III: Iteraciones**

### **3.1.4.3.1 Plan de Entregas**

Con el fin de elaborar el plan de entrega del presente proyecto, según los lineamientos de la metodología XP, se propone el tiempo calendario de acuerdo con un mes de cuatro semanas (siete días hábiles), en días de 6 horas y se presenta de la siguiente manera.

| N <sub>0</sub>   | Historia de Usuario                                                                         | <b>Tiempo</b>   |                 |                         |                  | <b>Iteración</b> |                 |                         | <b>Entrega</b>            |                       |                 |     |                |
|------------------|---------------------------------------------------------------------------------------------|-----------------|-----------------|-------------------------|------------------|------------------|-----------------|-------------------------|---------------------------|-----------------------|-----------------|-----|----------------|
|                  |                                                                                             | <b>Estimado</b> |                 |                         |                  | <b>Asignada</b>  |                 |                         |                           |                       | <b>Asignada</b> |     |                |
|                  |                                                                                             | <b>Días</b>     | <b>Horas</b>    |                         | $1\overline{)2}$ | 3 <sup>1</sup>   | $\vert 4 \vert$ | $\overline{\mathbf{5}}$ | $1\overline{2}$           |                       |                 | 3 4 | 5 <sup>1</sup> |
| $\overline{001}$ | Establecer la arquitectura<br>del proyecto                                                  | $\overline{2}$  | $\overline{12}$ | $\overline{\text{X}}$   |                  |                  |                 |                         | $\overline{\mathrm{X}}$   |                       |                 |     |                |
| 002              | Modelo de la base de<br>datos para el Sistema                                               | $\overline{4}$  | 24              | $\overline{\mathrm{X}}$ |                  |                  |                 |                         | $\boldsymbol{\mathrm{X}}$ |                       |                 |     |                |
| 003              | Crear interfaz para el<br>Administrador<br>de<br>Usuarios.                                  | 5               | 30              | $\mathbf{X}$            |                  |                  |                 |                         | $\overline{X}$            |                       |                 |     |                |
| 004              | Registrar usuarios<br>al<br>Sistema.                                                        | $\overline{4}$  | 24              | $\mathbf{X}$            |                  |                  |                 |                         | $\boldsymbol{\mathrm{X}}$ |                       |                 |     |                |
| 005              | Ingreso al sistema por<br>cédula y contraseña                                               | $\overline{4}$  | 24              | $\mathbf{X}$            |                  |                  |                 |                         | $\overline{X}$            |                       |                 |     |                |
| $\overline{006}$ | Crear interfaz<br>para<br>registrar<br>Pacientes<br>COVID-19.                               | $\overline{5}$  | $\overline{30}$ |                         | $\overline{X}$   |                  |                 |                         |                           | $\overline{\text{X}}$ |                 |     |                |
| 007              | Crear interfaz para el<br>Reconocimiento Facial<br>$\log$<br>Pacientes<br>para<br>COVID-19. | $\overline{7}$  | 42              |                         | X                |                  |                 |                         |                           | X                     |                 |     |                |
| 008              | Crear interfaz para el<br>Registro de personas con<br>sospechas de COVID-19.                | 8               | 48              |                         | X                |                  |                 |                         |                           | X                     |                 |     |                |
| $\overline{009}$ | Interfaz del mapa de los<br>Pacientes Registrados de<br>COVID-19.                           | 6               | 36              |                         | X                |                  |                 |                         |                           | X                     |                 |     |                |
| 010              | Crear una Interfaz para<br>el Predictor Temprano.                                           | $\overline{4}$  | 24              |                         | $\overline{X}$   |                  |                 |                         |                           | X                     |                 |     |                |
| $\overline{011}$ | Interfaz Menú principal<br>de Reportes                                                      | $\overline{4}$  | 24              |                         | X                |                  |                 |                         |                           | X                     |                 |     |                |
| 012              | Interfaz<br>Principal<br>del<br>Sistema                                                     | 5               | 30              |                         |                  | X                |                 |                         |                           |                       | X               |     |                |

**Tabla 33.3: Plan de Entrega del Sistema. Elaborado por: Wilmar Minda**

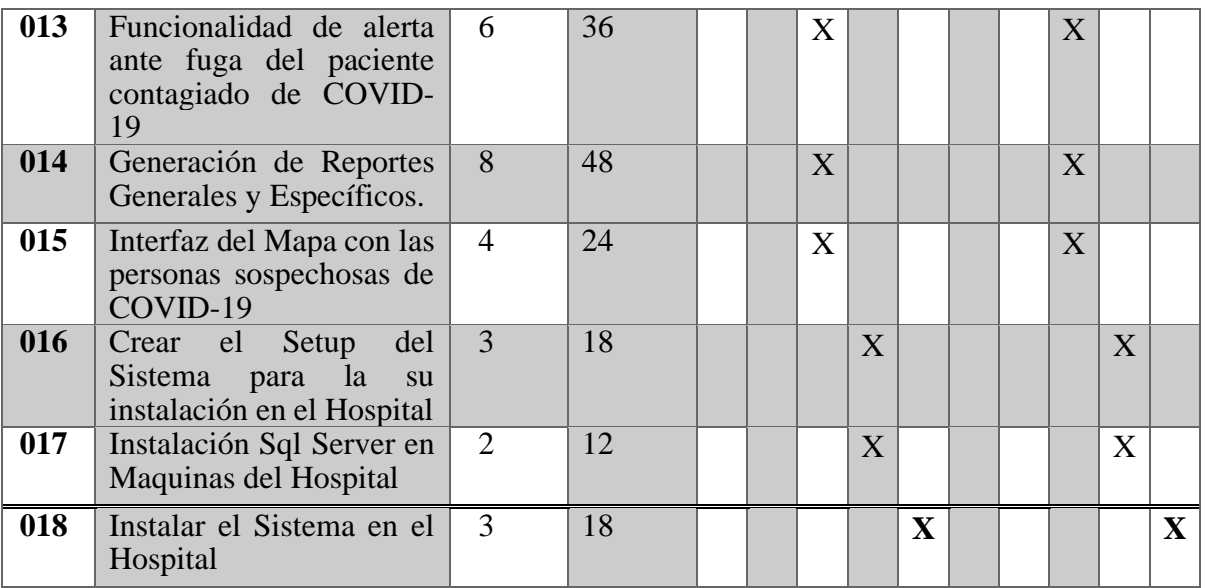

## **3.1.4.3.2 Iteraciones**

Definiendo previamente cada una de las historias de usuario, se manejó un plan con prioridades para su desarrollo, se ha estimado con el valor que lo representa.

|                   | <b>Historia</b> | Prioridad      | <b>Riesgo</b> | Fecha           | <b>Fecha Final</b> |
|-------------------|-----------------|----------------|---------------|-----------------|--------------------|
|                   |                 |                |               | <b>Inicio</b>   |                    |
|                   | Historia 1      | $\overline{4}$ | Alto          |                 |                    |
|                   | Historia 2      | 5              | Alto          |                 |                    |
| Primera           | Historia 3      | $\overline{4}$ | Alto          | 11-01-2021      | 29-01-2021         |
|                   | Historia 4      | 3              | Alto          |                 |                    |
|                   | Historia 5      | $\overline{4}$ | Medio         |                 |                    |
|                   | Historia 6      | 3              | Alto          |                 |                    |
|                   | Historia 7      | 3              | Alto          |                 |                    |
|                   | Historia 8      | 3              | Alto          |                 |                    |
|                   | Historia 9      | 3              | Alto          |                 |                    |
|                   | Historia 10     | 3              | Alto          | $1 - 02 - 2021$ | 8-03-2021          |
| Segunda Iteración | Historia 11     | 3              | Alto          |                 |                    |
| ┍                 | Historia 12     | $\overline{4}$ | Medio         |                 |                    |

**Tabla 34.3: Iteraciones. Elaborado por: Wilmar Minda**

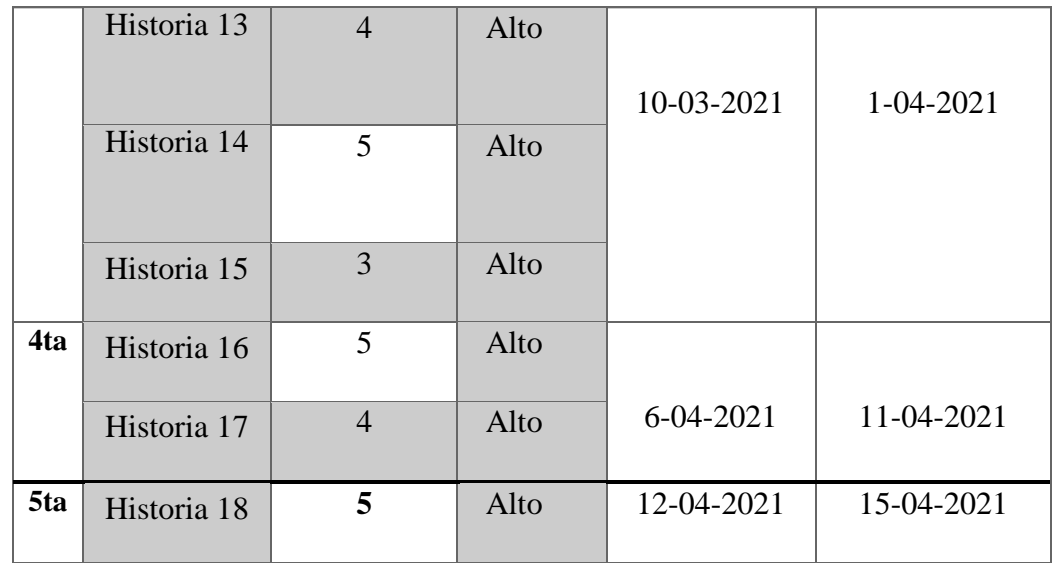

### **3.1.4.4 Fase IV: Producción**

#### **3.1.4.4.1 Definición de la Estructura del Presente Proyecto**

El primer paso es detallar las herramientas que fueron posibles para el desarrollo del Proyecto.

### **Hardware**

- Laptop Dell Inspiron 5000 Series, 12gb Ram, Core i7 Sistema Operativo Windows 10.
- Ordenador Dell, Sistema Operativo Windows 10.

#### **Software**

- En el desarrollo del presente proyecto de utilizo de la conexión de Internet del proveedor CNT (Corporación Nacional de Telecomunicaciones), para consultas y descarga de librerías que fueron necesario para su desarrollo.
- Para la elaboración del sistema se desarrolló con la herramienta de Visual Studio 2019 con lenguaje de programación en C# que permite la realización de aplicaciones para diferentes sistemas Operativos.

#### **3.1.4.4.2 Modelo de la Base de Datos**

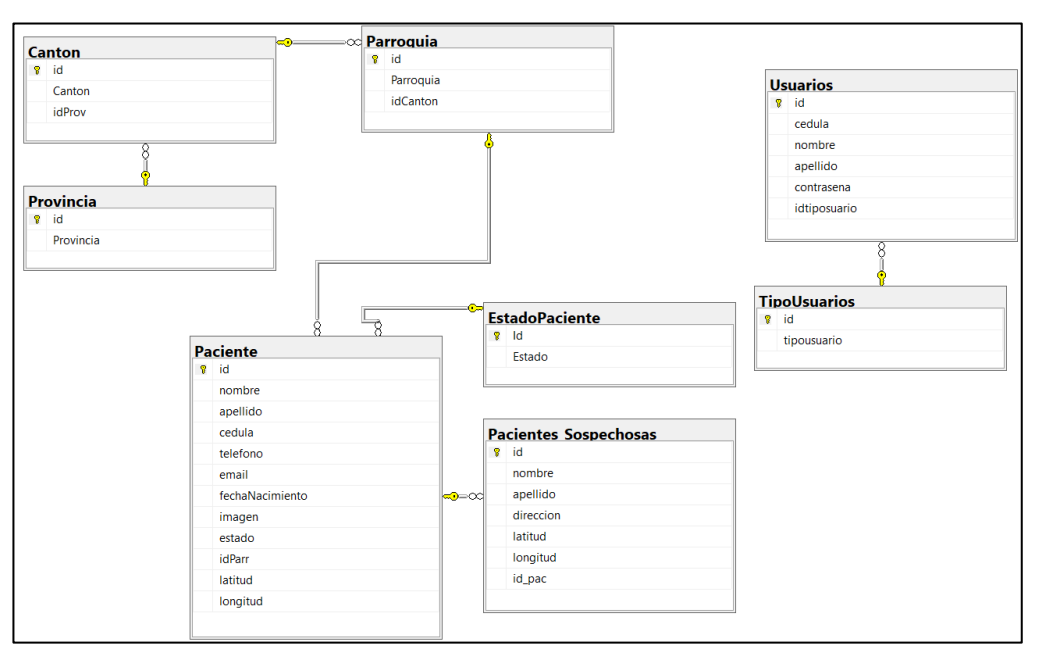

**Figura 24.3: Modelo de la Base de Datos. Elaborado por: Wilmar Minda**

### **3.1.4.4.3 Desarrollo Iteraciones**

## **Ingreso al Sistema por Cédula y Contraseña**

Le permite el ingreso al sistema a personas que estén únicamente registradas, además de otorgarle los privilegios necesarios que tenga a cargo a su favor.

#### **Interfaz del Inicio de Sesión del Sistema**

Aquí se puede observar los campos necesarios que se necesita llenar para acceder al sistema:

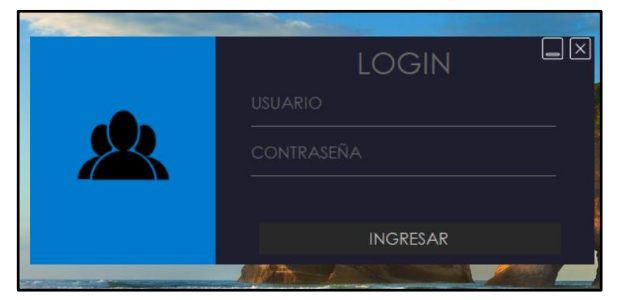

**Figura 25.3: Interfaz del Inicio de Sesión del Sistema. Elaborado por: Wilmar Minda**

**Interfaz Bienvenida para el Usuario**

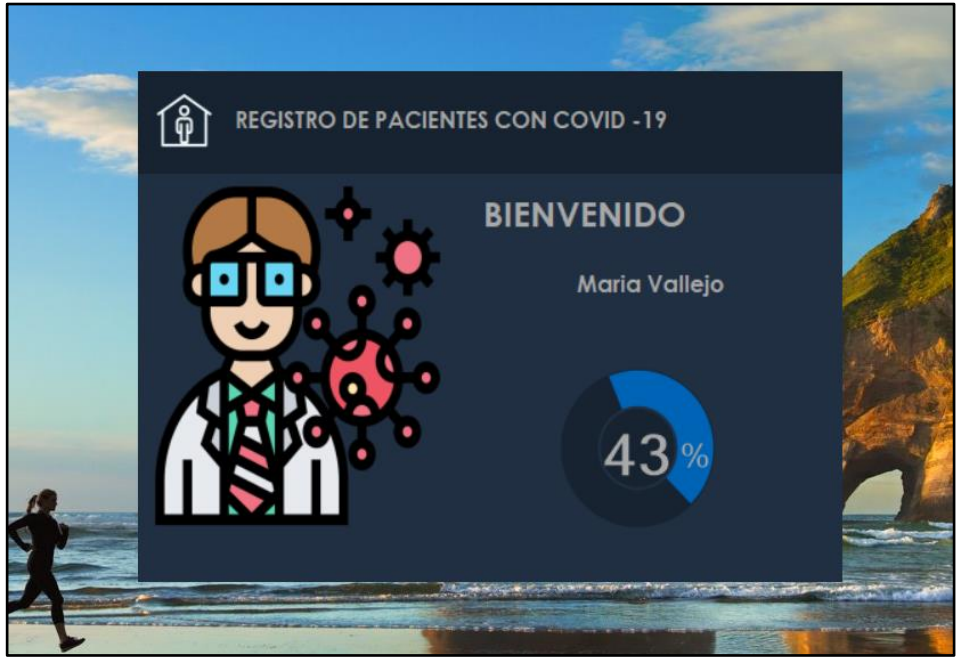

**Figura 26.3: Interfaz Bienvenida para el Usuario. Elaborado por: Wilmar Minda**

## **Interfaz Principal Administrador**

El usuario Administrador tiene todos los permisos necesarios para acceder cada una de las funcionalidades que otorga el Sistema.

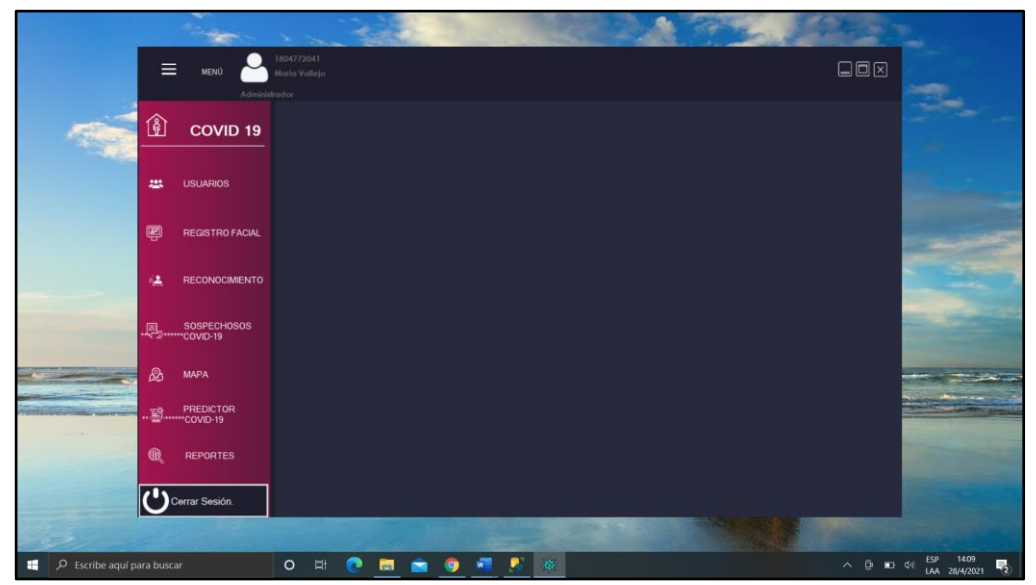

**Figura 27.3: Interfaz Principal Administrador. Elaborado por: Wilmar Minda**

### **Interfaz Principal Usuario – Enfermeras**

El Usuario – Enfermeras en cambio tiene restricciones para algunas funcionales del sistema como se puede mirar en la imagen.

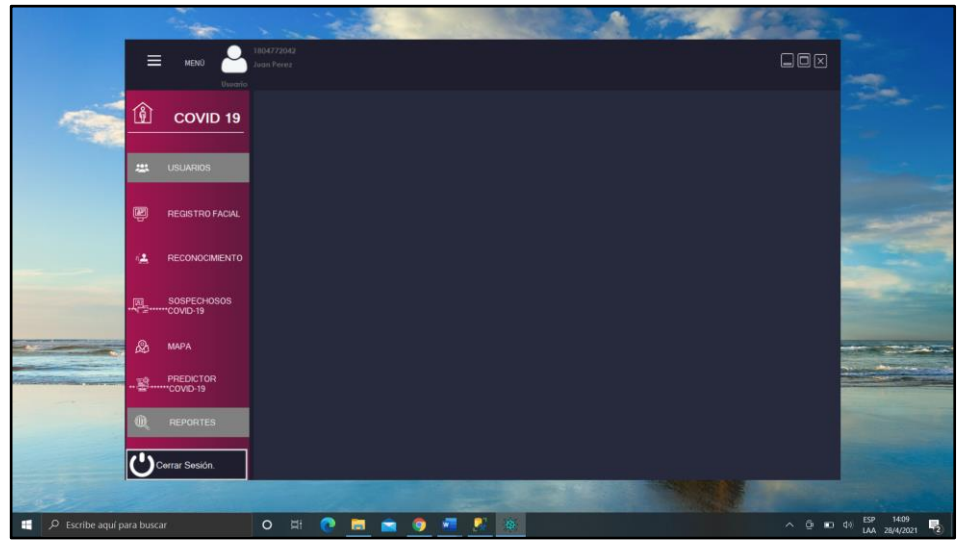

**Figura 28.3: Interfaz Principal Usuario – Enfermeras. Elaborado por: Wilmar Minda**

## **Interfaz de Administración de Usuarios**

En la Administración de usuarios se puede realizar diferentes operaciones como muestra en la imagen, además de visualizar la información de cada usuario.

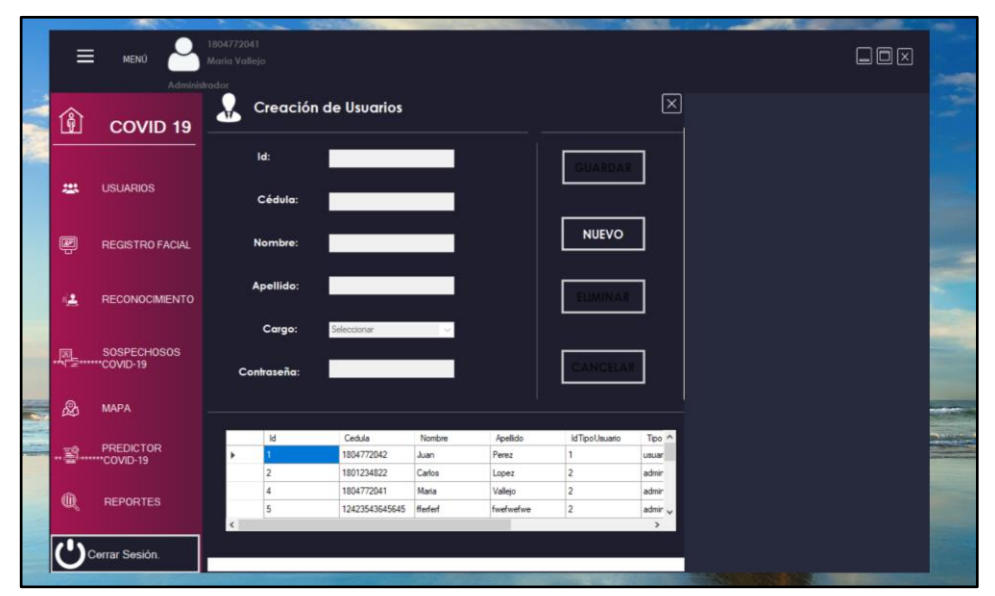

**Figura 29.3: Interfaz de Administración de Usuarios. Elaborado por: Wilmar Minda**

### **Interfaz del Registro del Paciente con COVID-19**

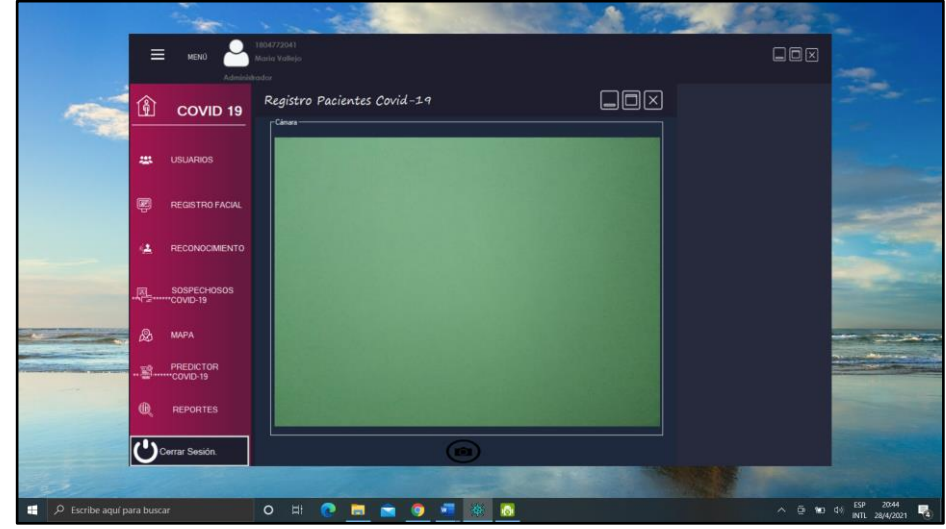

Esta funcionalidad está disponible para cualquier usuario registrado en el sistema, se aprecia la pantalla de la cámara encendida para realizar registro facial del paciente.

**Figura 30.3: Interfaz del Registro del Paciente con COVID-19. Elaborado por: Wilmar Minda**

### **Interfaz del Reconocimiento Facial**

Aquí se realiza la funcionalidad del Reconocimiento Facial donde se carga directamente los datos personales del Paciente Infectado, además de poder enviar un correo electrónico alertando de que la persona está fuera del Hospital.

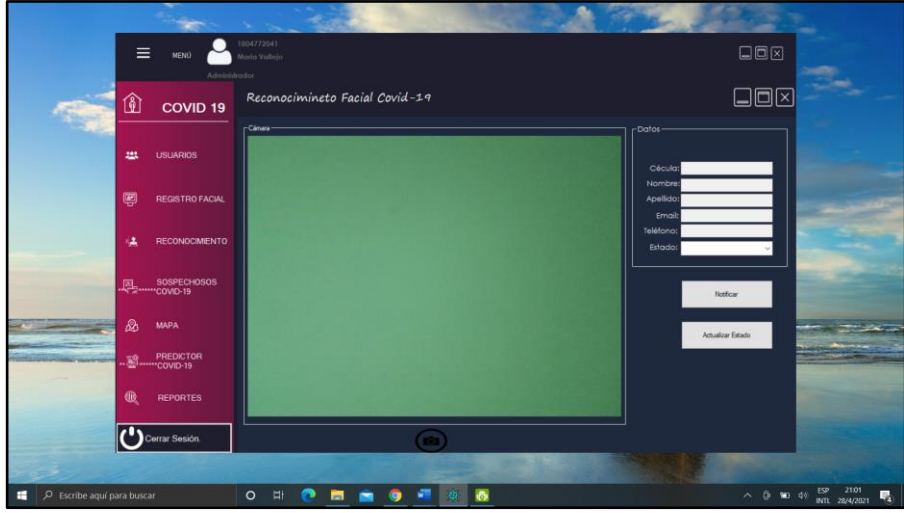

**Figura 31.3: Interfaz del Reconocimiento Facial. Elaborado por: Wilmar Minda**

### **Alerta por Correo Electrónico del Paciente Fugado del Hospital.**

Gracias a la librería SMTP Client fue posible enviar correos instantáneos a los familiares del paciente que se encuentra fugado del establecimiento.

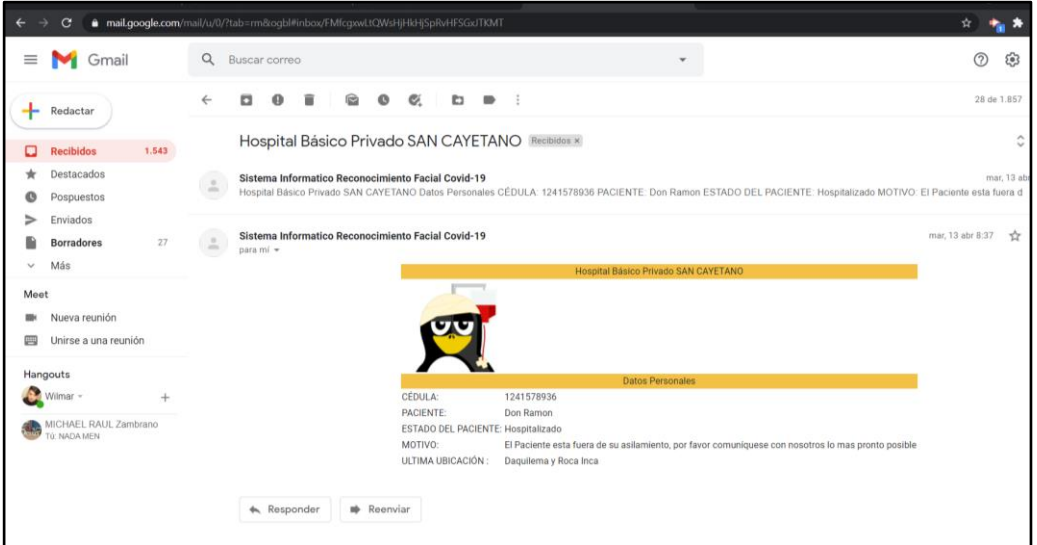

**Figura 32.3: Alerta por Correo Electrónico. Elaborado por: Wilmar Minda**

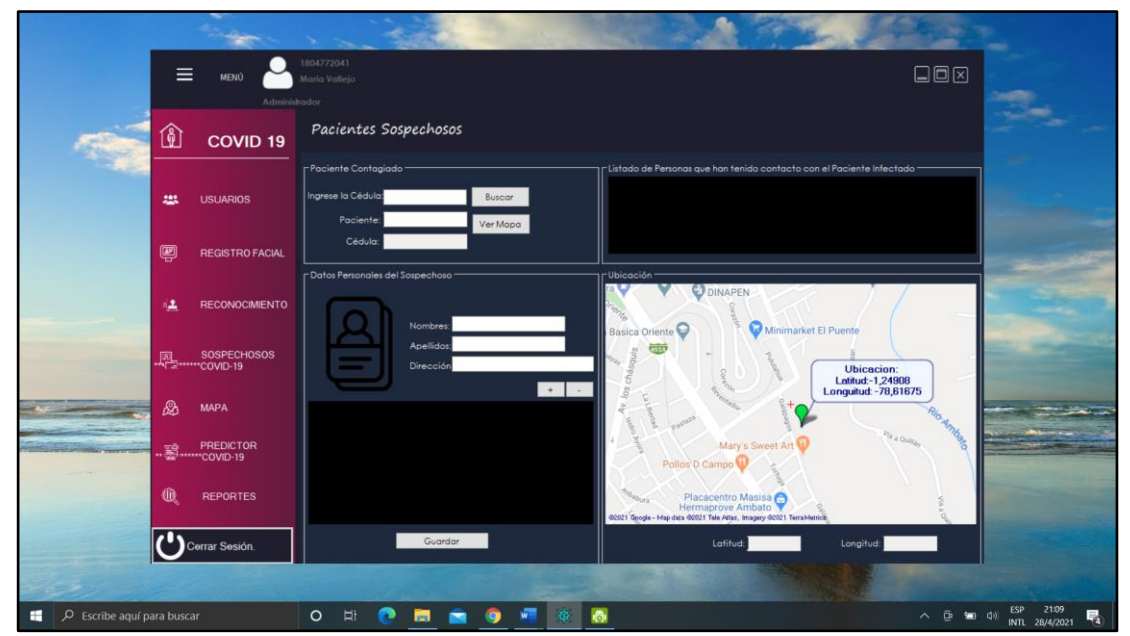

**Interfaz del Registro de Pacientes con Sospechas de COVID-19**

**Figura 33.3: Interfaz del Registro de Pacientes con Sospechas de COVID-19. Elaborado por: Wilmar Minda**

#### **Mapa de los Pacientes con COVID-19 Registrados**

Se muestra aquí las ubicaciones de cada paciente hospitalizado, aislado, UCI y recuperado, tomando en cuenta la dirección de su domicilio, así formando rectas o vértices de una figura que se origine por el número de pacientes que exista, de la misma forma diferenciando cada caso de paciente y así detectar gráficamente donde existe zonas de calor de COVID-19.

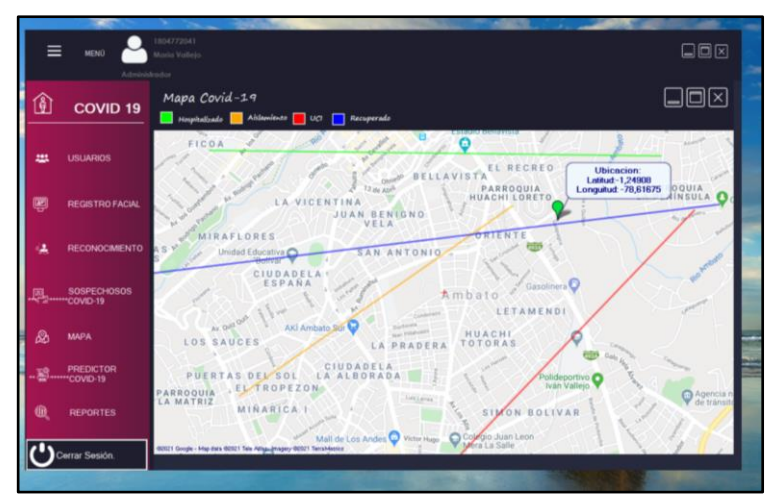

**Figura 34.3: Mapa de los Pacientes. Elaborado por: Wilmar Minda**

## **Interfaz del Predictor Temprano**

Aquí se puede realizar el testeo con los valores de los exámenes médicos que cada paciente ingresa al Hospital.

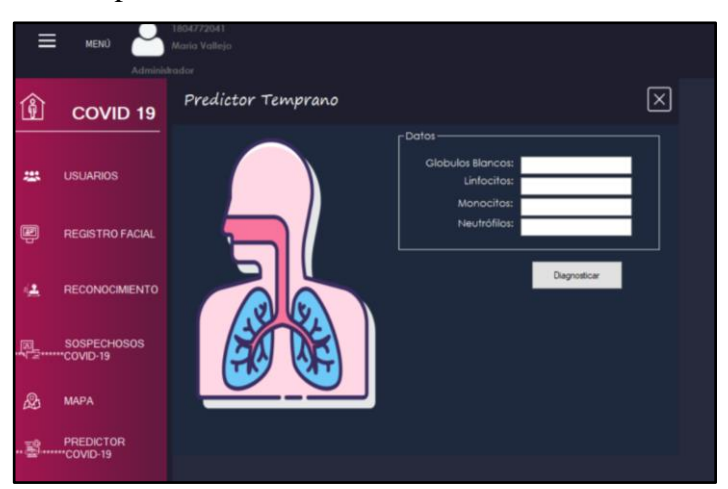

**Figura 35.3: Interfaz del Predictor Temprano. Elaborado por: Wilmar Minda**

**Interfaz del Menú de Reportes.**

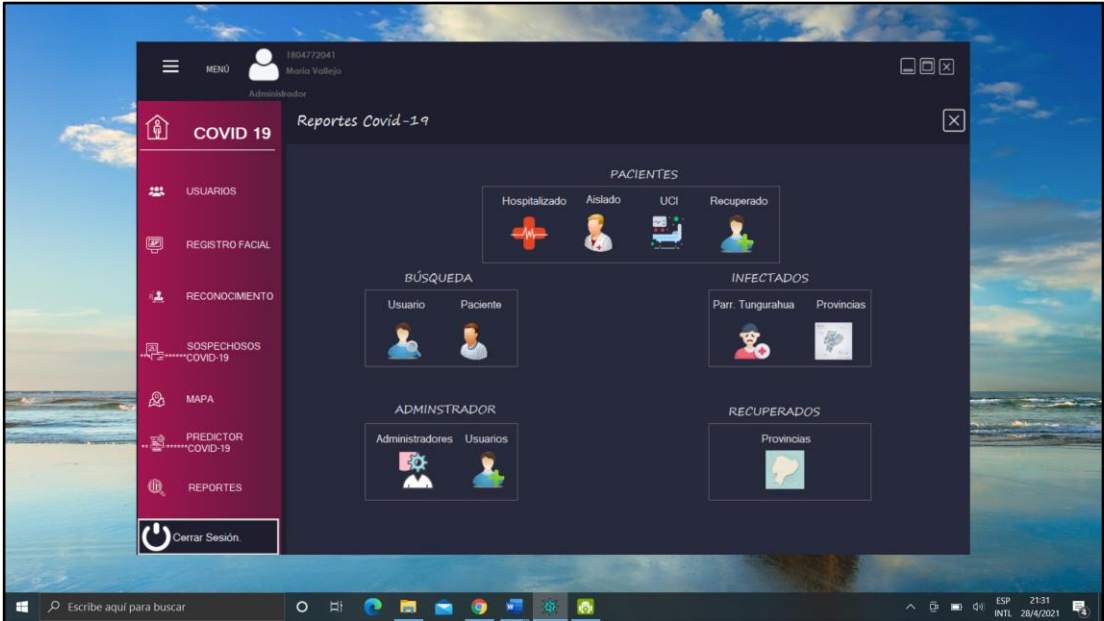

**Figura 36.3: Interfaz del Menú de Reportes. Elaborado por: Wilmar Minda**

## **3.1.4.5 Codificación del Proyecto**

En el presente proyecto está estructurado de 4 Capas: Entidades, Negocio, Datos y Presentación como se muestra a continuación:

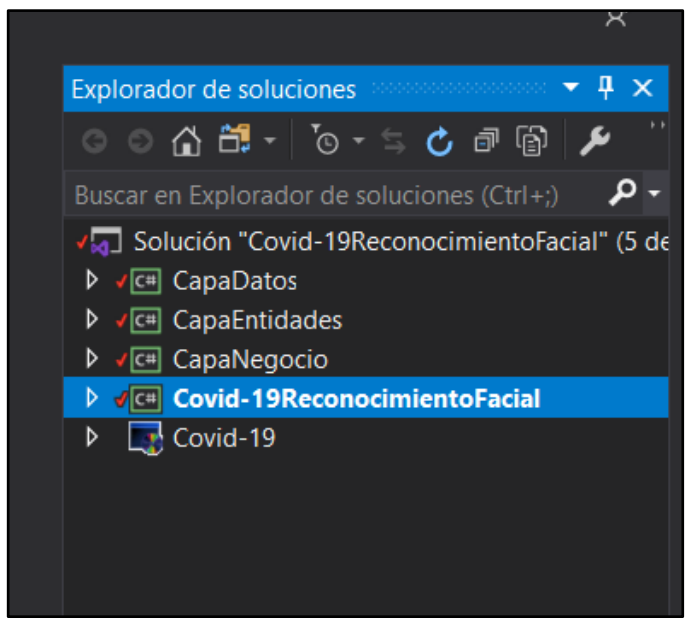

**Figura 37.3: Arquitectura de 4 Capas. Elaborado por: Wilmar Minda**

### **3.1.4.5.1 Librería FaceSdk**

Para hacer posible el Reconocimiento Facial, todo esto es gracias a la implementación de la librería FaceSDK.Net que se lo puede descargar en el siguiente enlace de su página Oficial: https://www.luxand.com

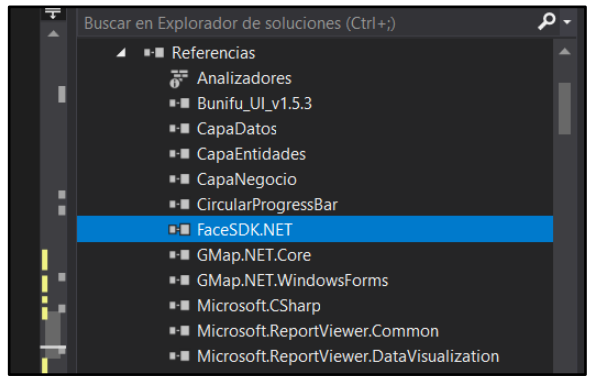

**Figura 38.3: Librería FaceSDK.Net. Elaborado por: Wilmar Minda**

### **Parámetros para la Conexión de la Cámara**

Se establece los parámetros necesarios para la conexión entre la Cámara del ordenador y el sistema.

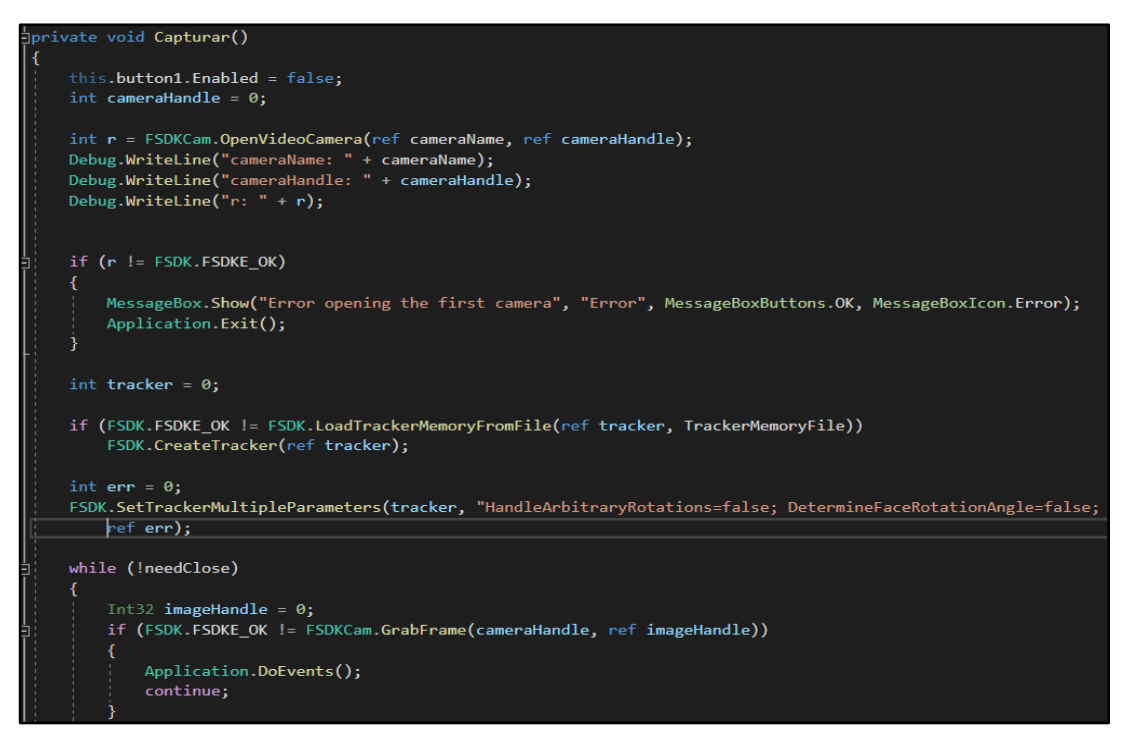

**Figura 39.3: Parámetros para la Conexión de la Cámara. Elaborado por: Wilmar Minda**

### **Metodo Reconocimiento Facial**

Identifica con el valor numerico registrado de la base de datos Face SDK.

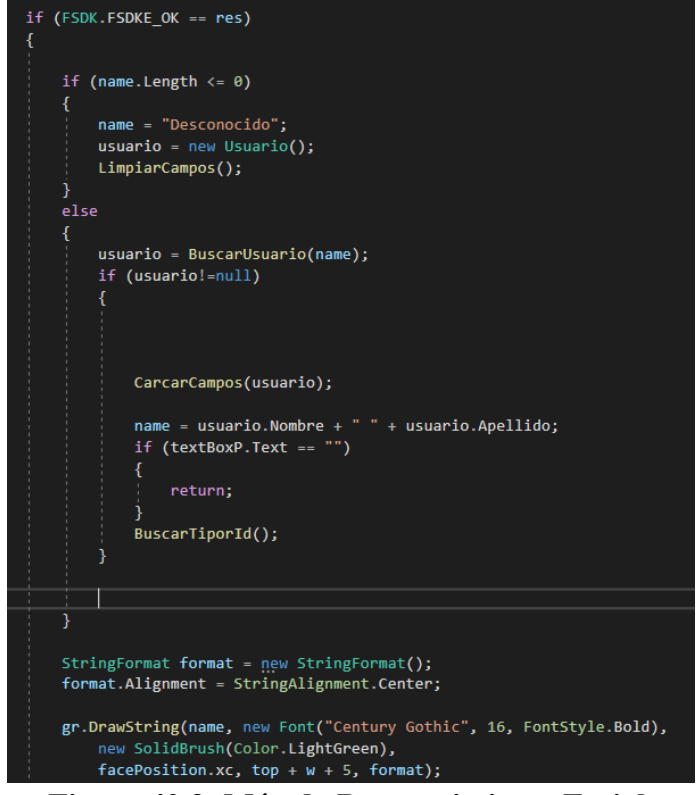

**Figura 40.3: Método Reconocimiento Facial. Elaborado por: Wilmar Minda**

**Archivo Trackers – Base Datos FaceSDK**

Aquí se muestra la base de datos que FaceSDK registra cada persona y guarda en un archivo llamado trackers.

| tracker: Bloc de notas                                                                               |                                         | $\times$          |
|----------------------------------------------------------------------------------------------------|-----------------------------------------|-------------------|
| Archivo Edición Formato Ver Ayuda                                                                    |                                         |                   |
| gel<br><b>FSDK</b>                                                                                   |                                         | $11111111 \wedge$ |
|                                                                                                    |                                         |                   |
| U%\$tÎXŠ€%ú»Å%K)@<5µU%>ж=úO%mé[]=[@e%u0¶%š[]= …=[}<•G−%§%Í<ÁÌ−=MÛ™%mFá%g{µ=r@™»¥ù>%[â =Ù-[]%[ x;Ñ»º% |                                         |                   |
| t=%f~=rÉ,X-veX~W&GXZV<ÕZaX v\$X}=tX91AXWi>Xå¦[X"1äXAÓ-X@{f=qoX=öšØX0c®=G•)XX1sX  r•Xu]^=x+šXu        |                                         |                   |
| Ó¼ýzª¼¬þ[]=ŸAB>M[¼,4F=o;¥=ýsŒ¼Ë[]c<ö±¼#[]:¼ zŽ;ã3Ý». •P=âÉÈ<ÏA¼'ô-¼                                  |                                         |                   |
| ¶\%RÛ"=ôÄ;%4%º%N';kL〖%)«"%Ü∏=x´%@]"º9ù+<ΙÃ%Ä]<br>П<br>0000                                           | \$<br>$)$ CE" $\mathbf{J} \cdot 1$ 22»: |                   |
|                                                                                                    |                                         |                   |
| mmmmm                                                                                                |                                         |                   |
|                                                                                                    |                                         |                   |
| 000000a000\$w…¤9· 11º»º11º"jM7<<4/-*'\$!0000 "&((*+--)(%\$"0000000                                   |                                         |                   |
| mmmm<br>m                                                                                            |                                         |                   |
|                                                                                                    |                                         |                   |
| m                                                                                                    |                                         |                   |
|                                                                                                    |                                         |                   |
|                                                                                                    |                                         |                   |
|                                                                                                    |                                         |                   |
| <b>ALLA</b>                                                                                          |                                         |                   |

**Figura 41.3: Archivo Trackers. Elaborado por: Wilmar Minda**

#### **Registro Facial- FaceSDK**

Se registrarán a las personas que no están ingresados a la base de Datos de FaceSDK, si se llega el caso se revelará su nombre. Después de realizar el reconocimiento Facial se abrirá una ventana para llenar los datos personales y se guardará directamente.

```
F <sup>o</sup>rt Covid_19ReconocimientoFacial.RegistroPaciente
                                                                                          \Vert \cdot \Vert \circ Captura
//REGISTRO
Pen pen = Pens.DarkGreen;
if (mouseX >= left && mouseX <= left + w && mouseY >= top && mouseY <= top + w)
    pen = Pens.DarkBlue;
    if (ProgramState.psRemember == programState)
        if (FSDK.FSDKE_OK == FSDK.LockID(tracker, IDs[i]))
            inputDatos inputDatos = new inputDatos();
            bool nuevoUsuario = false;
            if (usuario.Id \leftarrow 0)
                 Debug.WriteLine("Nuevo usuario");
                 nuevoUsuario = true;
            else
                 Debug.WriteLine("Nombre: " + usuario.Nombre + "\tCedula: " + usuario.Cedula);
                 inputDatos.setDatos(usuario);
                 nuevoUsuario = false;
            if (DialogResult.OK == inputDatos.ShowDialog())
                 Debug.WriteLine("entró if");
                 //userName = textBox_cedula.Text;
                 usuario = inputDatos.usuario;
                 //userName = inputName.userName;
                 userName = usuario.Cedula;
                 if (userName == null || useName.length <= 0)Ŧ
                     String s = "";
                     FSDK.SetName(tracker, IDs[i], "");
                     FSDK.PurgeID(tracker, IDs[i]);
                 else
           \mathcal{N}\blacksquare
```
**Figura 42.3: Registro Facial - FaceSDK. Elaborado por: Wilmar Minda**

### **3.1.4.5.2 Implementación de la Librería SmtpClient**

En la figura 43.3 se muestra las instancias necesarias para el uso de la librería SMTP, además del correo electrónico del remitente y el cuerpo del mensaje en formato html (Lenguaje de Marcas de Hipertexto).

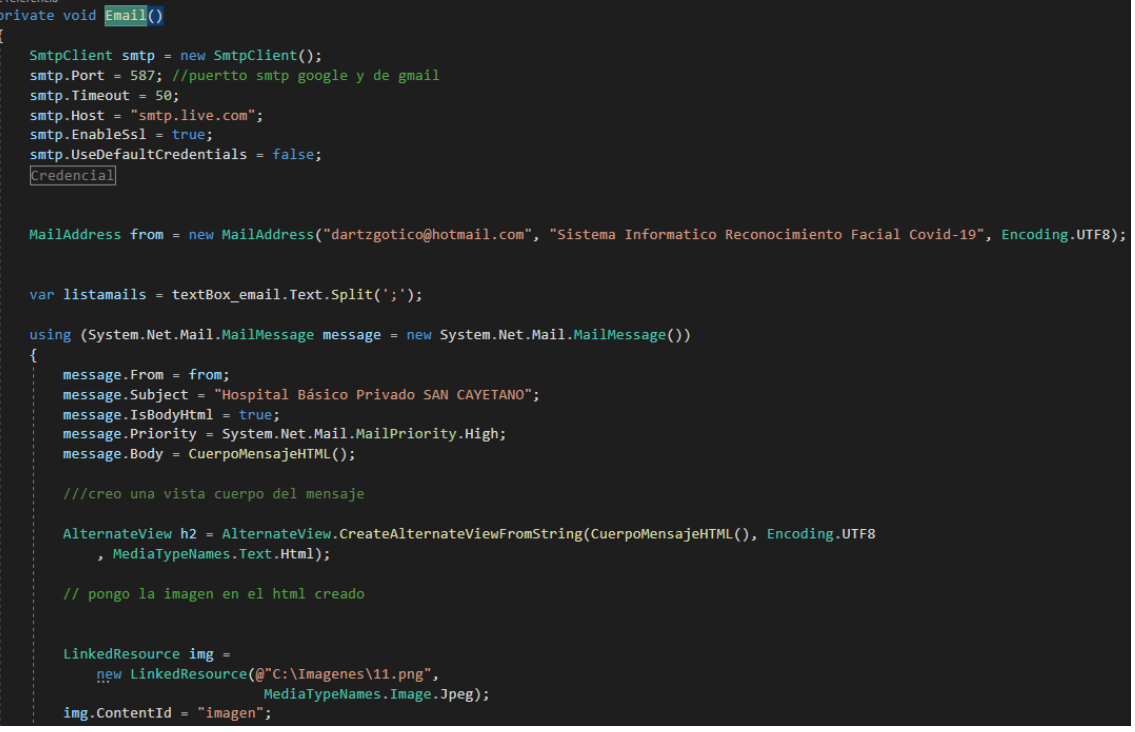

**Figura 43.3: Método SmtpClient. Elaborado por: Wilmar Minda**

## **3.1.4.5.3 Gmap**

Para el uso de la librería, debemos primero agregar a nuestras referencias de Visual Studio para obtener todas las funcionalidades que dispone.

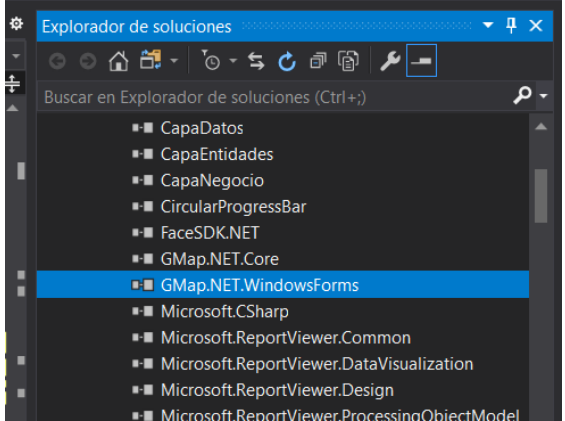

**Figura 44.3: Librería Gmap. Elaborado por: Wilmar Minda**

### **Método MapaCogerMarcador**

```
El método nos permite obtener los puntos de coordenada que ubicamos en el mapa.
```
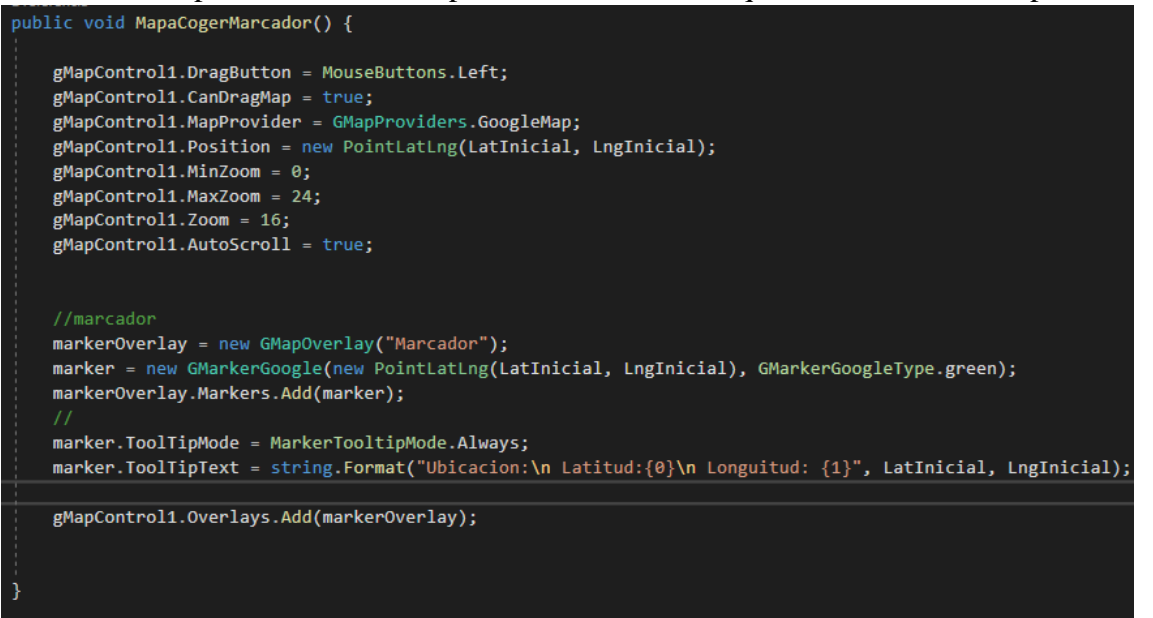

### **Figura 45.7: Método MapaCogerMarcador. Elaborado por: Wilmar Minda**

### **Método Cargar Mapa**

En la figura 46.3 se muestra las instancias necesarias para la visualización el mapa, asignando además de un marcador para que el usuario pueda establecer una ubicación.

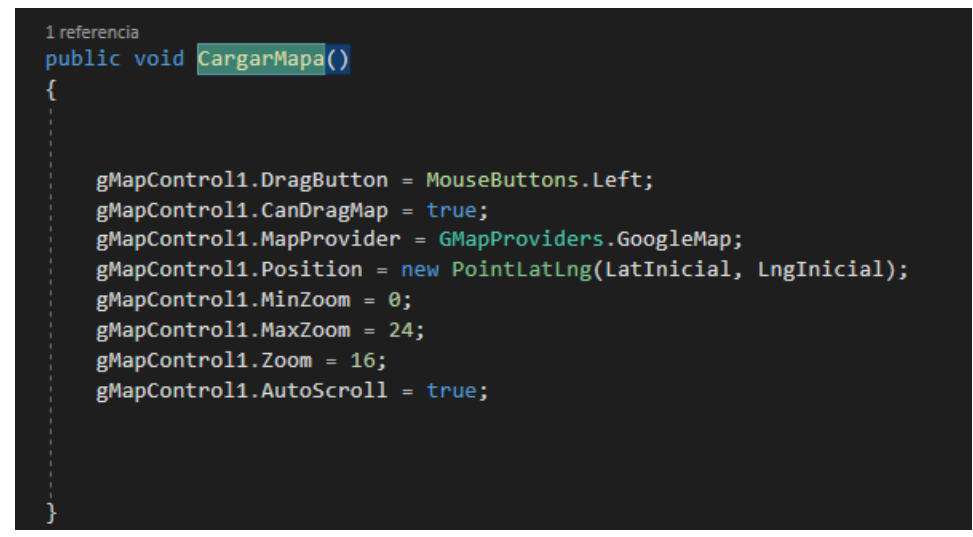

**Figura 46.3: Método Cargar Mapa. Elaborado por: Wilmar Minda**

#### **Método Polígono en Mapa**

El método nos otorga cargar los puntos de ubicación que se encuentra registrado en la base de datos, generando además con los mismos puntos polígonos, tomando en cuenta que cada vértice de la figura corresponde a la dirección de cada uno de los pacientes.

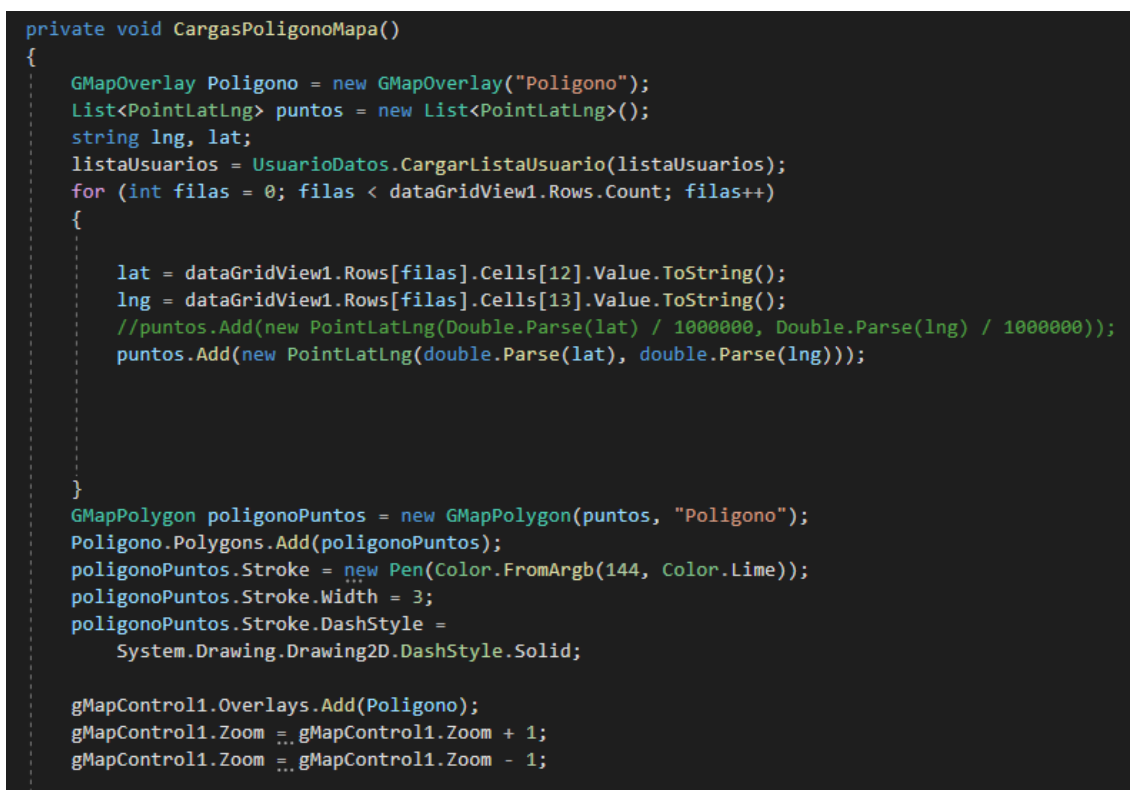

**Figura 47.3: Método Polígono en Mapa. Elaborado por: Wilmar Minda**

### **3.1.4.6 Sistema**

El sistema se encuentra desarrollado de la siguiente Arquitectura.

#### **A) Capa Usuario Entidades**

La capa Usuario Entidades mantendrá todos sus atributos para la comunicación entre capas según la arquitectura ya definida.

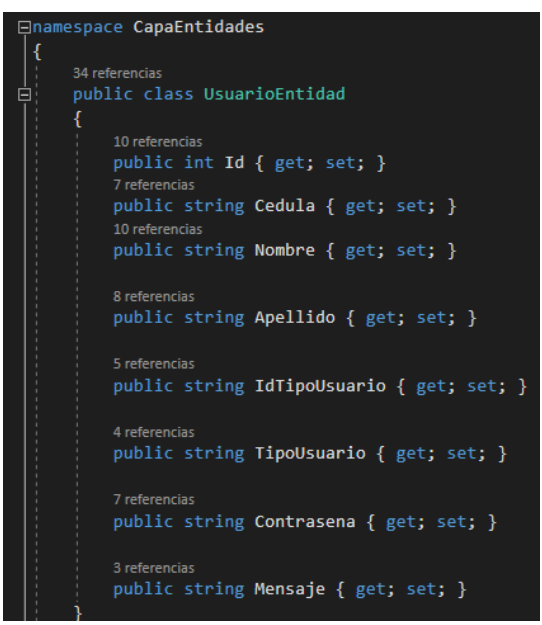

**Figura 48.3: Clase Usuario Entidades. Elaborado por: Wilmar Minda**

## **B) Capa Usuario Datos**

En la Capa Usuario Datos, es donde habitan los datos y son encargados de acceder a los mismos.

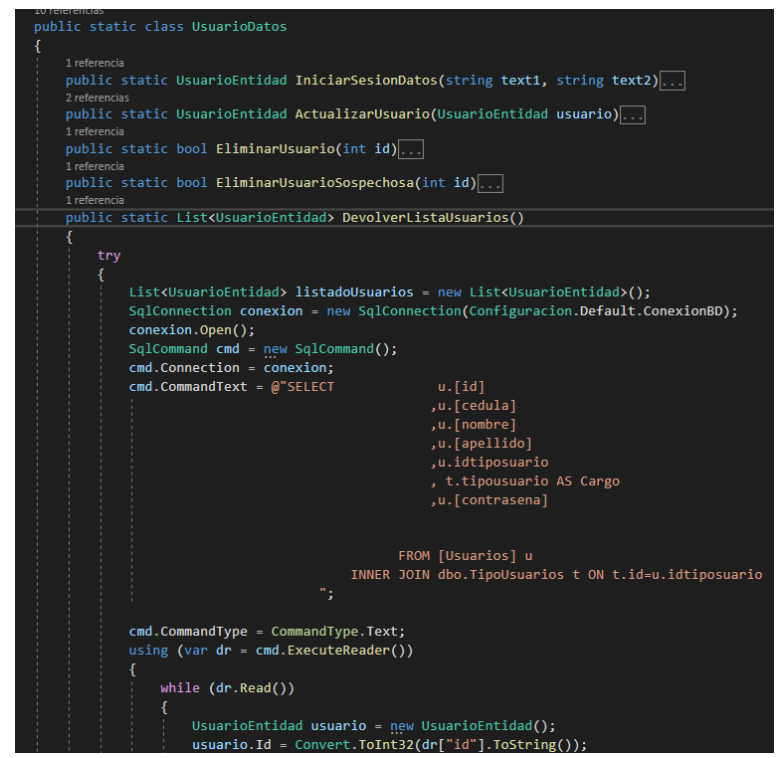

**Figura 49.3: Clase Usuario Datos Elaborado por: Wilmar Minda**

### **C) Capa Usuario Negocio**

En la Capa Usuario Negocio, es donde se encapsulan las reglas de negocio para el procesamiento de datos.

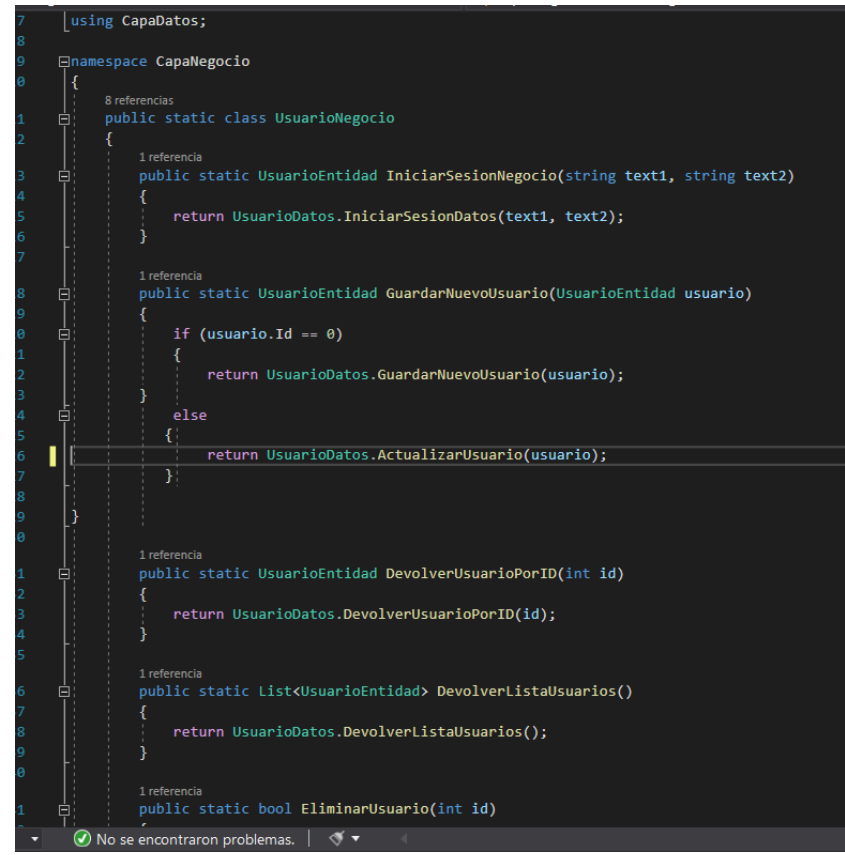

**Figura 50.3: Clase Usuario Negocio. Elaborado por: Wilmar Minda**

### **D) Métodos Desarrollados en Capa de Presentación**

En la capa de presentación es donde se captura la información (realizando un filtrado previo para la comprobación de errores).

### **a. Método Iniciar Sesión**

En el código se muestra la manera de logearse con el sistema.

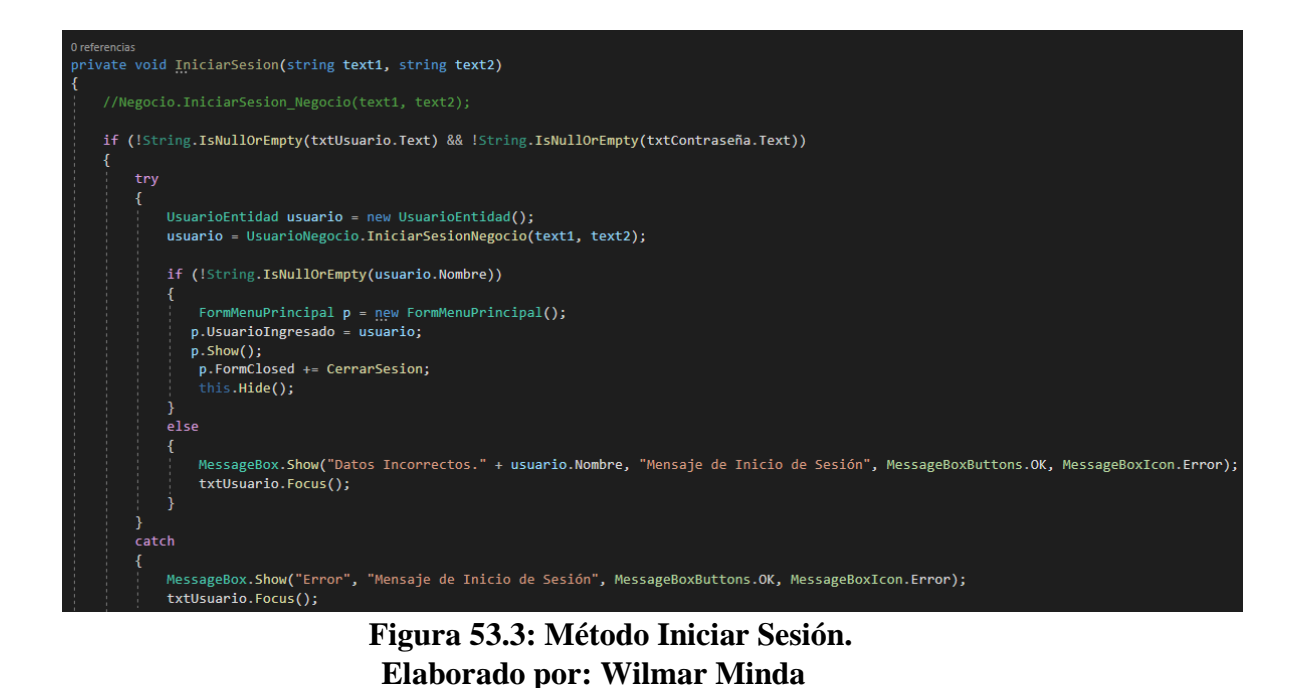

### **b. Método de Bienvenida Usuario**

El método nos permite crear un form más visual para la bienvenida del usuario.

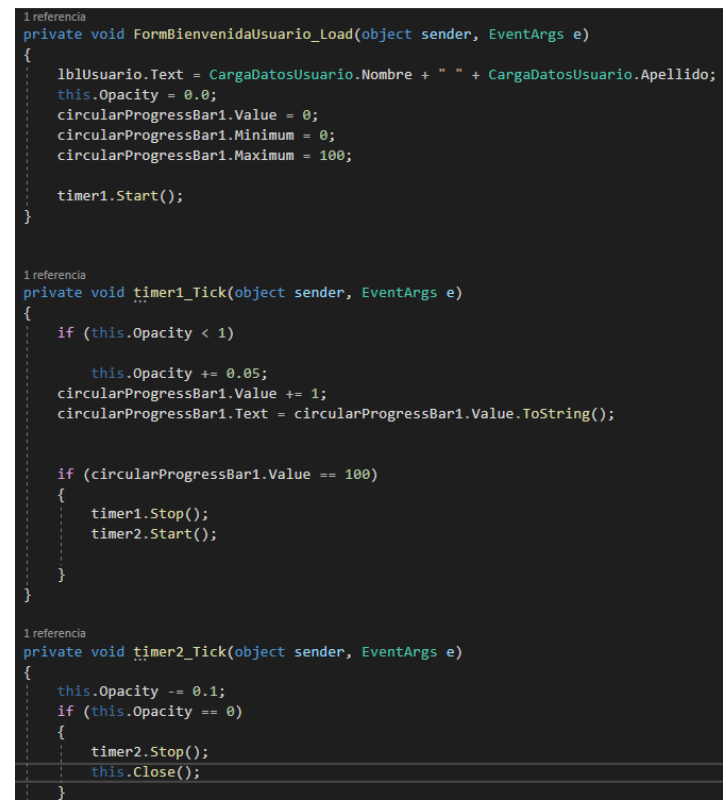

**Figura 52.3: Método de Bienvenida Usuario. Elaborado por: Wilmar Minda**

#### **c. Métodos de Guardar Usuario**

Con el método nos permite dar validaciones antes de registrar un nuevo usuario.

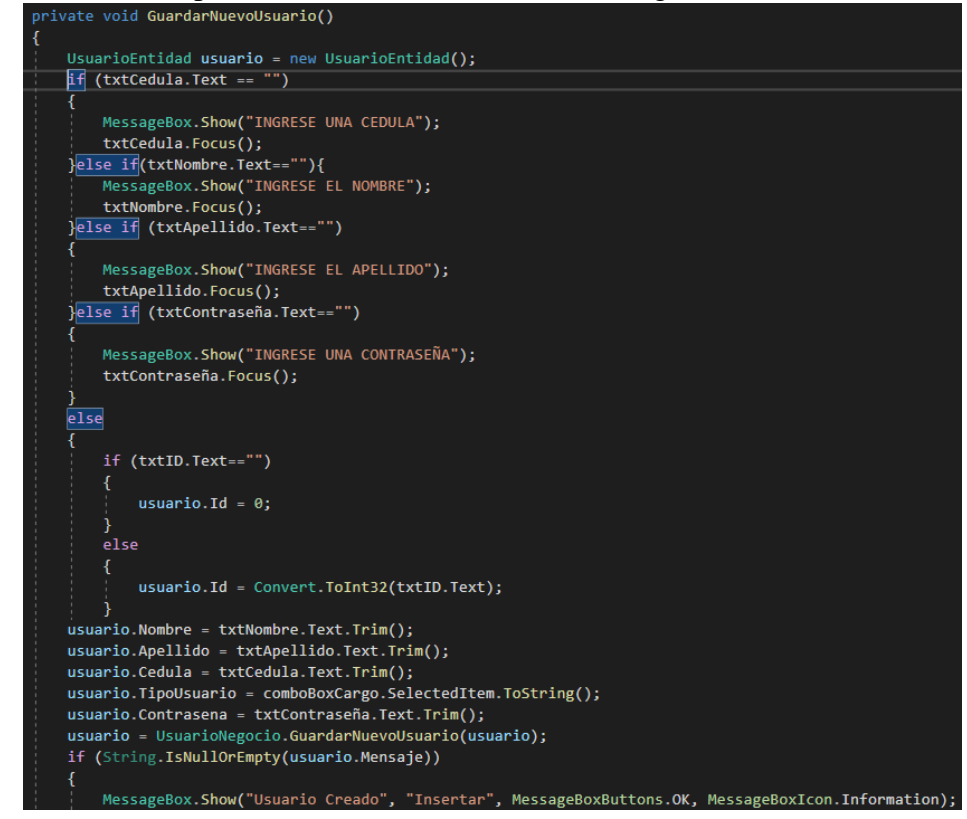

**Figura 53.3: Método de Guardar Usuario. Elaborado por: Wilmar Minda**

#### **d. Método de Actualizar Usuario**

Con el método podemos actualizar datos personales del usuario.

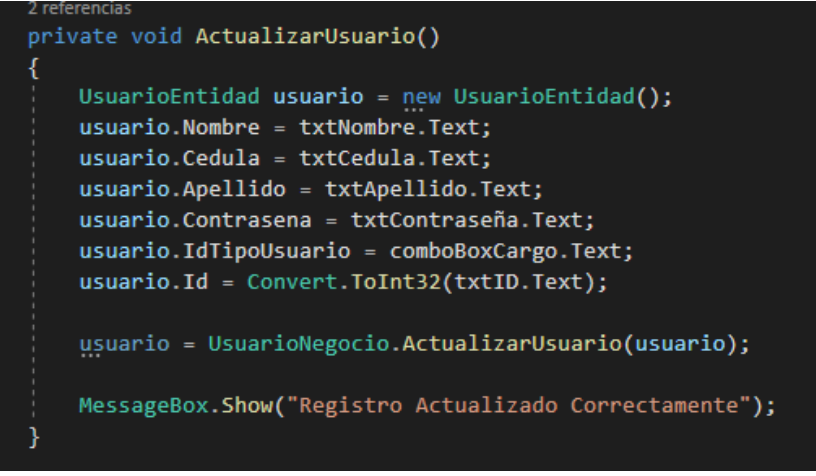

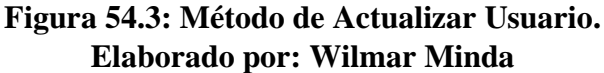

### **e. Método de Eliminar Usuario**

Con el método nos permite eliminar al usuario registrado.

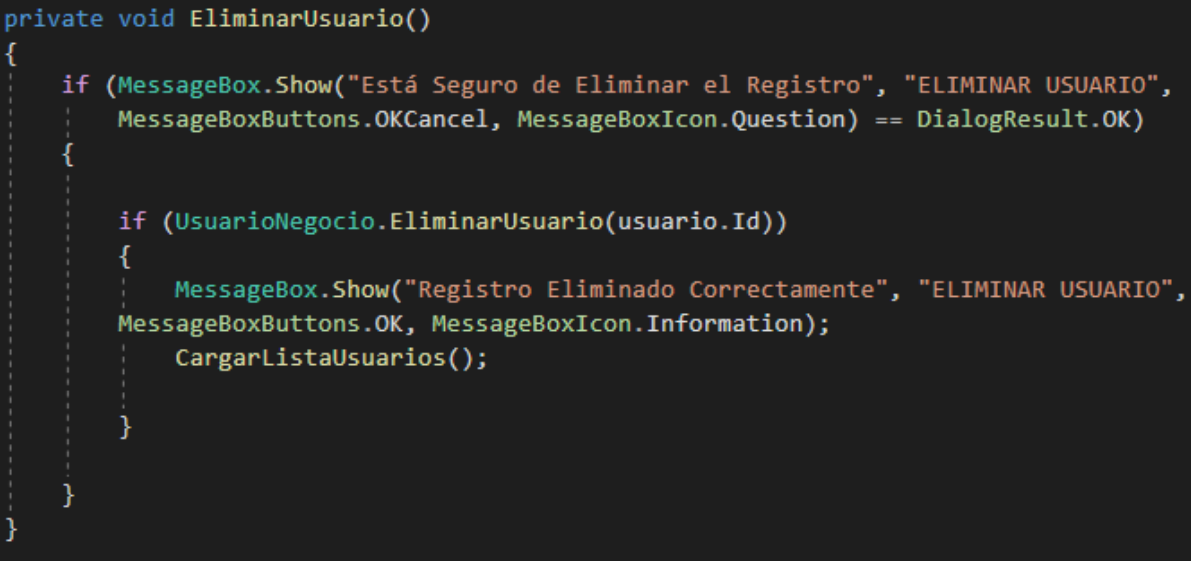

**Figura 55.3: Método de Eliminar Usuario. Elaborado por: Wilmar Minda**

## **f. Método de Cargar Usuario**

Nos permite cargar los datos del usuario mediante su id registrado en la Base de Datos.

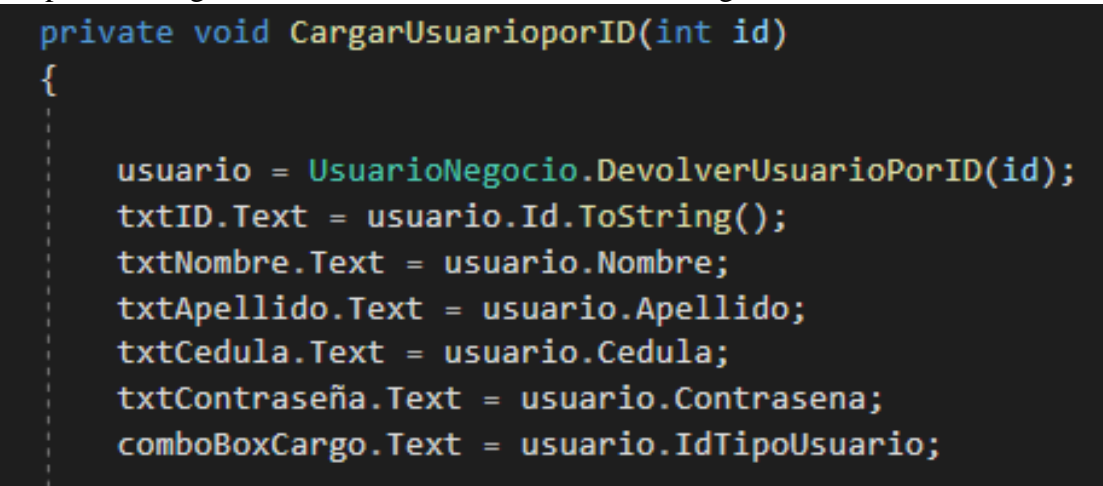

**Figura 56.3: Método de Cargar Usuario. Elaborado por: Wilmar Minda**

### **g. Método Cargar Combobox**

Nos permite cargar en el combobox las provincias del Ecuador.

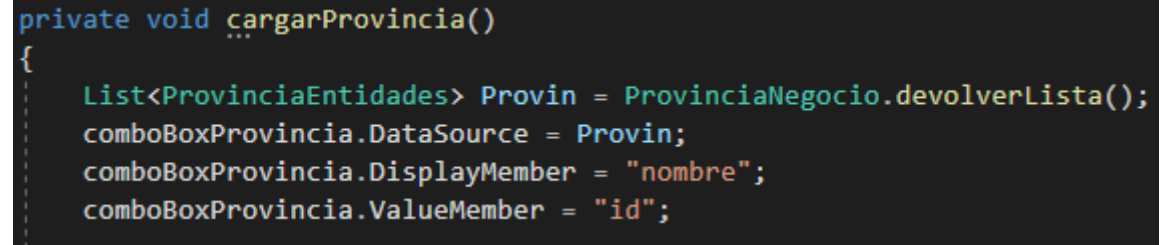

### **Figura 57.3: Método Cargar Combobox. Elaborado por: Wilmar Minda**

### **h. Método de Validaciones.**

Con los métodos de validación nos ayudara a no ingresar campos vacíos a la Base de Datos.

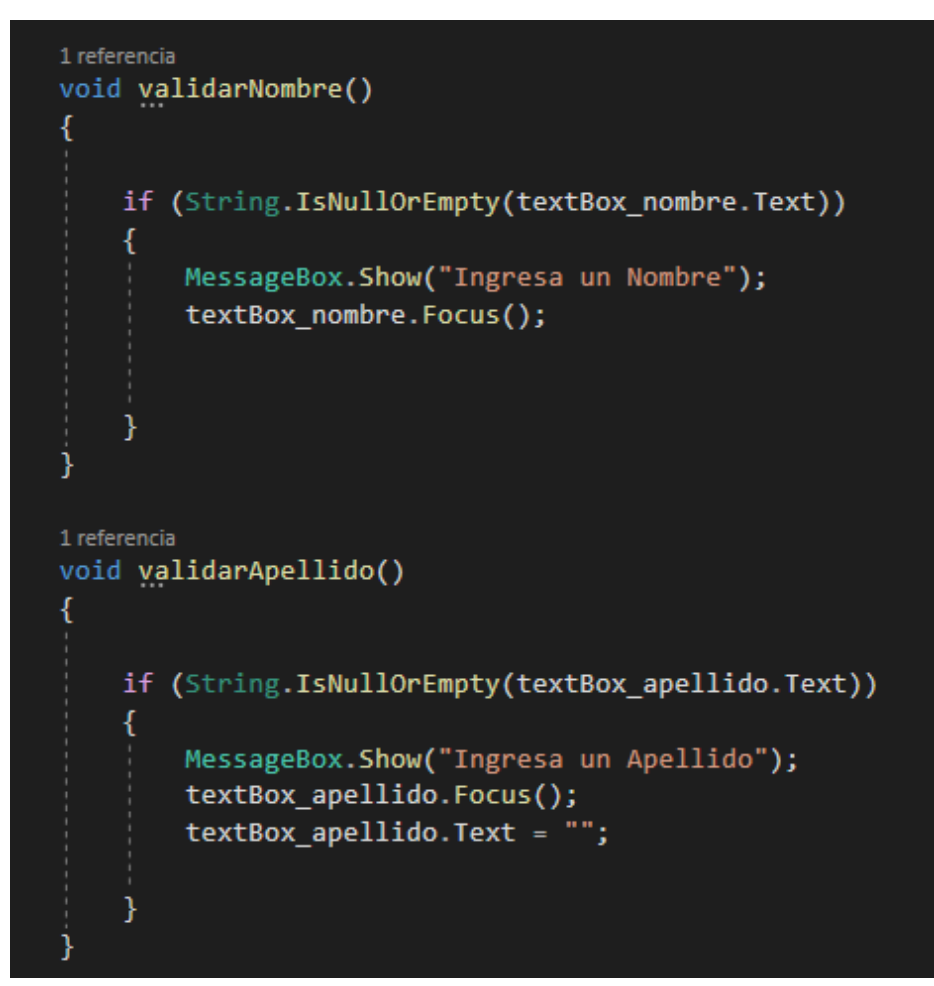

**Figura 58.3: Método de Validaciones. Elaborado por: Wilmar Minda**

#### **i. Método solo letras y números para los Textboxs**

Con el método de validación de solo números restringirá al uso de llenar letras en los textboxs, de la misma forma el método de solo letras tendrá la funcionalidad contraria al anterior método.

public static void SoloNumeros(KeyPressEventArgs e) Ė if (Char.IsDigit(e.KeyChar)) 白  $\overline{\mathbf{f}}$ e.Handled = false; else if (Char.IsSeparator(e.KeyChar)) € e.Handled = false; } else if (Char.IsControl(e.KeyChar)) ₹ e.Handled = false;  $\mathcal{E}$ else €  $e.Handled = true;$ ٦ 2 referencias public static void SoloLetras(KeyPressEventArgs e) Ė if (Char.IsLetter(e.KeyChar)) € e.Handled = false; R else if (Char.IsSeparator(e.KeyChar)) ₹ e.Handled = false; ₹ else if (Char.IsControl(e.KeyChar)) € e.Handled = false;  $\mathcal{E}$ else Æ  $e.Handled = true;$ 

**Figura 59.3: Método solo Letras y Números para los Textboxs. Elaborado por: Wilmar Minda**

### **j. Método Cuerpo Mensaje HTML para Correo Electrónico**

Permite enviar el cuerpo del mensaje al correo electrónico, respetando los estilos y formatos del mensaje, incluido imágenes.

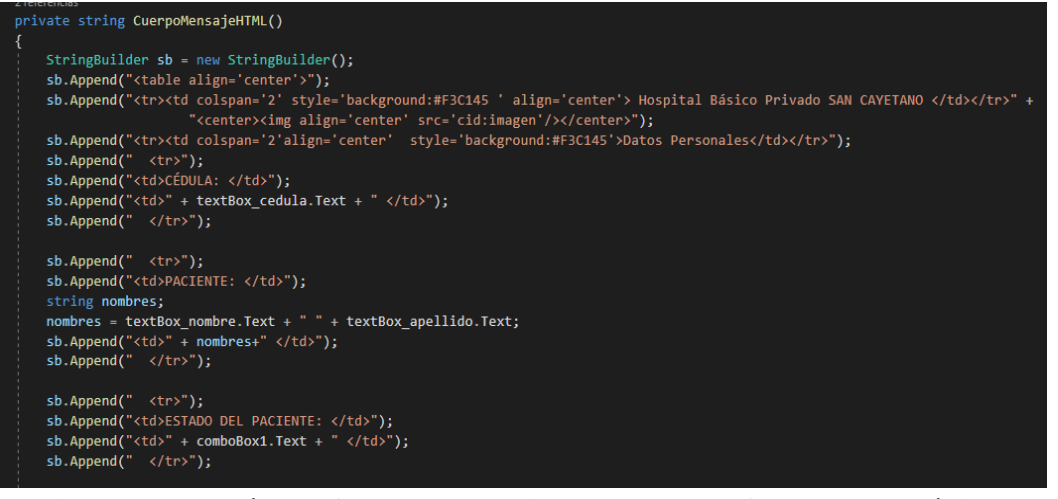

**Figura 60.3: Método Cuerpo Mensaje HTML para Correo Electrónico. Elaborado por: Wilmar Minda.**

#### **k. Método Reproducción de Audio**

El método nos permitirá lanzar sonidos personalizados de confirmación.

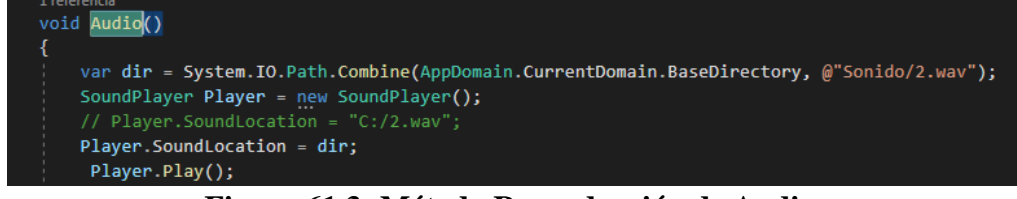

**Figura 61.3: Método Reproducción de Audio. Elaborado por: Wilmar Minda**

#### **l. Método Cargar Reportes**

El método nos permite abrir fácilmente el reporte ya creado mandante un formulario.

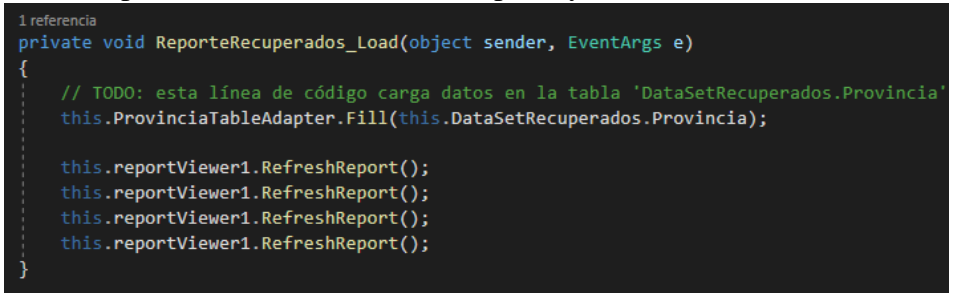

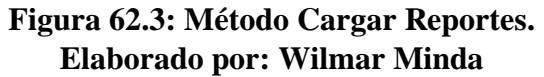

#### **m. Elaboración de Reportes**

Con la librería Report Viewer nos permite crear informes personalizados a gusto del cliente o empresa gracias a su caja de herramientas que dispone.

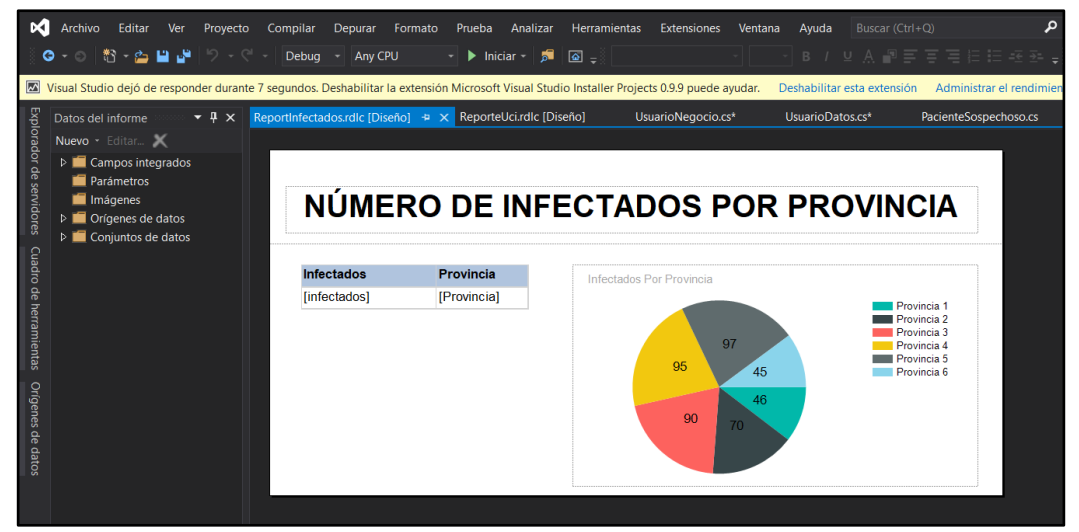

**Figura 63.3: Elaboración de Reportes. Elaborado por: Wilmar Minda**

|              |                                      |                             |                           | and browless A state                  |             |                     |       |                       |
|--------------|--------------------------------------|-----------------------------|---------------------------|---------------------------------------|-------------|---------------------|-------|-----------------------|
|              | <b>MENÚ</b>                          | 1804772041<br>Maria Vallejo |                           |                                       |             |                     |       | $\square$ o $\square$ |
|              |                                      | Administrador               |                           |                                       |             |                     |       |                       |
| 4            | COVID <sub>1</sub>                   |                             | Reportes Covid-19         |                                       |             | $\boxed{\times}$    |       | $[\times]$            |
|              |                                      | 441                         |                           | $\bullet$                             | Find   Next |                     |       |                       |
| 223          | <b>USUARIOS</b>                      |                             |                           | <b>LISTA PACIENTES HOSPITALIZADOS</b> |             |                     |       |                       |
|              |                                      | Cédula                      | <b>Nombre</b>             | <b>Apellido</b>                       | Teléfono    | Email               |       |                       |
| 粵            | <b>REGISTRO FACIA</b>                | 1804772042                  | Omar                      | Minda                                 | 2411609     | dartz2411@gmail.com |       |                       |
|              |                                      | 5628974523                  | Benito                    | Viteri                                | 032411609   | dartz2411@gmail.com |       |                       |
|              |                                      | 88888888                    | yyyyyy                    | yyyyyy                                | 56461564    | njbjhbhj            |       |                       |
| $\mathbf{a}$ | <b>RECONOCIMIENT</b>                 | 5555555555                  | mbhbhj                    | bnvnvh                                |             | 516165bj            |       |                       |
|              |                                      | 44444                       | omar                      | mnmnm                                 | 131654      | mkljkj              | hcias |                       |
|              | <b>SOSPECHOSOS</b><br>******COVID-19 |                             | Número total de pacientes |                                       | 5           |                     |       |                       |
| இ            | <b>MAPA</b>                          |                             |                           |                                       |             |                     |       |                       |
| Ŗ            | <b>PREDICTOR</b><br>"COVID-19        |                             |                           |                                       |             |                     |       |                       |
| ◍            | <b>REPORTES</b>                      | $\checkmark$                |                           |                                       |             | $\rightarrow$       |       |                       |
|              | Cerrar Sesión.                       |                             |                           |                                       |             |                     |       |                       |

**Figura 64.3: Reporte de Lista Pacientes. Elaborado por: Wilmar Minda**

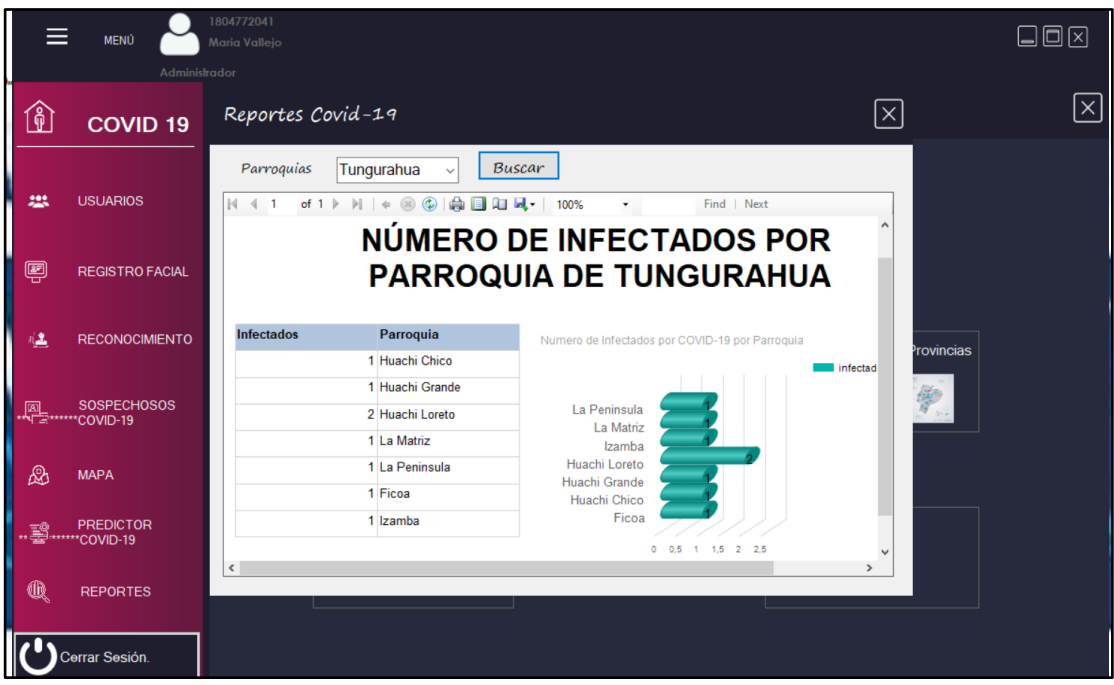

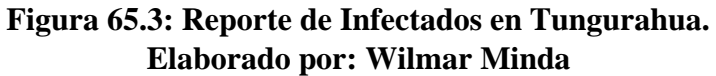

|     |                                         |                                              |                                         |                            | <b>THE ARRIVER A GREET</b>       |                                       |                                       |                            |                             |               |                                  |
|-----|-----------------------------------------|----------------------------------------------|-----------------------------------------|----------------------------|----------------------------------|---------------------------------------|---------------------------------------|----------------------------|-----------------------------|---------------|----------------------------------|
|     | <b>MENÚ</b>                             | 1804772041<br>Maria Vallejo<br>Administrador |                                         |                            |                                  |                                       |                                       |                            |                             |               | $\Box$ o $\boxtimes$             |
| û   | <b>COVID 1</b>                          |                                              | Domainton Aniel 10<br>Reportes Covid-19 |                            |                                  |                                       |                                       |                            |                             | $\sqrt{X}$    | $\overline{\left[\times\right]}$ |
| 223 | <b>USUARIOS</b>                         | Cédula<br>of $1 \nightharpoonup$             |                                         | ● ■ 四 风·<br>$\odot$        | Apellido<br>100%                 | minda                                 | Buscar<br>Find   Next                 |                            |                             |               |                                  |
| 粵   | <b>REGISTRO FACU</b>                    |                                              |                                         |                            |                                  | <b>INFORMACIÓN DEL PACIENTE</b>       |                                       |                            |                             |               |                                  |
| 鳳   | <b>RECONOCIMIEN</b>                     | Cédula<br>1804772042<br>555555555            | <b>Nombre</b><br>Omar<br>Klever         | Apellido<br>Minda<br>Minda | Teléfono<br>2411609<br>032411609 | Estado<br>Hospitalizado<br>Recuperado | Provincia<br>Tungurahua<br>Tungurahua | Canton<br>Ambato<br>Ambato | Parroquia<br>Ficoa<br>Ficoa | <b>cias</b>   |                                  |
| 10  | SOSPECHOSOS<br><b>E</b> *******COVID-19 |                                              |                                         |                            |                                  |                                       |                                       |                            |                             |               |                                  |
| ▧   | <b>MAPA</b>                             |                                              |                                         |                            |                                  |                                       |                                       |                            |                             |               |                                  |
| ş   | <b>PREDICTOR</b><br>"COVID-19           |                                              |                                         |                            |                                  |                                       |                                       |                            |                             | $\rightarrow$ |                                  |
| t   | <b>REPORTES</b>                         |                                              |                                         | 7M)                        |                                  |                                       |                                       |                            |                             |               |                                  |
|     | Cerrar Sesión.                          |                                              |                                         |                            |                                  |                                       |                                       |                            |                             |               |                                  |

**Figura 66.3: Reporte Específico de Pacientes. Elaborado por: Wilmar Minda**

### **3.1.4.7 Fase V pruebas**

Las pruebas permiten verificar si lo desarrollado cumplen con las condiciones necesarias para su producción, obteniendo así una aceptación del rendimiento del sistema. Estas verificaciones son necesarias para que el cliente y el desarrollador se encuentren conformes con el trabajo desarrollado de acuerdo con cada una de las historias descritas.

## **Tabla 35.3: Prueba de Aceptación 1. Elaborado por: Wilmar Minda**

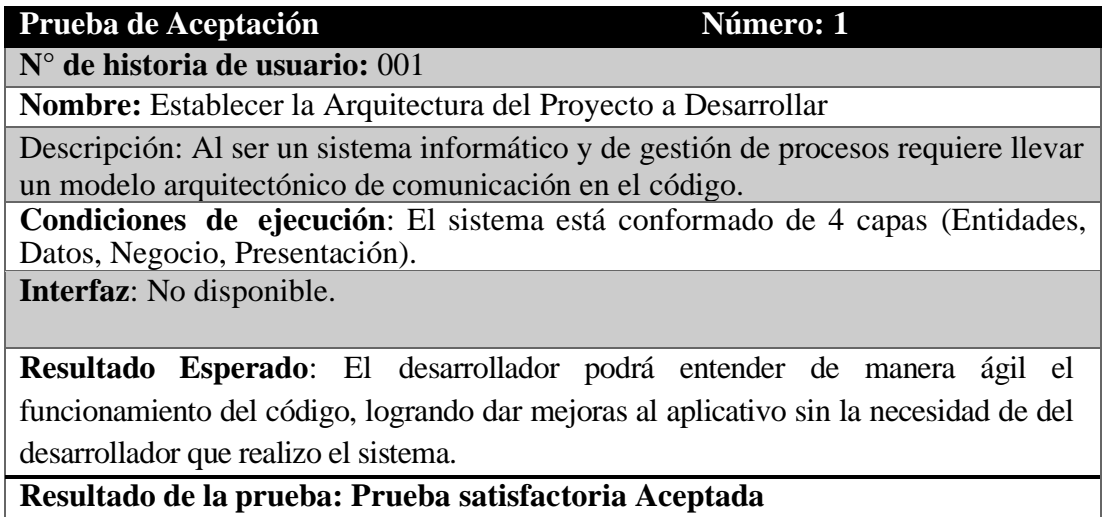

## **Tabla 36.3: Prueba de Aceptación 2. Elaborado por: Wilmar Minda**

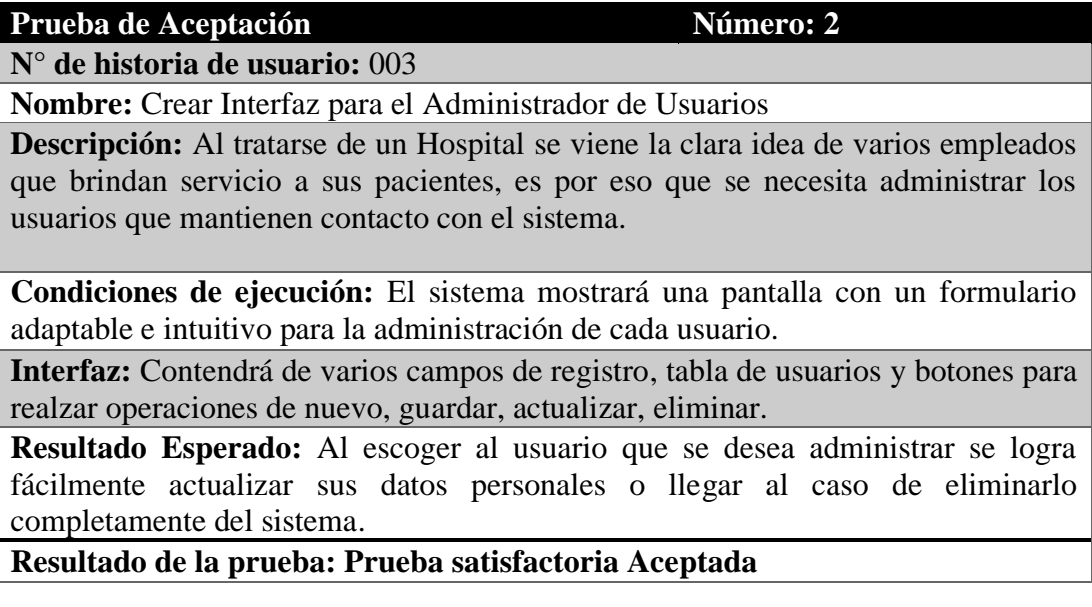
# **Tabla 37.3: Prueba de Aceptación 3. Elaborado por: Wilmar Minda**

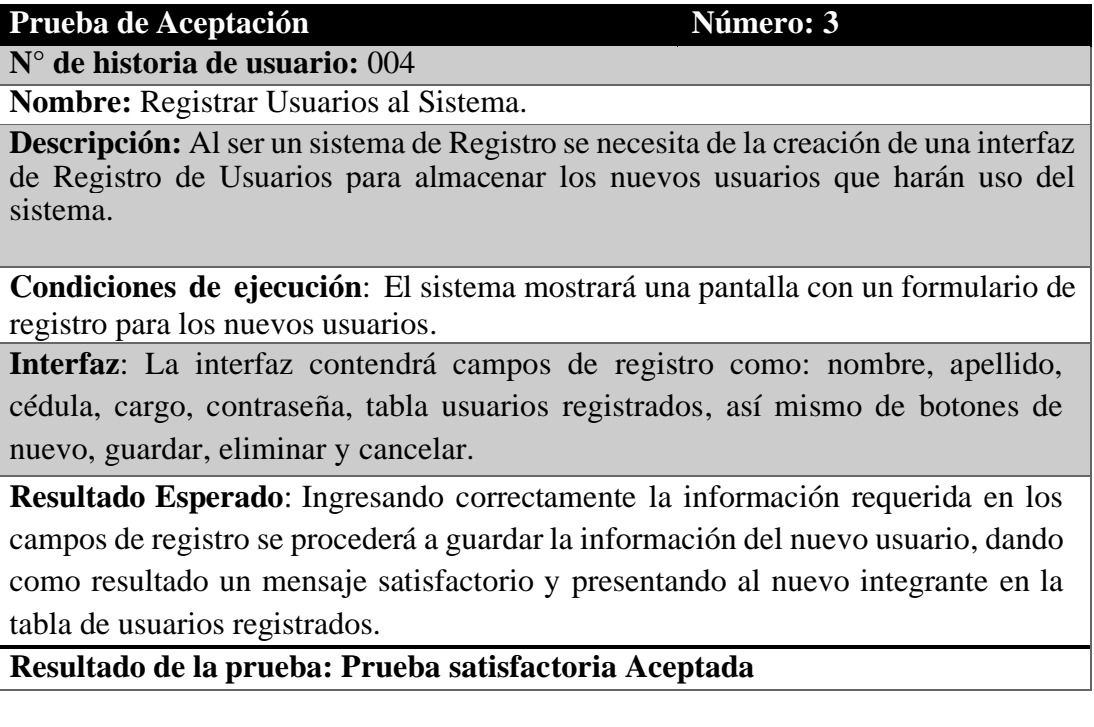

# **Tabla 38.3: Prueba de Aceptación 4. Elaborado por: Wilmar Minda**

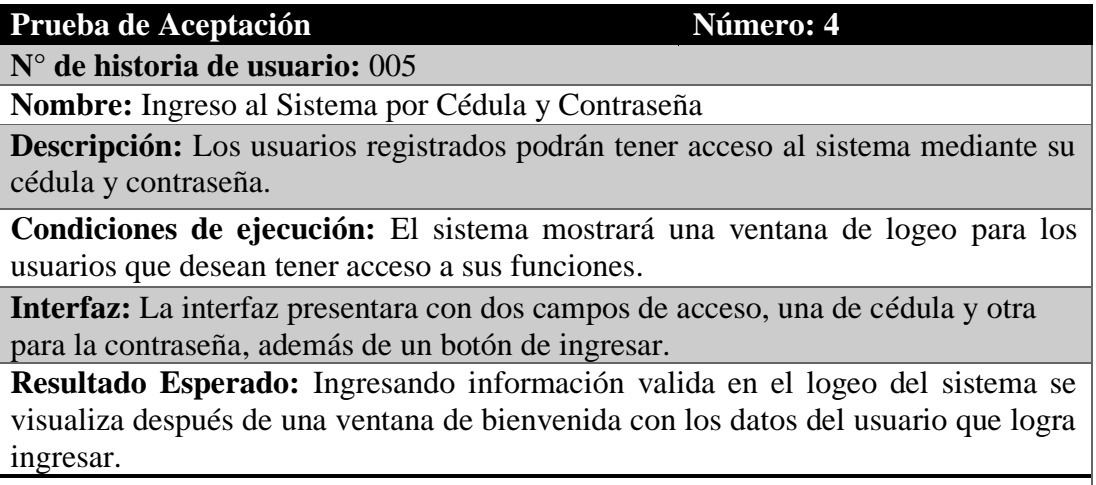

**Resultado de la prueba: Prueba satisfactoria Aceptada**

# **Tabla 39.3: Prueba de Aceptación 5. Elaborado por: Wilmar Minda**

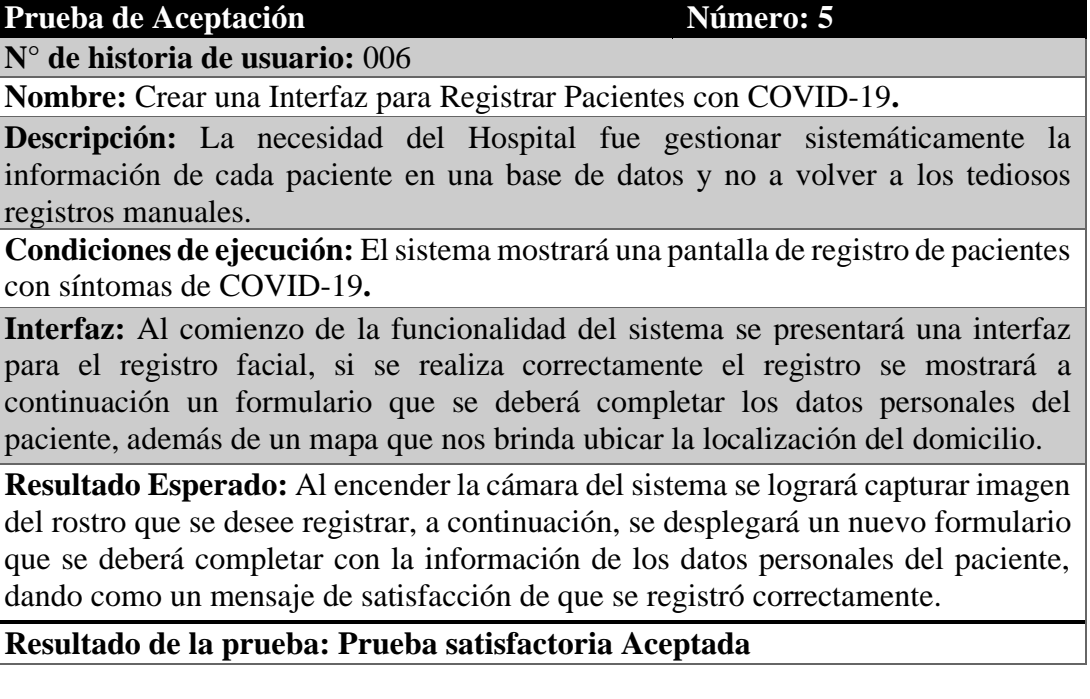

# **Tabla 40.3: Prueba de Aceptación 6. Elaborado por: Wilmar Minda**

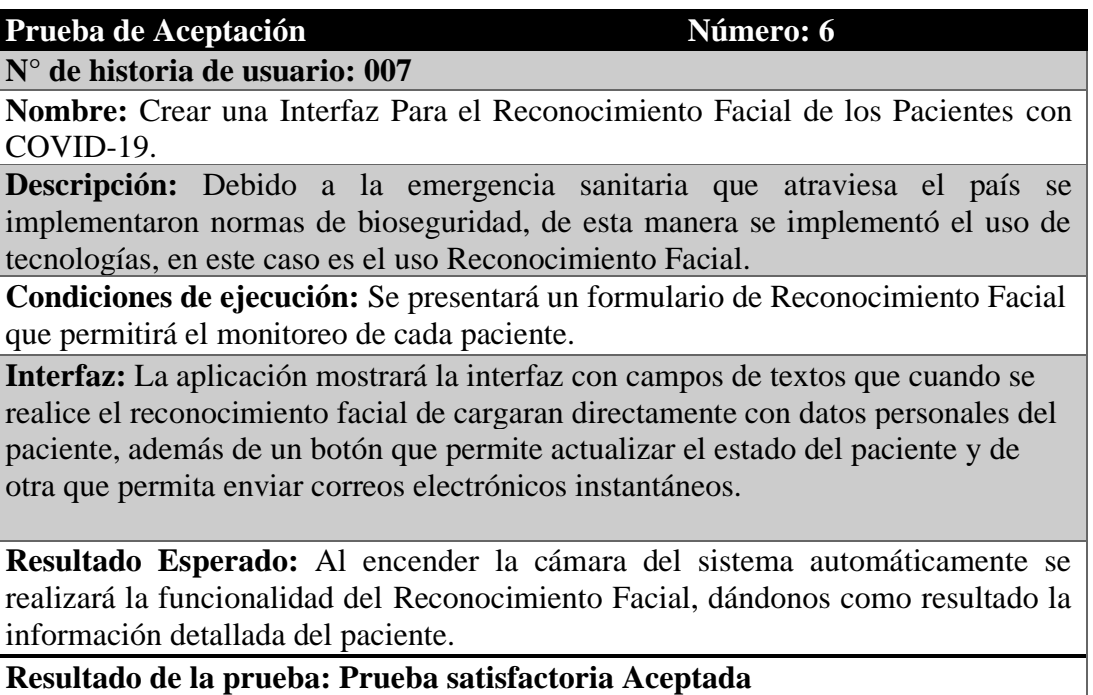

## **Tabla 41.3: Prueba de Aceptación 7. Elaborado por: Wilmar Minda**

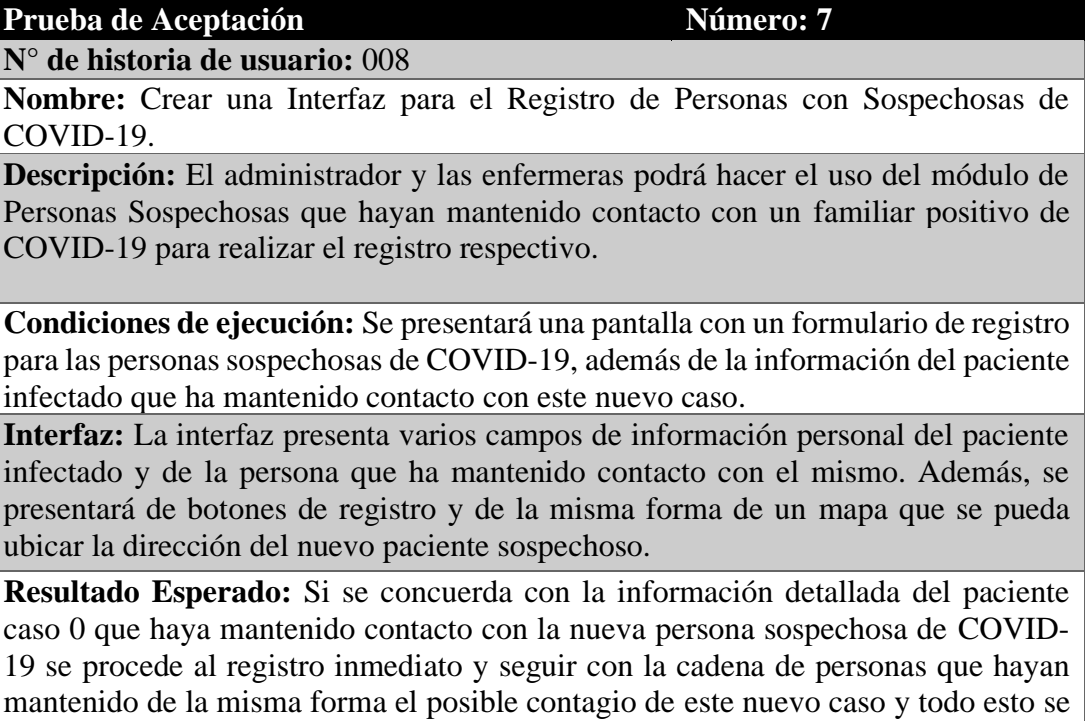

visualizara finalmente en un mapa.

**Resultado de la prueba: Prueba satisfactoria Aceptada**

# **Tabla 42.3: Prueba de Aceptación 8. Elaborado por: Wilmar Minda**

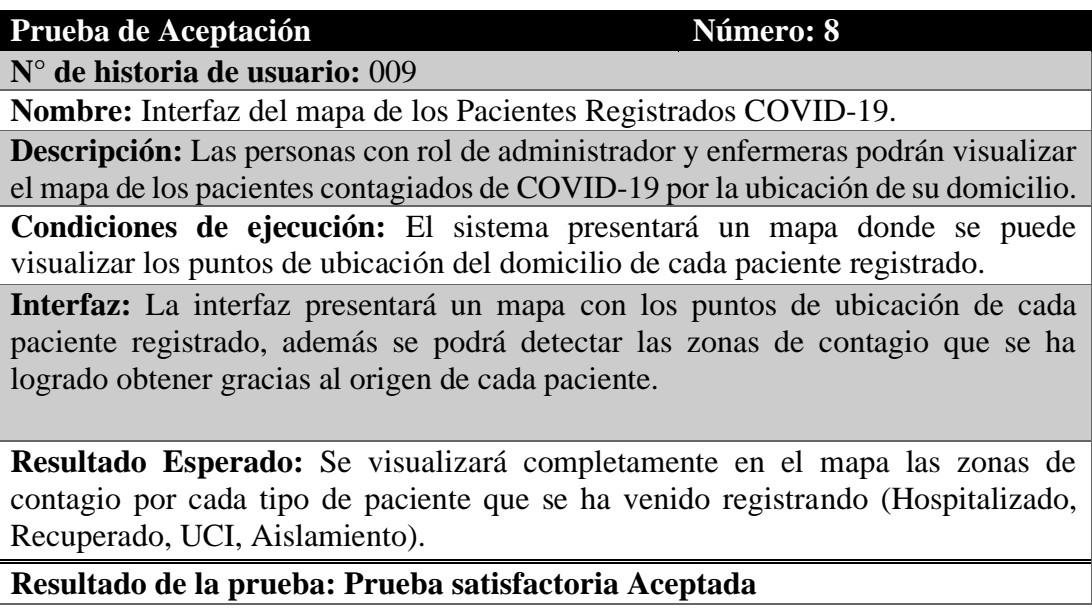

# **Tabla 43.3: Prueba de Aceptación 9. Elaborado por: Wilmar Minda**

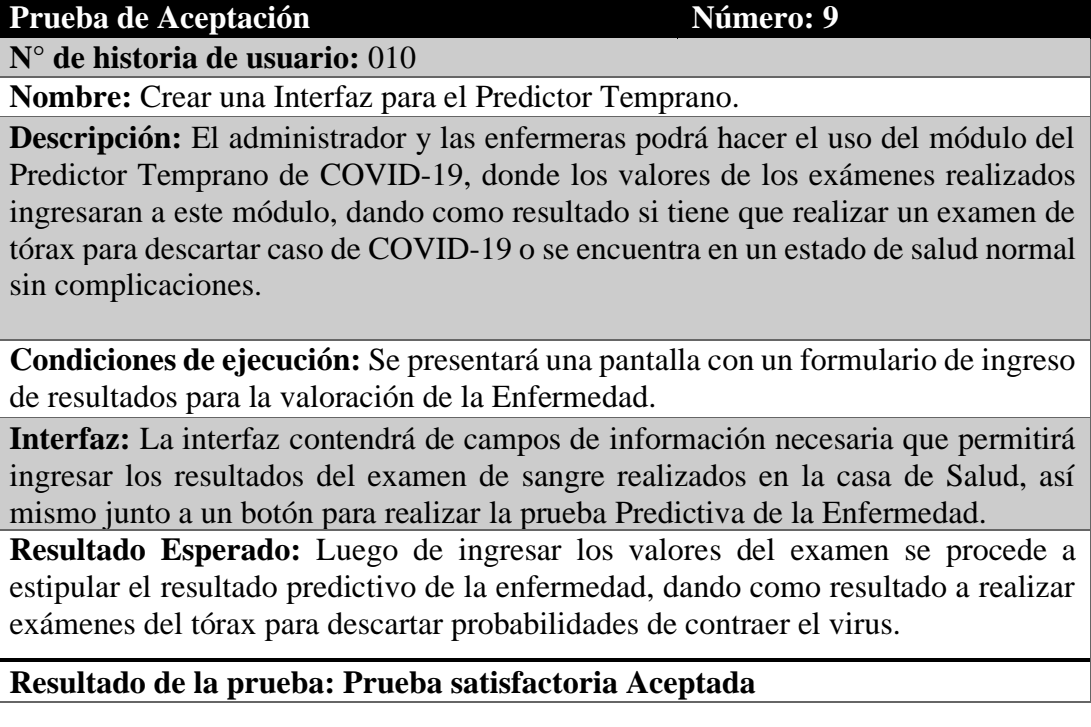

# **Tabla 44.3: Prueba de Aceptación 10. Elaborado por: Wilmar Minda**

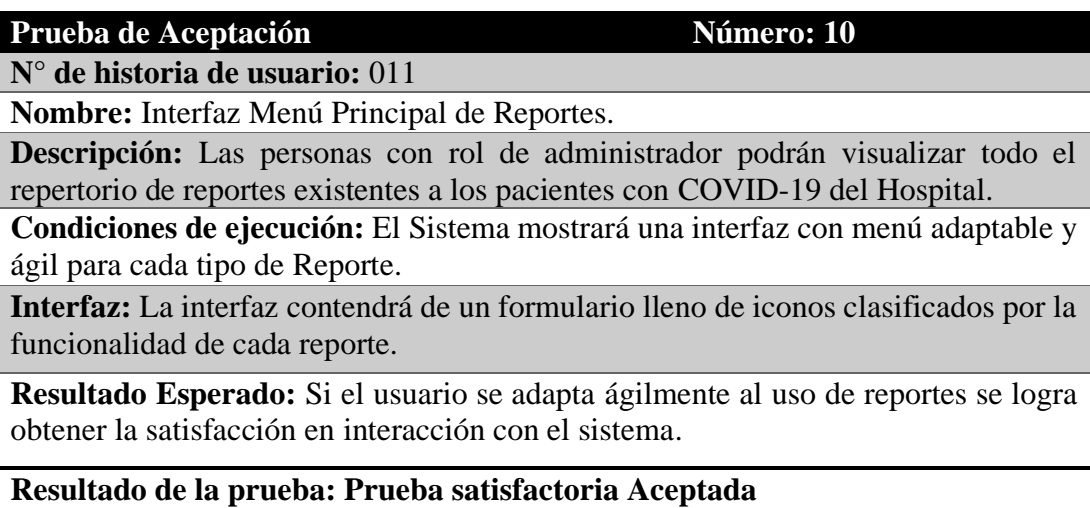

## **Tabla 45.3: Prueba de Aceptación 11. Elaborado por: Wilmar Minda**

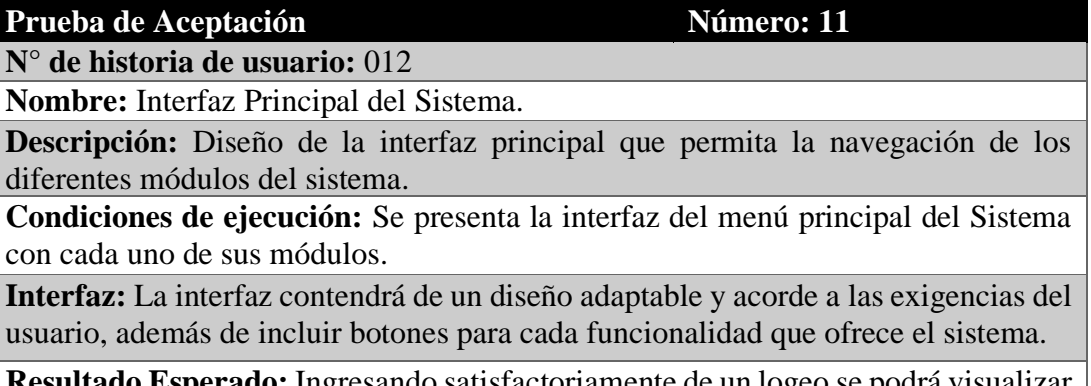

**Resultado Esperado:** Ingresando satisfactoriamente de un logeo se podrá visualizar el menú principal del sistema.

**Resultado de la prueba: Prueba satisfactoria Aceptada**

### **Tabla 46.3: Prueba de Aceptación 12. Elaborado por: Wilmar Minda**

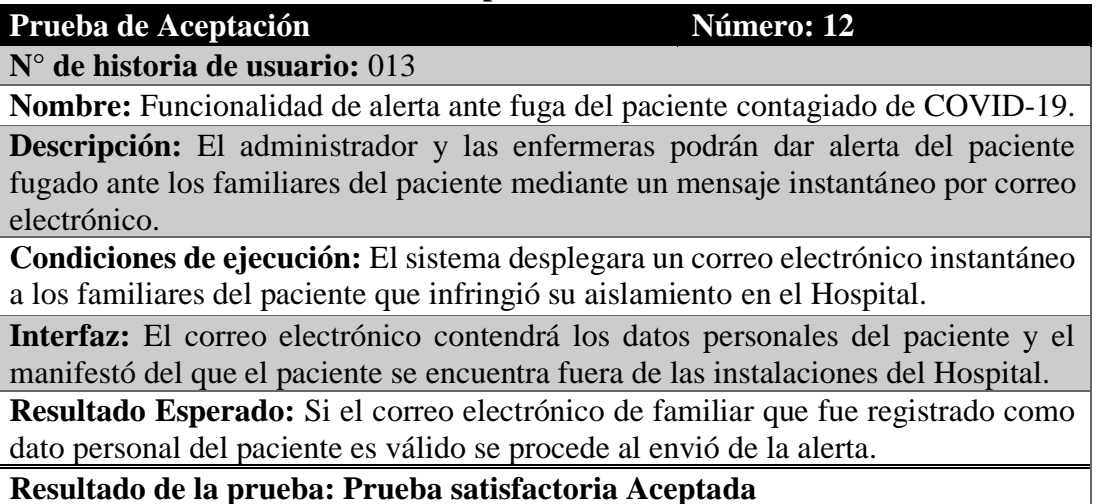

# **3.1.4.7.1 Pruebas de Rendimiento de la librería SmtpClient con el Sistema.**

### **Prueba de carga**

Se realiza generalmente para observar el comportamiento del sistema bajo una cantidad esperada de peticiones en él envió de correos electrónicos.

La prueba se desarrolló de la siguiente manera:

• Se envió 6 correos electrónicos por el sistema con el mismo tiempo a los familiares y no se encontraron problemas al recibir los mensajes.

#### **Prueba de estrés**

Su funcionalidad es doblar el número peticiones de correos electrónicos que se agregan al sistema para ejecutar una prueba de carga hasta que se rompe.

La prueba se desarrolló de la siguiente manera:

• Se envió varios correos electrónicos al mismo tiempo a los familiares, dando como resultado una demora en tiempo de llegar los mensajes.

#### **Prueba de estabilidad**

Sirve para determinar si el sistema puede aguantar una carga esperada continuada de peticiones.

La prueba se desarrolló de la siguiente manera:

• El método de enviar el correo electrónico lo llamamos desde el método que realiza el reconocimiento facial, dando como resultado un cierre total del sistema por cada petición simultánea, además de algunos mensajes recibidos, debido a que el método del reconocimiento facial no se ejecuta una sola vez, por el motivo de ser una secuencia de tareas encadenadas (Hilos).

## **Tabla 47.3: Pruebas de Rendimiento de la librería SmtpClient con el Sistema. Elaborado por: Wilmar Minda**

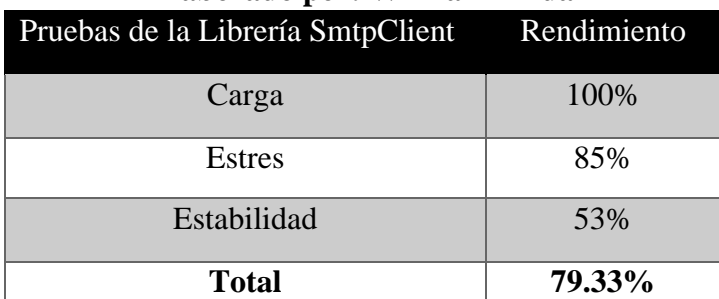

#### **3.1.4.7.2 Resultados de Funcionalidad del Sistema**

Después de realizar las respectivas pruebas de rendimiento se ha obtenido un alto rendimiento de aceptación en la funcionalidad del sistema. En la siguiente tabla se puede observar el rendimiento en cada actividad:

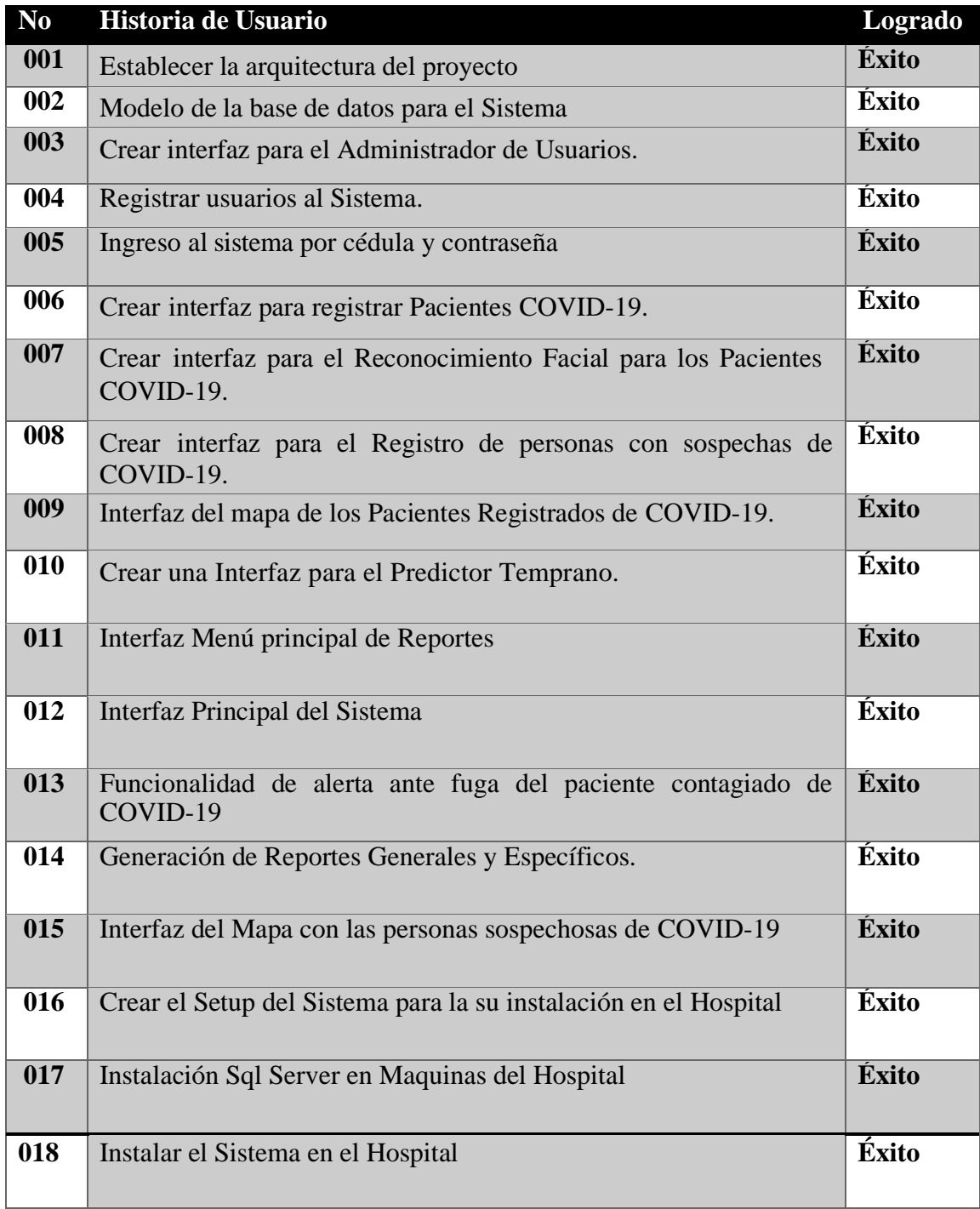

## **Tabla 48.3: Resultados de Funcionalidad. Elaborado por: Wilmar Minda**

#### **3.1.4.7.3 Cronograma de Implantación**

#### **Tabla 49.3: Cronograma de** I**mplantación. Elaborado por: Wilmar Minda**

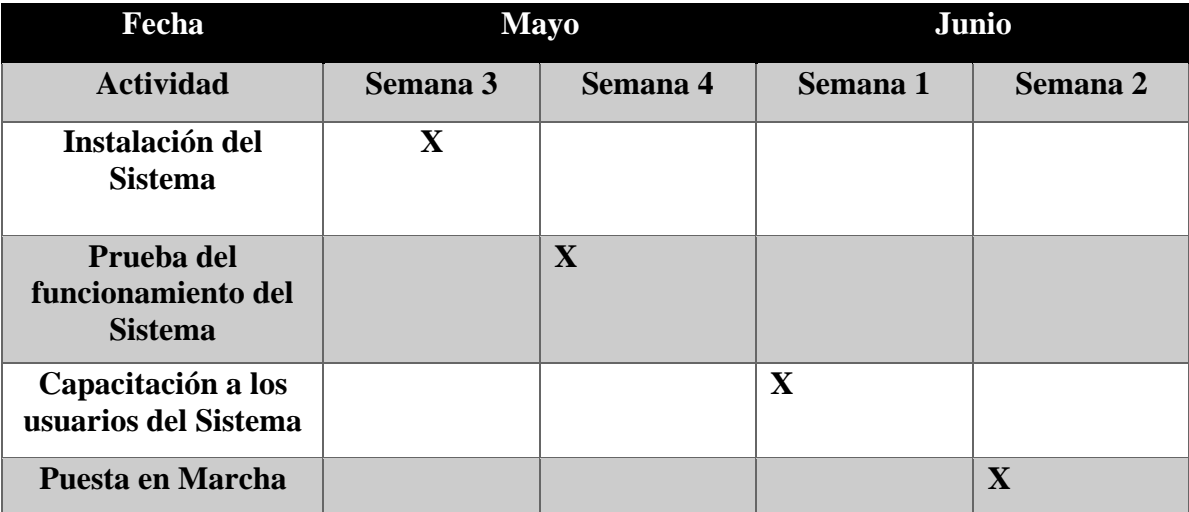

#### **A) Instalación del Sistema**

Para la instalación del Sistema es necesario de dos archivos:

- Backup de la Base de Datos.
- Y el Setup del Sistema para la instalación.

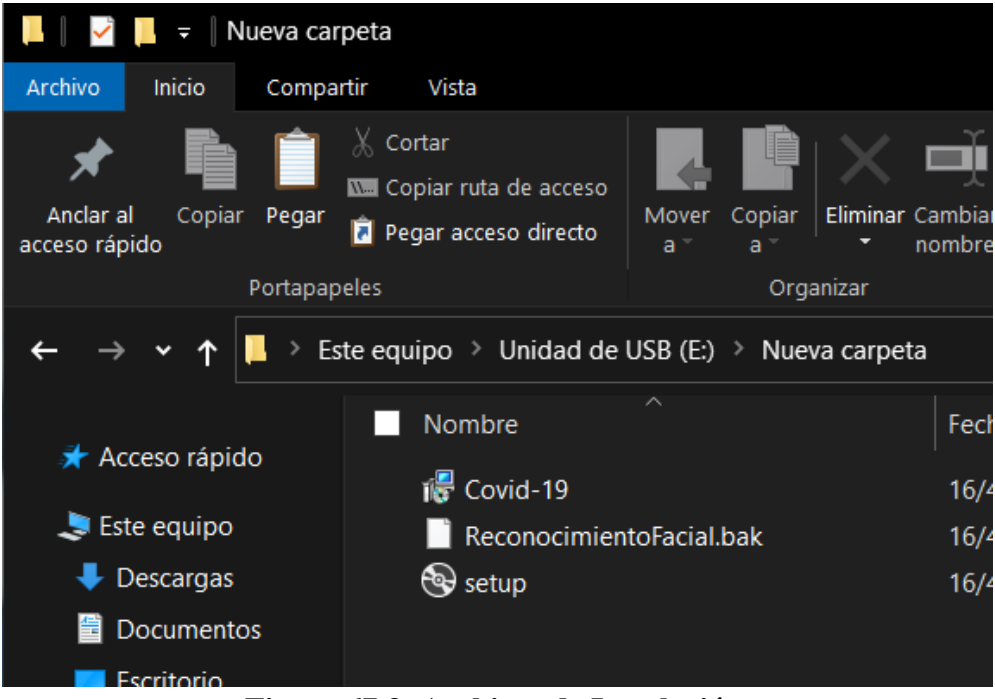

**Figura 67.3: Archivos de Instalación. Elaborado por: Wilmar Minda**

• Aceptamos las condiciones necesarias para la instalación en el Ordenador.

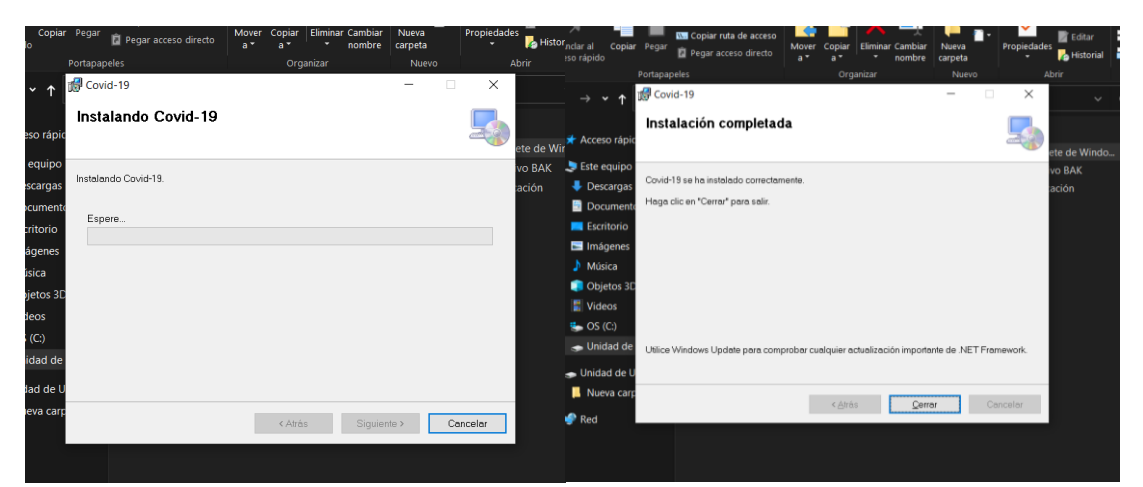

**Figura 68.3: Instalación. Elaborado por: Wilmar Minda**

## **Accediendo al Sistema**

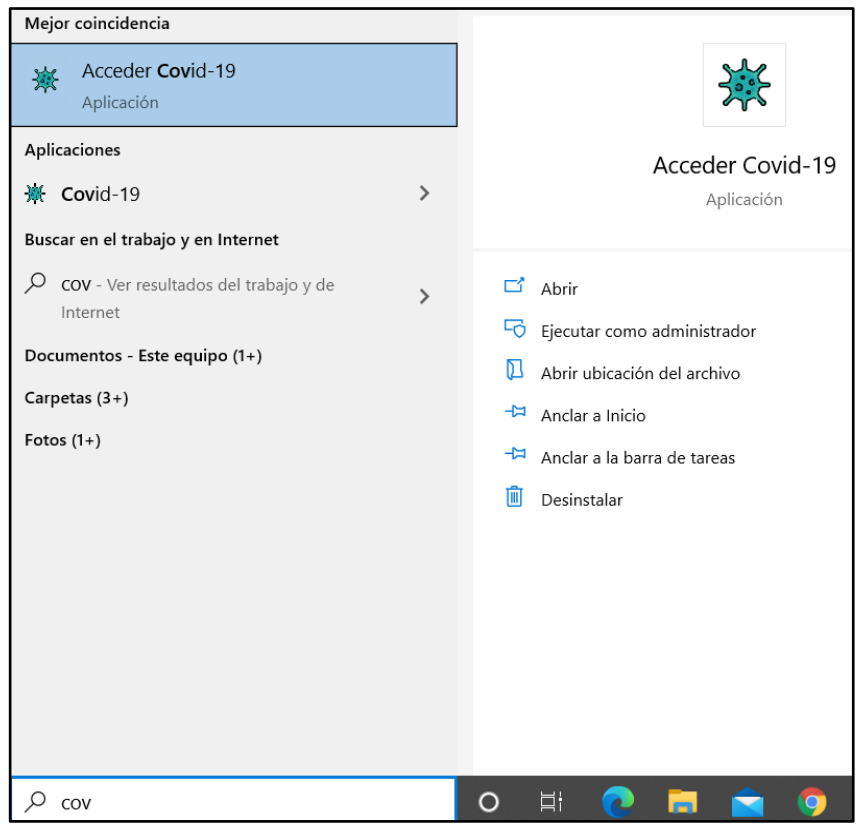

**Figura 69.3: Accediendo al Sistema. Elaborado por: Wilmar Minda**

### **Sistema Funcionando Satisfactoriamente**

• Instalación completada satisfactoriamente.

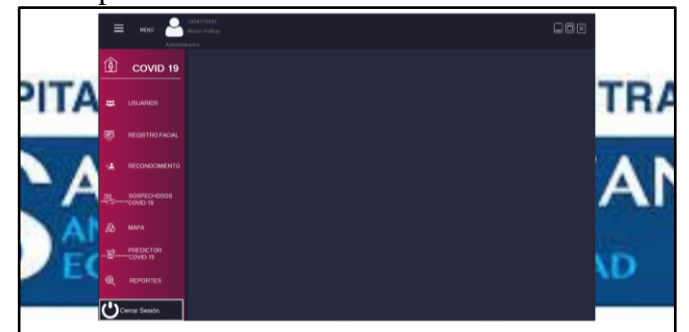

**Figura 70.3: Sistema Funcionando Satisfactoriamente. Elaborado por: Wilmar Minda**

## **B) Pruebas del Funcionamiento del Sistema**

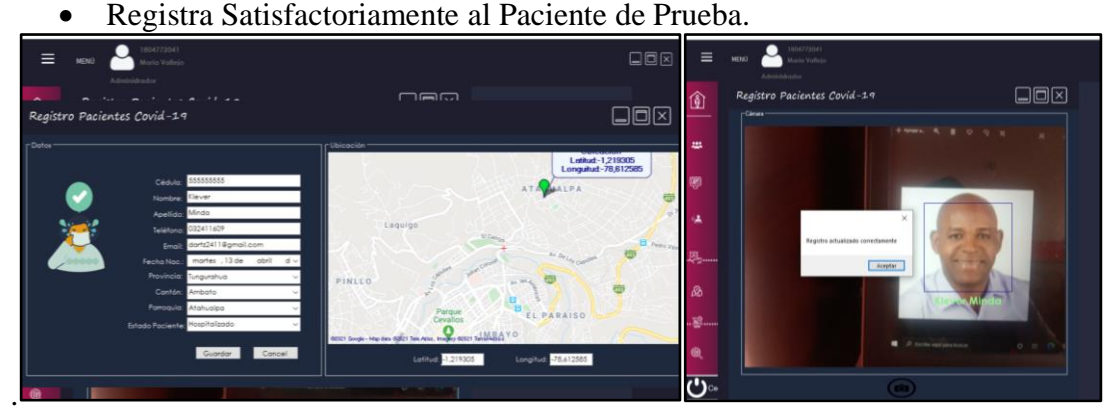

**Figura 71.3: Registro del Paciente. Elaborado por: Wilmar Minda**

# **Reconocimiento Facial.**

• Prueba satisfactoria en el Reconocimiento Facial del Paciente.

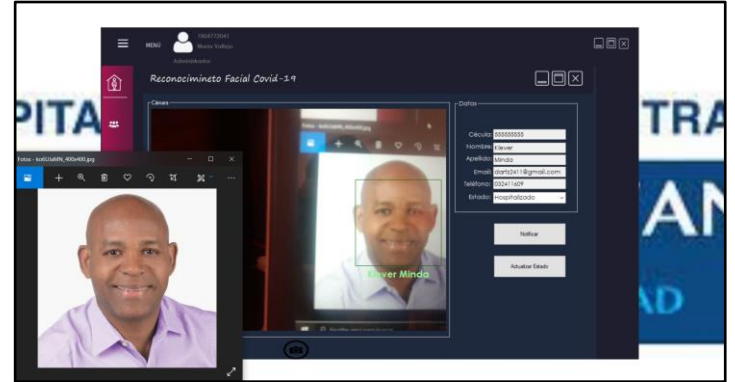

**Figura 72.3: Reconocimiento Facial. Elaborado por: Wilmar Minda**

**Mapa de los Pacientes Registrados** 

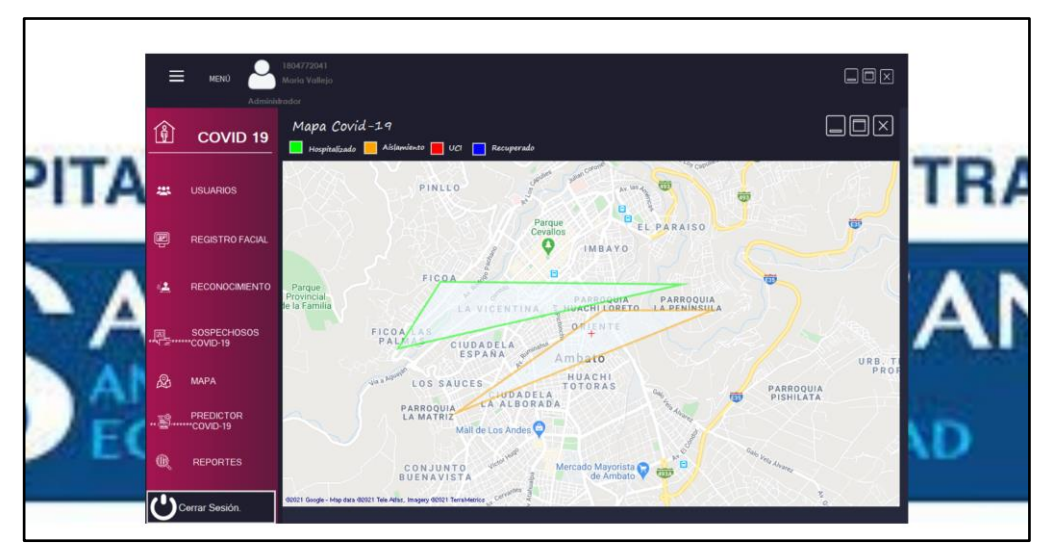

**Figura 73.3: Mapa de los Pacientes Registrados. Elaborado por: Wilmar Minda**

**Reportes Funcionando Correctamente**

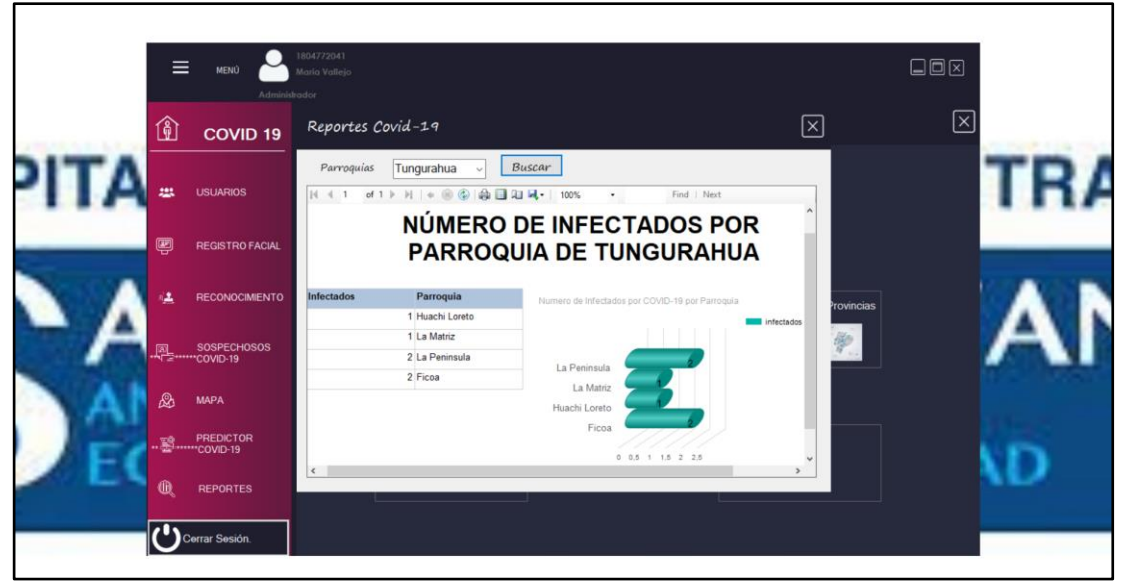

**Figura 74.3: Reportes Funcionando Correctamente. Elaborado por: Wilmar Minda**

### **C) Capacitación a los usuarios del Sistema**

Para la capacitación del respectivo uso del sistema se creó un manual de usuario para satisfacer cualquier inquietud y necesidad acerca del mismo, esta información lo puede encontrar en la sección de Anexos y Apéndices como Anexo B.

## **D) Puesta en Marcha**

El sistema se encuentra puesto en marcha el 28 de Junio del 2021, luego de cumplir con todas las pruebas de funcionalidad que requiere el Hospital.

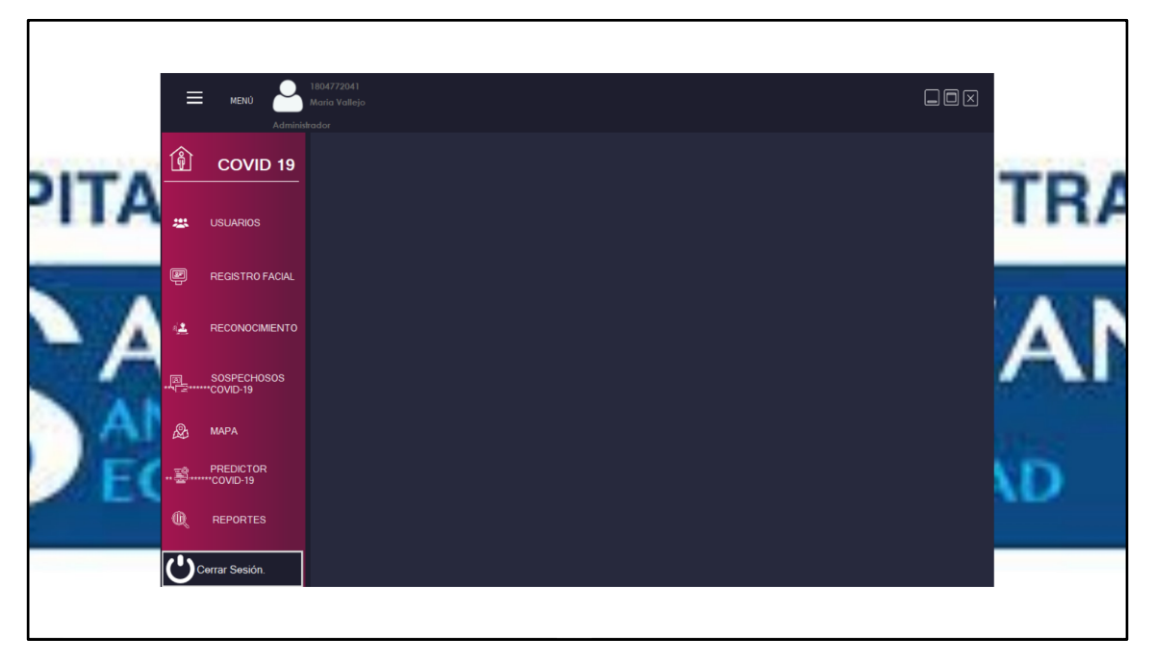

**Figura 75.3: Puesta en Marcha del Sistema. Elaborado por: Wilmar Minda**

## **CAPÍTULO IV:**

#### **CONCLUSIONES Y RECOMENDACIONES**

#### **4.1 Conclusiones**

- El sistema fue desarrollado para el buen uso del médico para los pacientes contagiados de COVID-19, mejorando la atención en el proceso de registro en el Hospital, lo que permite sobre guardar la salud de los enfermeros de turno y familiares mediante el distanciamiento, permite gestionar de la mejor manera con la información del paciente y brinda una atención más ágil y oportuna.
- El sistema ayuda en el reconocimiento facial del paciente, gracias al uso de cámaras con alta resolución, como también de la implementación de la librería Face SDK que ofrece su algoritmo para distinguir los rasgos faciales de una persona con otra, logrando ser útil su implementación para el procesamiento de imágenes.
- El valor de porcentaje de efectividad es del 90% durante el día, mientras en la noche es del 87% puede variar por algunos factores, uno de ellos es la poca iluminación del sitio donde se realice la funcionalidad del reconocimiento facial, otro aspecto que afecta al sistema es el uso de cámaras de baja resolución, además de cambios físicos que provoca sobrepeso, dando un cambio total del rostro del paciente ya registrado.
- La fase del reconocimiento facial del sistema puede ser afectado por una incorrecta ubicación de la cámara hacia el rostro, capturando imágenes perturbadas por alteraciones luminosas o también por el uso de prendas de vestir, sea anteojos, gafas, sombreros o de cualquier tipo de accesorio que pueda existir, generando errores en la extracción de características faciales del paciente.

• La librería SMTPClient, con la funcionalidad de mensajes instantáneos ayuda en él envió de correos electrónicos a los familiares del paciente que se encuentra infringiendo su aislamiento del Hospital.

#### **4.2 Recomendaciones**

- Se recomienda implementar sistemas con reconocimiento facial en cada casa de salud, previniendo a las aglomeraciones por parte de los familiares y enfermeras que están en contacto con el paciente infectado, de la misma forma ayudaría en el registro ágil con los pacientes que ingresan nuevamente con casos de COVID-19.
- El paso de los años genera cambios en los rasgos faciales y físicos de las personas, por lo cual es necesario realizar el mantenimiento del archivo tracker (Base de Datos Faciales) que se genera en el sistema, en un periodo de 4 a 5 años, para no tener dificultad a la hora del reconocimiento facial por la cantidad de rostros que sean registrados.
- Para mejorar el Reconocimiento Facial del Sistema es necesario implementar cámaras de alta calidad, lo que permitirá capturar imágenes con la mayor nitidez posible.
- La información de los pacientes almacenados en el sistema se podría utilizar para crear un cerco epidemiológico, permitiendo detectar las zonas donde exista mayor contagio y con esta información suministrada dar paso al centro de salud para la atención de los mismo.
- Debido a la delicadeza de la información de los pacientes contagiados con COVID-19, es pertinente que las personas que tengan acceso al sistema cumplan con las cualidades en conocimientos informáticos, valores éticos y morales, debido a la confidencialidad y contexto de la información gestionada.

#### BIBLIOGRAFÍA

- [1] A. M. Ríos, «Statista,» [En línea]. Available: https://es.statista.com/estadisticas/1105121/numero-casos-COVID-19 america-latina-caribe-pais/. [Último acceso: 15 Noviembre 2020].
- [2] Anonimo, «Reconocimientofacial.info,» [En línea]. Available: https://reconocimientofacial.info/una-herramienta-de-acceso-a-lainformacion-para-combatir-el-reconocimiento-facial/. [Último acceso: 4 Junio 2020].
- [3] «El Comercio,» [En línea]. Available: https://www.elcomercio.com/actualidad/ecuador-casos-COVID-19 muertes.html. [Último acceso: 15 Noviembre 2020].
- [4] Anonimo, «Findface,» [En línea]. Available: https://findface.pro/es/blog/reconocimiento-de-coronavirus/. [Último acceso: 4 Junio 2020].
- [5] L. Hora, «La Hora,» [En línea]. Available: https://www.lahora.com.ec/tungurahua/noticia/1102332862/cincoparroquias-concentran-el-53\_-de-casos-covid-en-ambato. [Último acceso: 28 Mayo 2020].
- [6] A. F. G. Núñez, «SISTEMA DE RECONOCIMIENTO FACIAL CON VISIÓN ARTIFICIAL PARA,» Ambato, 2017.
- [7] R. D. C. Arias, «SISTEMA DE CONTROL DE ACCESO AL PERSONAL DE LA LAVADORA,» Ambato, 2016.
- [8] J. R. B. Gavilanes, «REGISTRO DE ASISTENCIA DE ALUMNOS POR MEDIO DE,» Ambato, 2019.
- [9] A. B. A. Arcos, «SISTEMA ALTERNATIVO DE SEGURIDAD VEHICULAR BASADO EN,» Ambato, 2015.
- [10] I. M. Z. SÁNCHEZ, «SISTEMA DE SEGURIDAD BIOMÉTRICO BASADO EN EL ANÁLISIS,» Bogota, 2015.
- [11] UNAM. [En línea]. Available: http://redyseguridad.fip.unam.mx/proyectos/biometria/basesteoricas/caracteri sticasindicador.html. . [Último acceso: 17 Junio 2020].
- [12] UDABOL, «UDABOL Internacional,» [En línea]. Available: http://www.udabol.edu.bo/biblioteca/sistemas/rednero/7r1sisbio19e/sisbiome tricos.htm. [Último acceso: 17 Junio 2020].
- [13] R. D. C. Arias, «SISTEMA DE CONTROL DE ACCESO AL PERSONAL DE LA LAVADORA,» Ambato, 2016.
- [14] AGENCIA EFE, «EFE,» [En línea]. Available: http://www.efefuturo.com/noticia/la-biometria-sobrepasa-la-huella-dactilarpara-explorar-las-venas-de-la-mano/. [Último acceso: 17 Junio 2020].
- [15] A. F. G. Núñez, «SISTEMA DE RECONOCIMIENTO FACIAL CON VISIÓN ARTIFICIAL PARA,» Ambato, 2017.
- [16] Biometrics, «biometrics-on.com,» [En línea]. Available: https://biometricson.com/identificacion-biometrica-a-traves-de-la-geometria-de-la-mano/. [Último acceso: 21 4 2021].
- [17] J.Dave, «Fotografia digital,» McGraw-Hill, Mexico, 2010.
- [18] GITS Ciber seguridad, «Gits,» [En línea]. Available: https://gitsinformatica.com/biometria.html. [Último acceso: 21 4 2021].
- [19] A. B. M. Díaz, «Reconocimiento Facial Automático mediante Técnicas de,» Madrid, 2016.
- [20] :. C. V. G. Jiménez, «Diseño y Desarrollo de un Sistema de Caras,» Madrid, 2017.
- [21] N. L. PEREZ, «TECNICAS DE BIOMETRIA BASADAS EN PATRONES FACIALES DEL SER HUMANO,» Pereira.
- [22] J. Cuadri Vázquez, «E-Reding,» [En línea]. Available: http://bibing.us.es/proyectos/abreproy/11768/fichero/PROYECTO%252FCa pitul. [Último acceso: 21 4 2021].
- [23] C. M. y. M. A. Galván, «Teoría de Comunicación,,» Buenos Aires, 2016.
- [24] H. Arguello Fuentes, «www.redalyc.org,» [En línea]. Available: https://www.redalyc.org/pdf/1331/133122679021.pdf. [Último acceso: 21 4 2021].
- [25] Luxand, «Luxand.com,» [En línea]. Available: https://www.luxand.com/facesdk/?utm\_source=google&utm\_medium=cpcsdk&utm\_campaign=face-sdkspecial&gclid=Cj0KCQjwvYSEBhDjARIsAJMn0lhpgqTUcc\_Ux5PELk1Lq 9WVpDvQqKIBW6OFiAurwn566UaaVen9lLUaApPPEALw\_wcB. [Último acceso: 21 4 2021].
- [26] Luxand, «Luxand.com/Documentation,» [En línea]. Available: https://www.luxand.com/download/Luxand\_FaceSDK\_Documentation.pdf. [Último acceso: 22 4 2021].
- [27] Luxand, «Luxand/facesdk,» [En línea]. Available: https://www.luxand.com/facesdk/tech/. [Último acceso: 22 4 2021].
- [28] Luxand, «Luxand.com/facesdk,» [En línea]. Available: https://www.luxand.com/facesdk/comparison/. [Último acceso: 22 4 2021].
- [29] Marvin López Mendoza, «OpenWebinars,» [En línea]. Available: https://openwebinars.net/blog/que-es-un-lenguaje-de-programacion/. [Último acceso: 23 4 2021].
- [30] BcSoftware, «BcSoftware Solutions,» [En línea]. Available: https://bsw.es/que-es-c/. [Último acceso: 23 4 2021].
- [31] Desconocido, «sites.google,» [En línea]. Available: https://sites.google.com/site/comunicacionbiomedica/bases-de-datos-ybibliotecas-virtuales. [Último acceso: 23 4 2021].
- [32] Aiu, «www.aiu.edu,» [En línea]. Available: https://www.aiu.edu/cursos/base%20de%20datos/pdf%20leccion%201/lecci %C3%B3n%201.pdf. [Último acceso: 23 4 2021].
- [33] Estradawebgroup, «Estradawebgroup.com,» [En línea]. Available: https://estradawebgroup.com/Post/-Que-es-SQL-Server-/4612. [Último acceso: 23 4 2021].
- [34] DBpedia LatAm, «DBpedia LatAm,» [En línea]. Available: http://esla.dbpedia.org/page/resource/Nidovirales. [Último acceso: 17 Junio 2020].
- [35] airtecnics, «airtecnics,» [En línea]. Available: https://www.airtecnics.com/es/tecnologia/wellisair-vs-coronavirus-COVID-19. [Último acceso: 17 Junio 2020].
- [36] decs.bvsalud.org, «decs.bvsalud.org,» [En línea]. Available: https://decs.bvsalud.org/es/ths/resource/?id=3347&filter=ths\_exact\_term&q =Coronaviridae. [Último acceso: 17 Junio 2020].
- [37] Organizacion Mundial de la Sauld, «OMS,» [En línea]. Available: https://www.who.int/es/emergencies/diseases/novel-coronavirus-2019/advice-for-public/q-a-coronaviruses. [Último acceso: 17 Junio 2020].
- [38] Jose Luis García Grandes, «mappinggis,» [En línea]. Available: https://mappinggis.com/2018/03/gmaps-js-una-forma-muy-facil-de-publicarmapas-en-la-web/. [Último acceso: 23 4 2021].
- [39] B. R. Tejedor, «MAILjet,» [En línea]. Available: https://es.mailjet.com/blog/news/servidorsmtp/#:~:text=En%20t%C3%A9rminos%20humanos%20y%20comprensible s,viajen%20a%20trav%C3%A9s%20de%20Internet.&text=Este%20procedi

miento%2C%20indispensable%20en%20el,completado%20por%20el%20se rvidor%20SMTP.. [Último acceso: 23 4 2021].

- [40] R. E. L. M. d. Jiménez, «core.akc.uk,» [En línea]. Available: https://core.ac.uk/download/pdf/80296686.pdf. [Último acceso: 25 4 2021].
- [41] J. P. T. Bastidas, «repositorio.uta.edu.ec,» [En línea]. Available: https://repositorio.uta.edu.ec/bitstream/123456789/32046/1/t1754si.pdf. [Último acceso: 25 4 2021].
- [42] E. Kanbam, «Tormental,» [En línea]. Available: https://www.tormetal.com/blog/historia-delkanban/#:~:text=El%20sistema%20Kanban%20se%20crea,visual%E2%80% 9D%20o%20%E2%80%9Ctarjeta%E2%80%9D.. [Último acceso: 25 4 2021].
- [43] A. Peralta, «fi.ort.edu.uy,» 2003. [En línea]. Available: https://fi.ort.edu.uy/innovaportal/file/2021/1/scrum.pdf. [Último acceso: 26 4 2021].
- [44] L. SALISMEY, «ComparaSoftware,» 16 7 2020. [En línea]. Available: https://blog.comparasoftware.com/scrum-ventajas-y-desventajas/. [Último acceso: 26 4 2021].
- [45] R. S. Pressman, Ingeniería del software- UN ENFOQUE PRÁCTICO, México: The McGraw-Hill.
- [46] S. ALBERTO, «Instituto Tecnológico de Sonoa,» 15 septiembre 2015. [En línea].Available: https://iswugaps2extremeprogramming.wordpress.com/2015/09/14/ventajasy-desventajas/. [Último acceso: 26 abril 2021].
- [47] R. d. l. H. d. D. y. C. L. G. Alonso Álvarez García, «Métodos Ágiles y Scrum,» ANAYA, 2011.

**ANEXOS Y APÉNDICES**

### **Anexo A**

Cuestionario implementado para la obtención de la información para el desarrollo del sistema para el Hospital Básico Privado SAN CAYETANO.

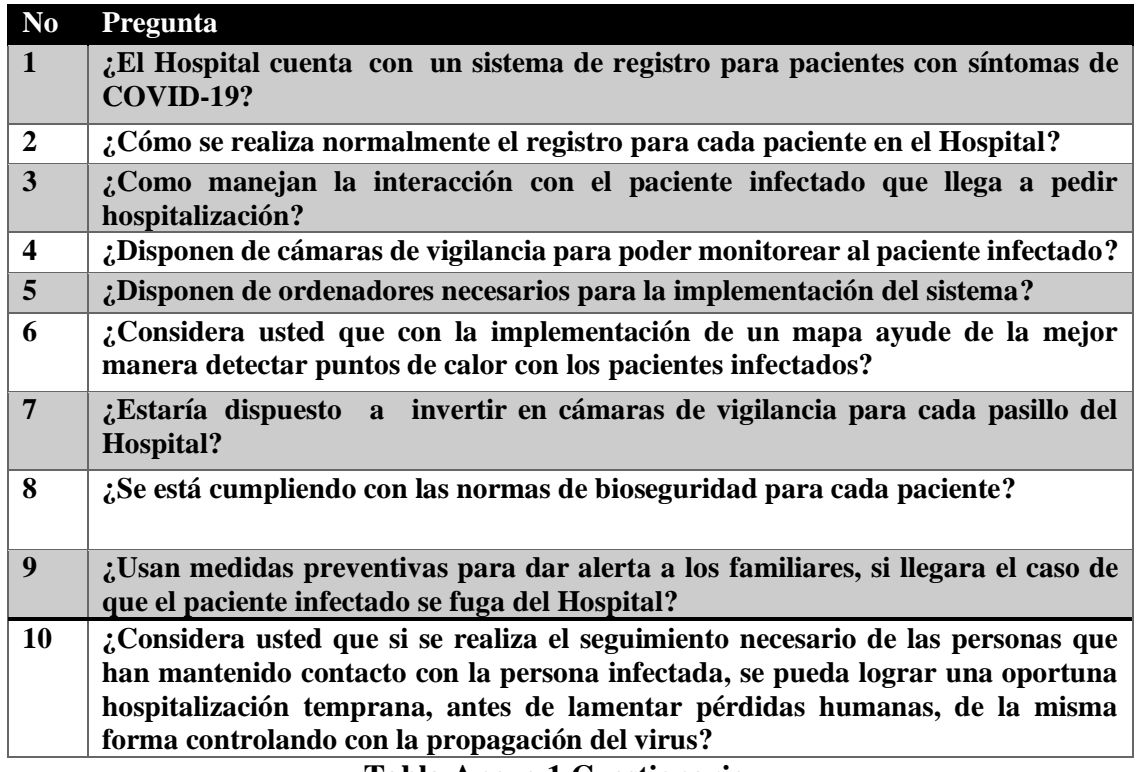

**Tabla Anexo 1 Cuestionario Elaborado por: Wilmar Minda**

### **ANEXO B**

### **Manual del Usuario**

En la presente documentación se detalla el manual del usuario para el uso correcto del sistema, indicando cada una de sus funcionalidades y opciones que ofrece la misma.

#### **1. Ingreso al Sistema "Login"**

Para el ingreso del Sistema se debe ingresar su cedula y la clave predeterminada, existe dos tipos de usuarios como es:

- *Administrador* que tiene el total privilegio en todo el sistema'.
- *Enfermero* que tiene restringido uno que otras funcionalidades debido a su alta disponibilidad de información que contiene el sistema.

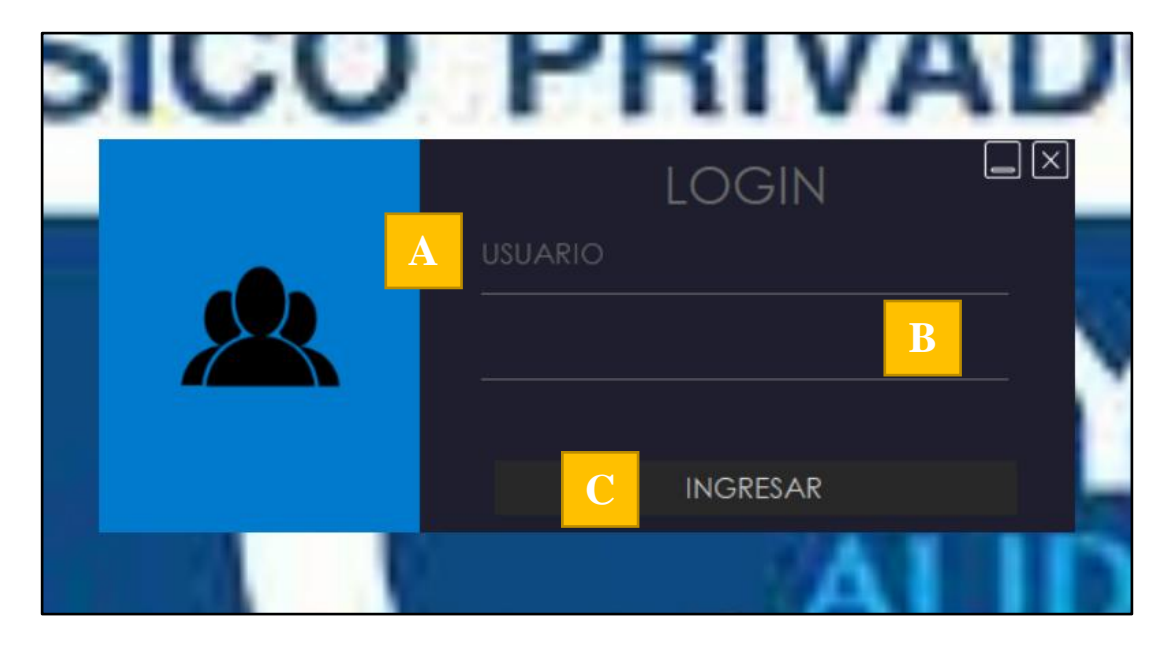

La presente interfaz del Login presenta los siguientes detalles:

- A. Ingresar la cedula del Usuario.
- B. Campo para ingresar la Contraseña.
- C. Botón para ingresar a la Aplicación luego de autenticar al usuario.

**2. Bienvenida del Sistema al usuario**

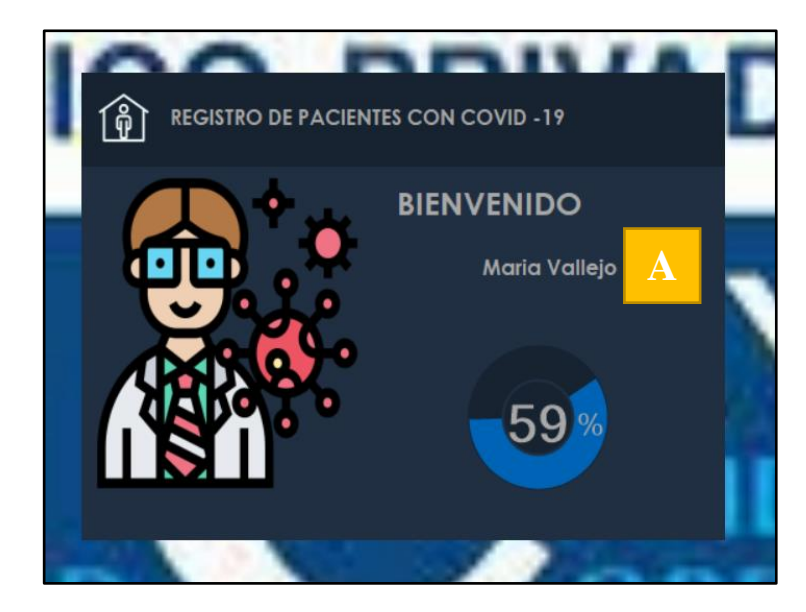

A. Nombre del Usuario que accedió al Sistema.

### **3. Menú del Sistema**

El sistema dispone de las siguientes funcionalidades.

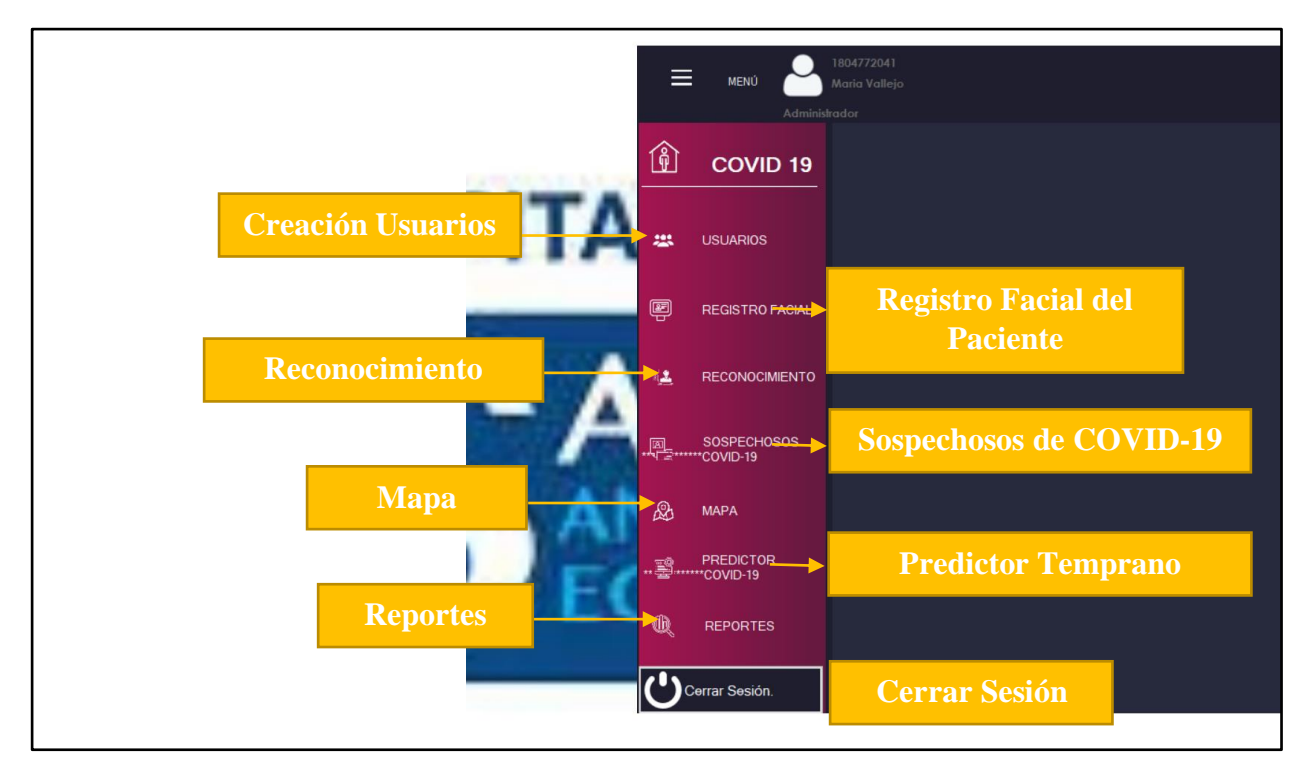

**4. Creación de Usuarios.**

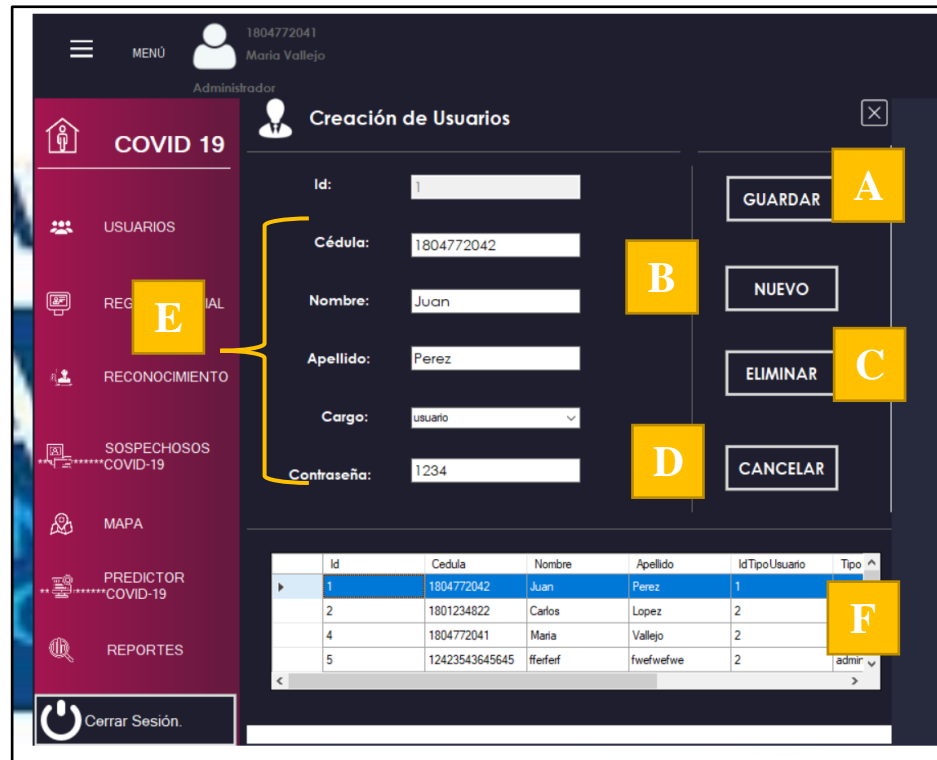

En el formulario se presenta la siguiente información:

- A. Botón Guardar permite almacenar la información del usuario en la Base de Datos.
- B. Botón Nuevo permite almacenar un nuevo usuario, además de limpiar los campos.
- C. Botón Eliminar Usuario.
- D. Cancelar cualquier tipo de operación.
- E. Campos para ingresar información personal.
- F. Tabla que muestra todos los usuarios registrados por el Administrador.

**5. Eliminar - Actualizar Usuario.**

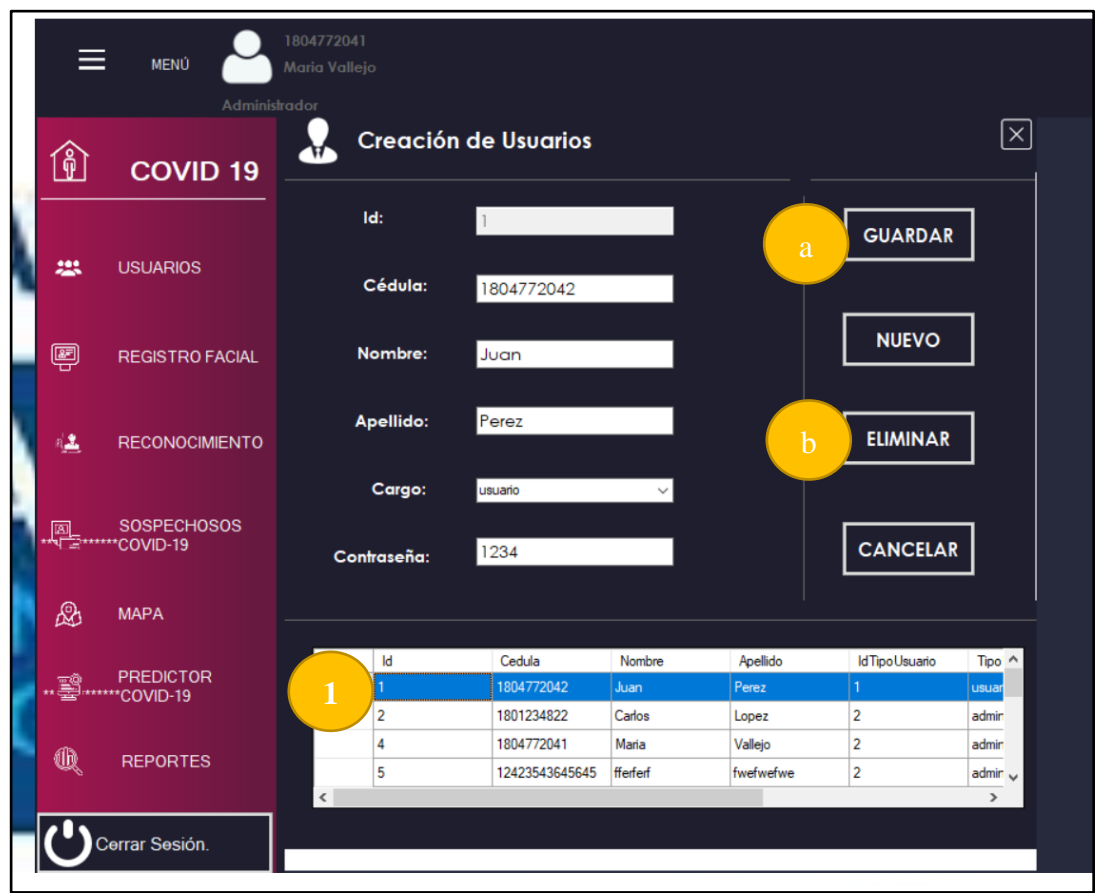

Para poder eliminar o actualizar un usuario, se realiza el siguiente procedimiento:

- 1. Elige la fila del usuario, luego de elegir se cargará directamente en los campos que se encontraban vacíos y podrás realizar las diferentes operaciones:
	- a. Actualizar, si realizas click en el botón para guardar los cambios realizados.
	- b. Eliminar, si realizas click en el botón.

#### **6. Registrar el Paciente.**

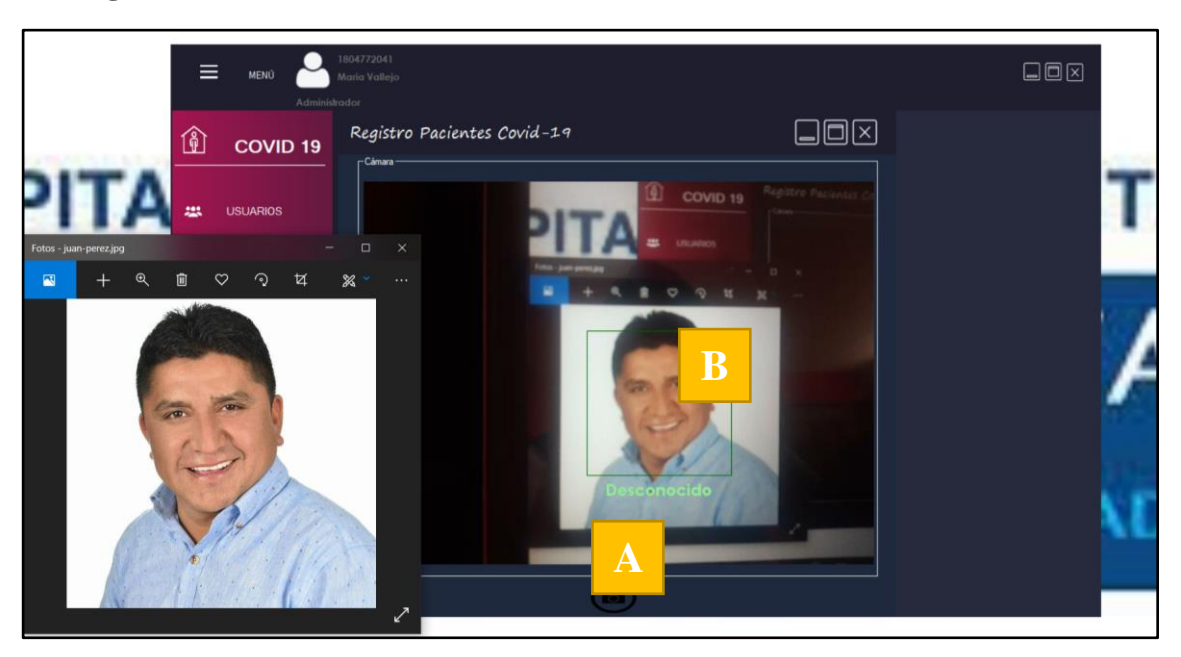

- A. Click en la imagen de la cámara para encenderlo, cuando se le está tomando imagen del paciente nuevo, se notará la palabra DESCONOCIDO debajo del rostro, indicando que nunca se ha realizado un registro facial.
- B. Si realiza click en la mitad el cuadro verde del rostro del paciente se abrirá la siguiente ventana:

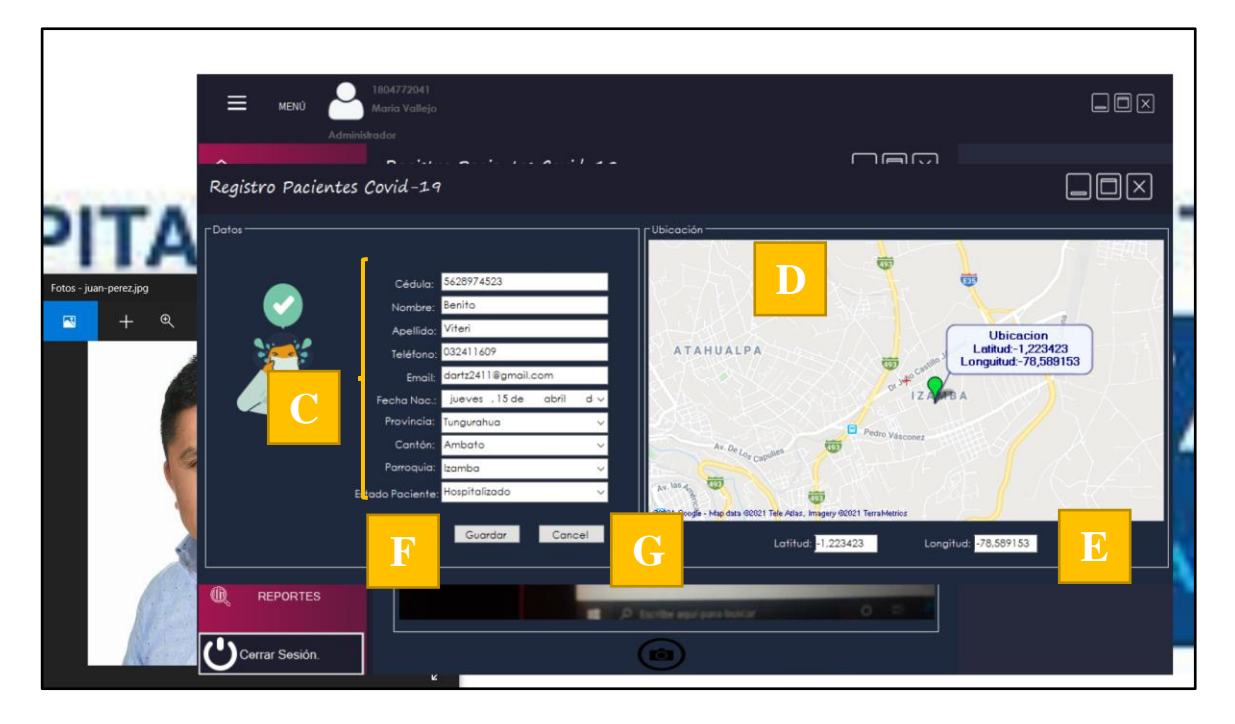

C. Llenar los campos vacíos con los datos del Paciente.

- D. Luego de pedir la dirección del domicilio del paciente, se ubica en el mapa.
- E. Luego de marcar la ubicación en el mapa, se cargará directamente los datos de latitud y longitud del domicilio del paciente.
- F. Si realizas click en el botón se guardará directamente los datos del Paciente.
- G. Cancelar el Registro
- H. Aparecerá un mensaje de confirmación que el paciente se registró correctamente.

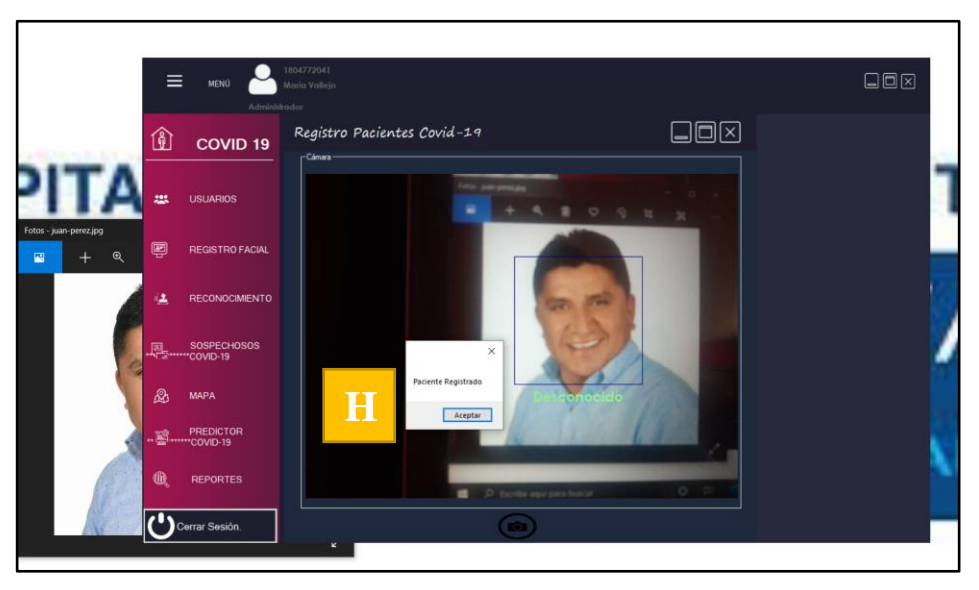

**7. Reconocimiento Facial del Paciente.**

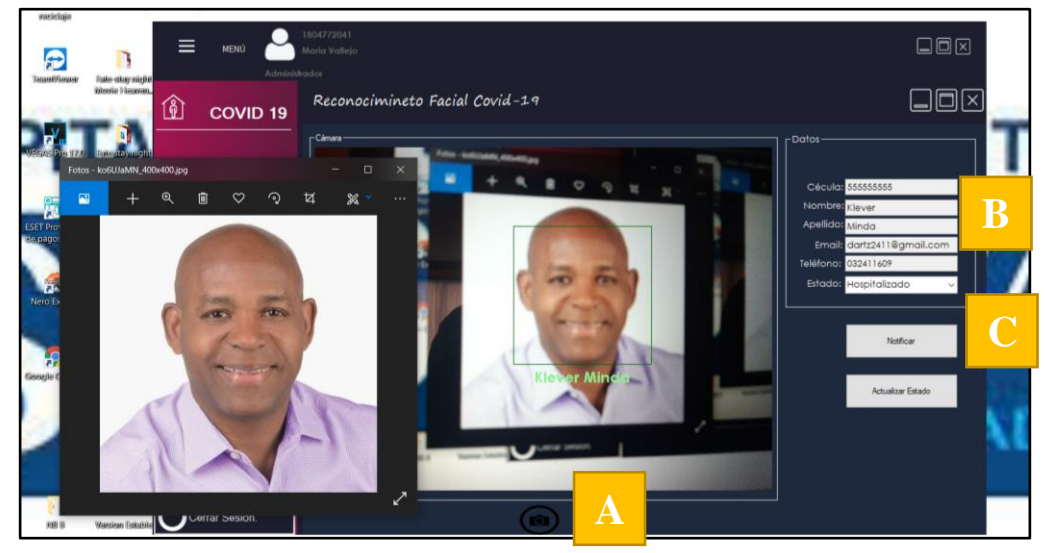

A. Encender la cámara mediante click en el icono.

- B. Después de encender la cámara automáticamente realizara la funcionalidad del reconocimiento Facial, cargando los datos personales del paciente y visualizando su nombre en la cámara.
- C. Si el caso llegue que el paciente abandone el hospital sin consentimiento del doctor, automáticamente se notificara al familiar mediante un correo electrónico

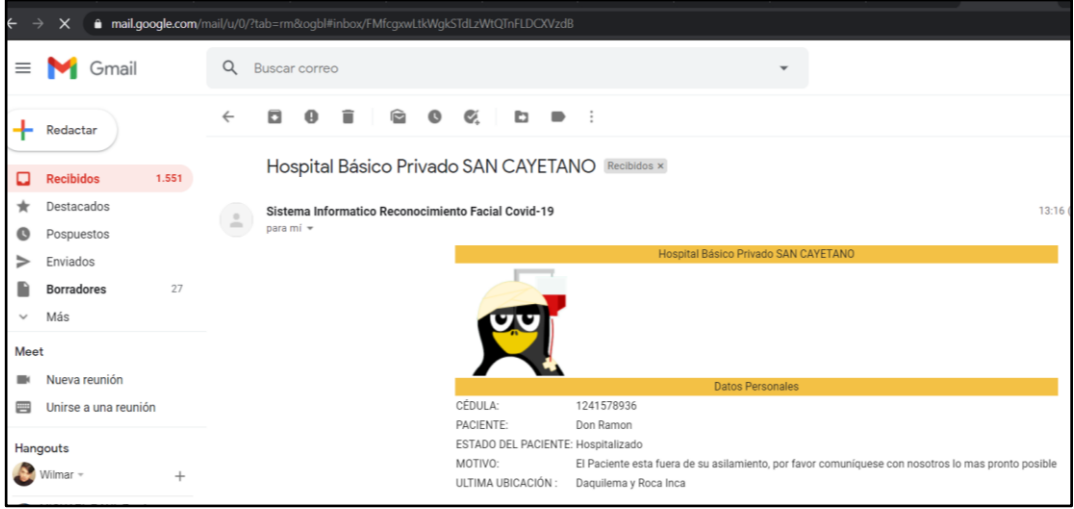

#### **8. Pacientes Sospechosos.**

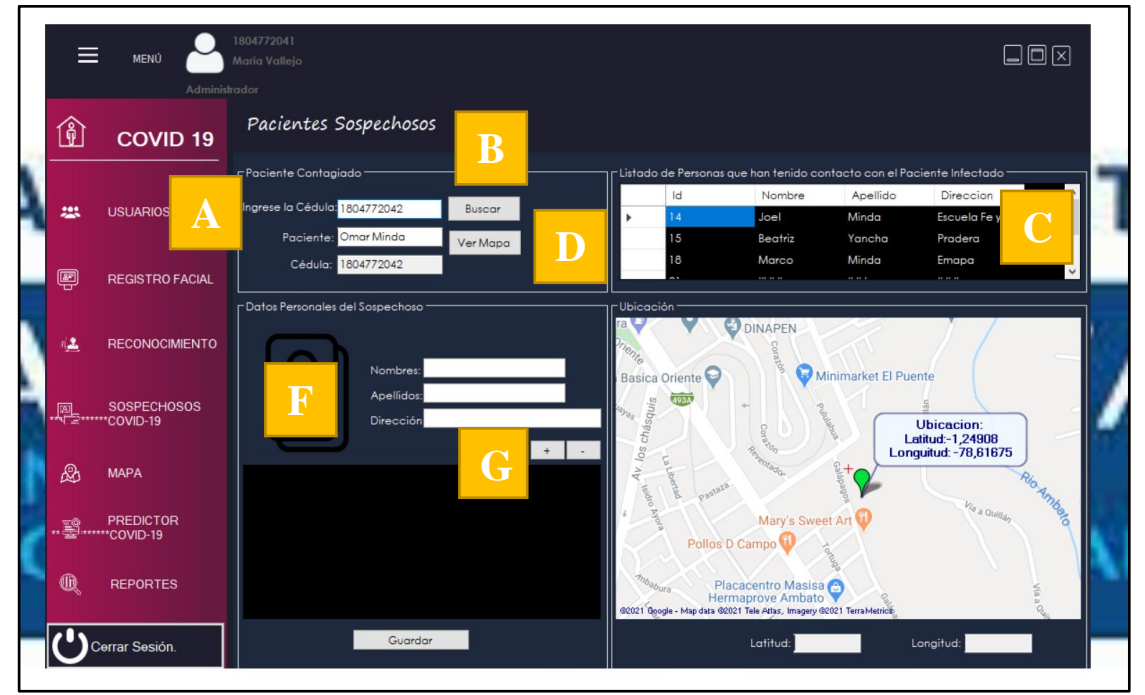

Esta interfaz tiene la funcionalidad de registrar a las personas que han mantenido contacto con el paciente infectado de COVID-19.

- A. Ingresa el número de cedula del paciente infectado.
- B. Realiza click en el botón Buscar y se cargara los datos personales del paciente y las personas que han mantenido contacto.
- C. Tabla de personas que han mantenido contacto con el infectado.
- D. Realiza un click en el botón VER MAPA para visualizar la zona donde posiblemente exista mayor contagio.

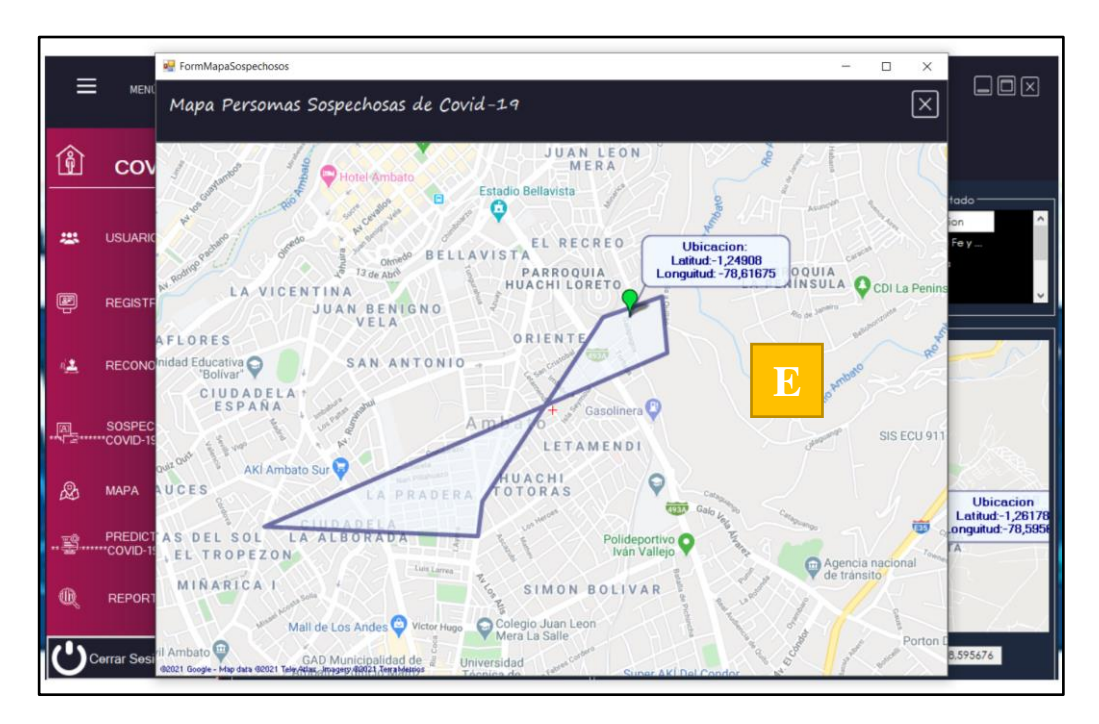

- E. Mapa de los pacientes sospechosos de COVID-19.
- F. Ingresa datos personales de cada persona haya mantenido contacto con el infectado.
- G. Botones para agregar y eliminar pacientes sospechosos en la tabla.

**9. Registrar Pacientes Sospechosos.**

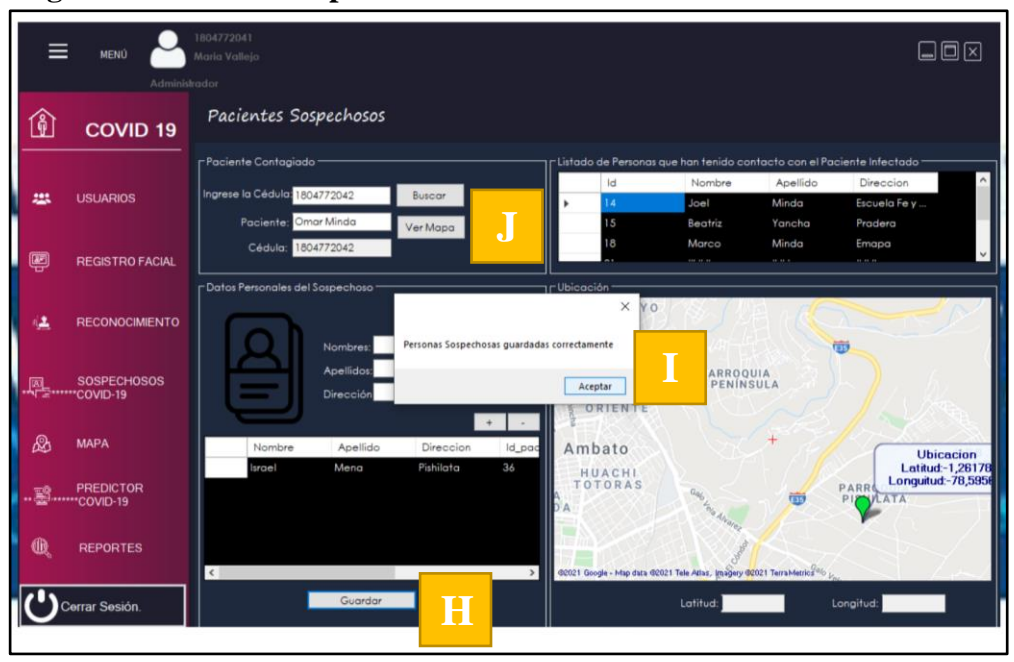

- H. Luego de llenar los datos solicitados del paciente sospechoso, realiza un click en el botón guardar.
- I. Mensaje que notifica que la persona sospechosa se ha registrado correctamente, actualizando además la tabla de sospechosos con el nuevo sospechoso.
- J. Visualizamos el mapa con el nuevo paciente sospechoso de COVID-19 gracias al paciente infectado Omar Minda, cambiando de forma la figura por el nuevo vértice de ubicación del paciente.

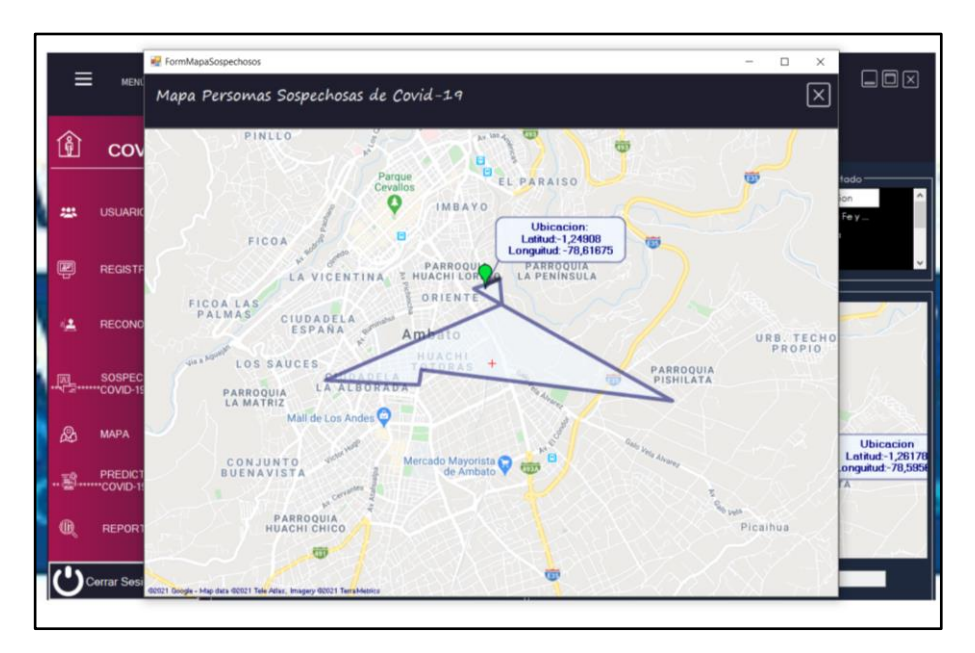

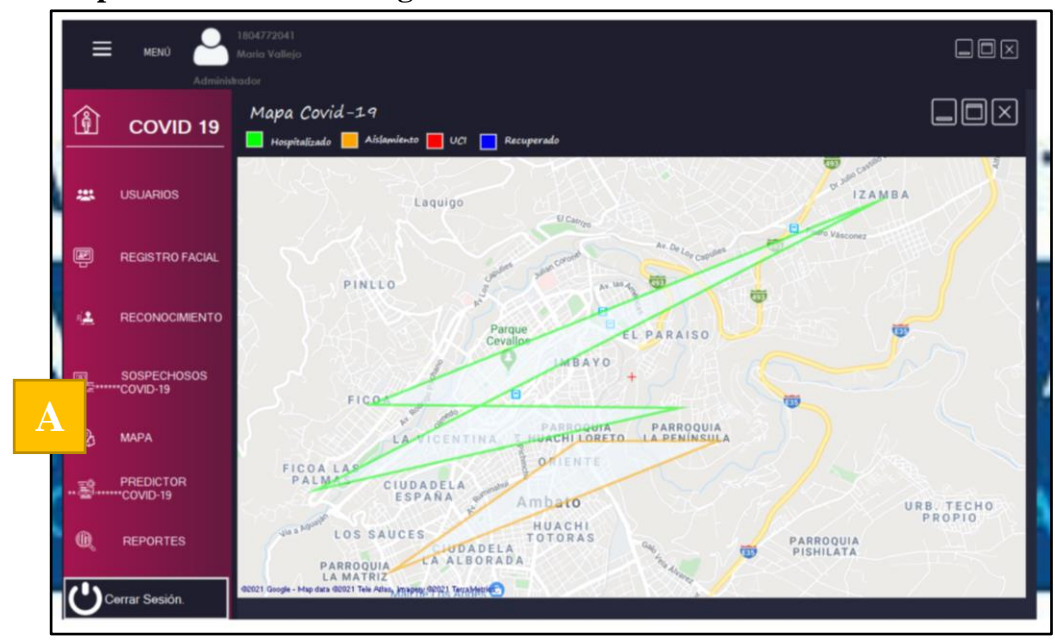

**10. Mapa de los Pacientes Registrados en la base de Datos.**

A. Realiza click en el botón Mapa para visualizar las zonas de contagio de COVID-19 con los pacientes Hospitalizados, Aislamiento, UCI, Recuperados.

#### **11. Predictor Temprano.**

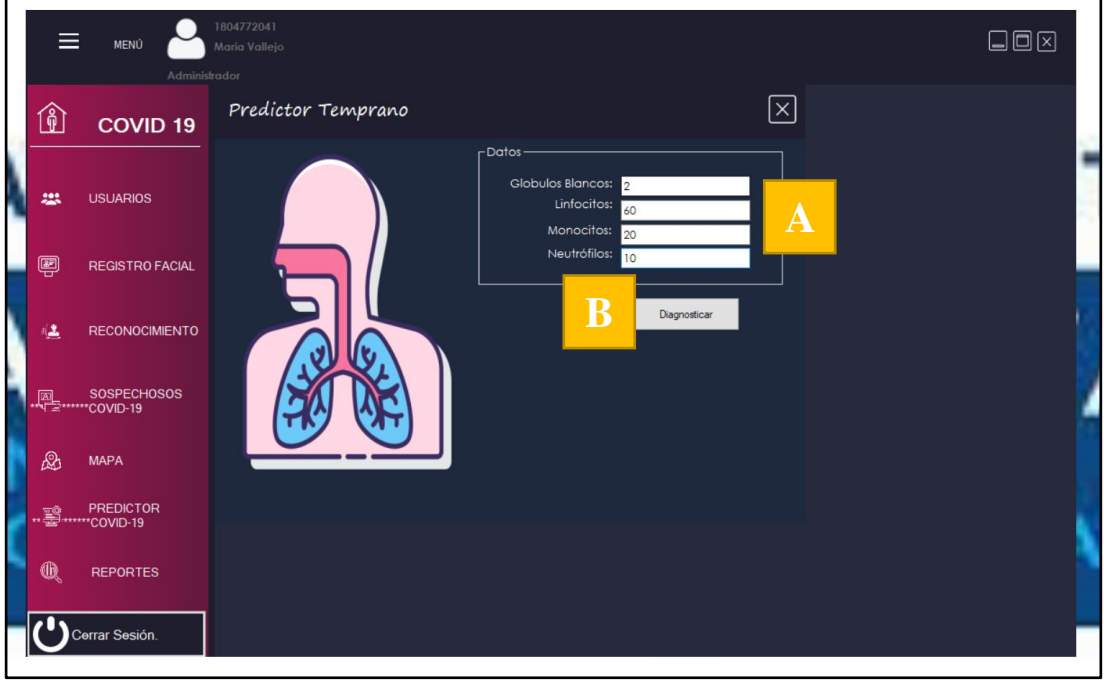

- A. Ingresa los datos reales del examen de sangre del Paciente
- B. Realiza click en el botón Diagnosticar.

C. Se detectará las anomalías que tendrá el paciente.

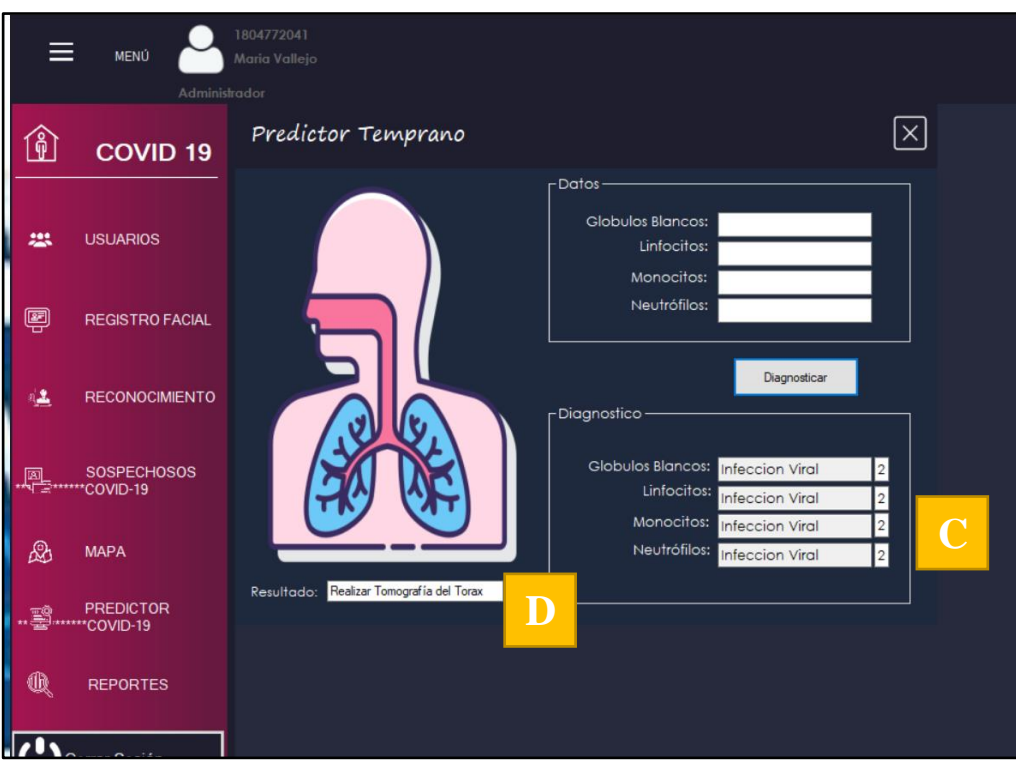

D. Notifica el resultado que debe realizar el paciente.

## **12. Reportes.**

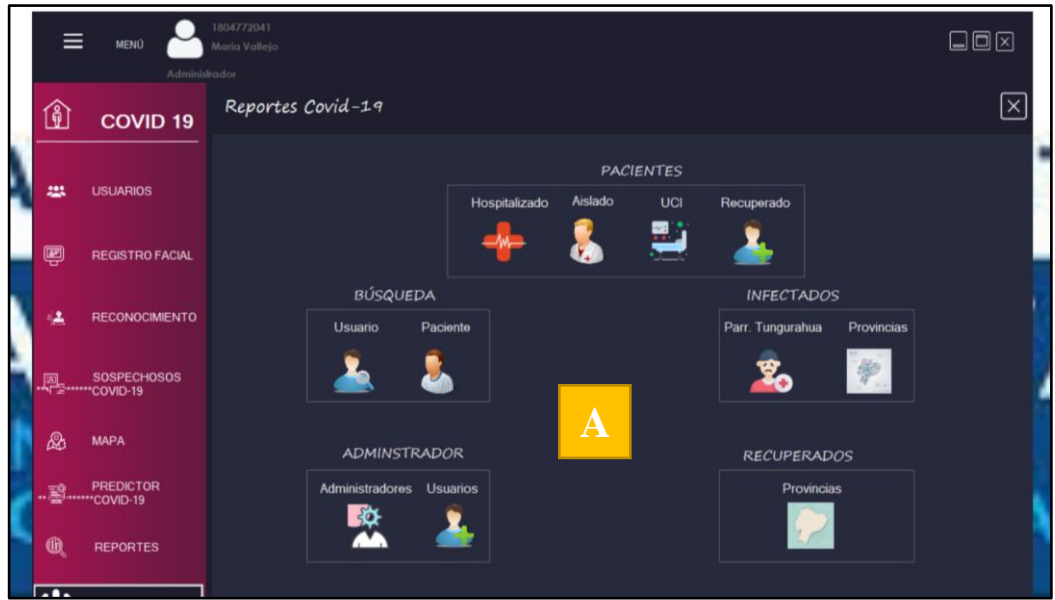

- A. Realiza un click en cualquier icono para visualizar un reporte.
- B. Reporte ejemplo.

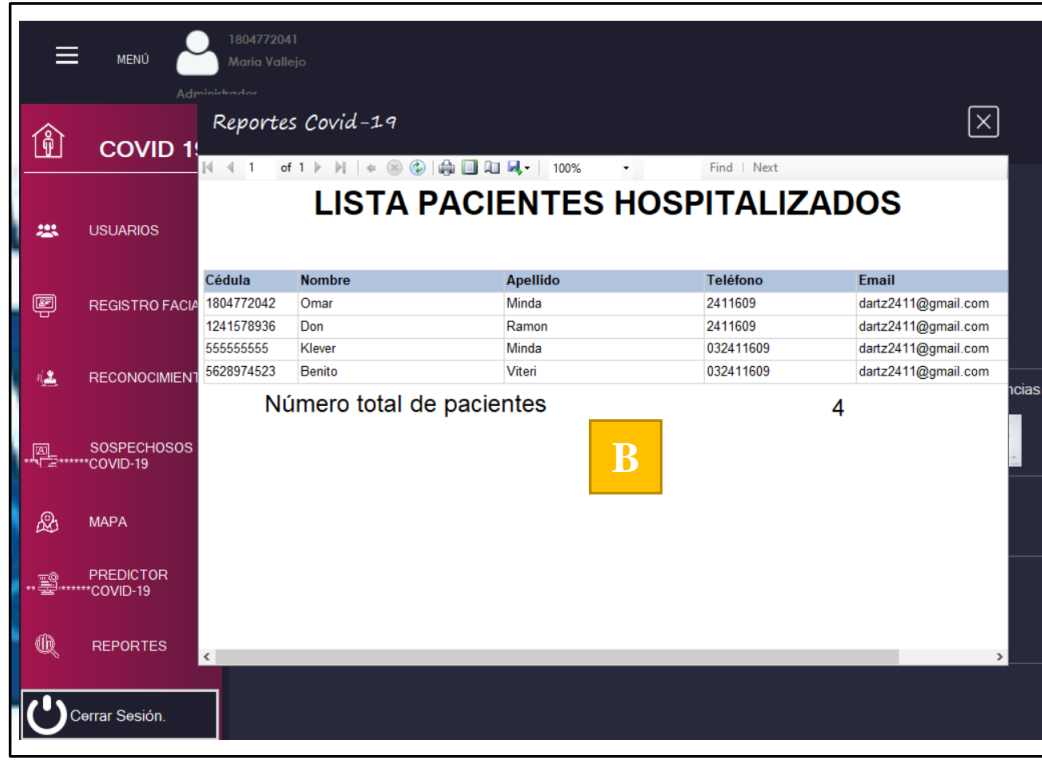

**13. Actualización del Estado del Paciente con COVID-19.**

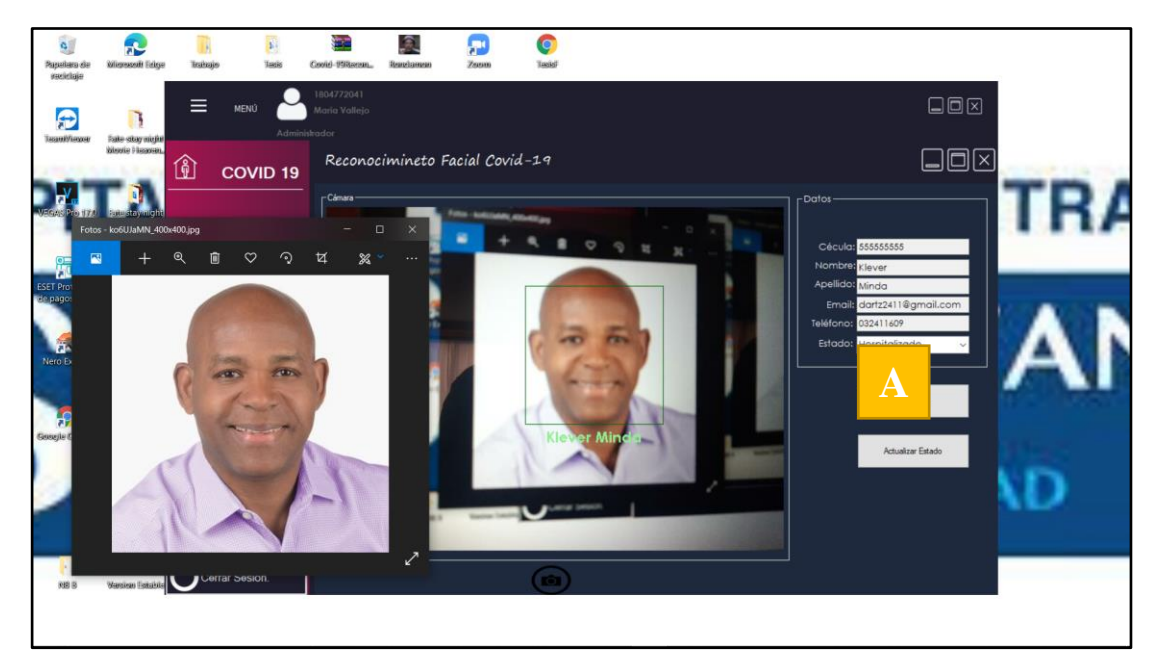

- A. Actualiza el estado del paciente haciendo click en la lista del Estado.
- B. Realiza click en el botón Actualizar Estado, si está seguro de realizar.

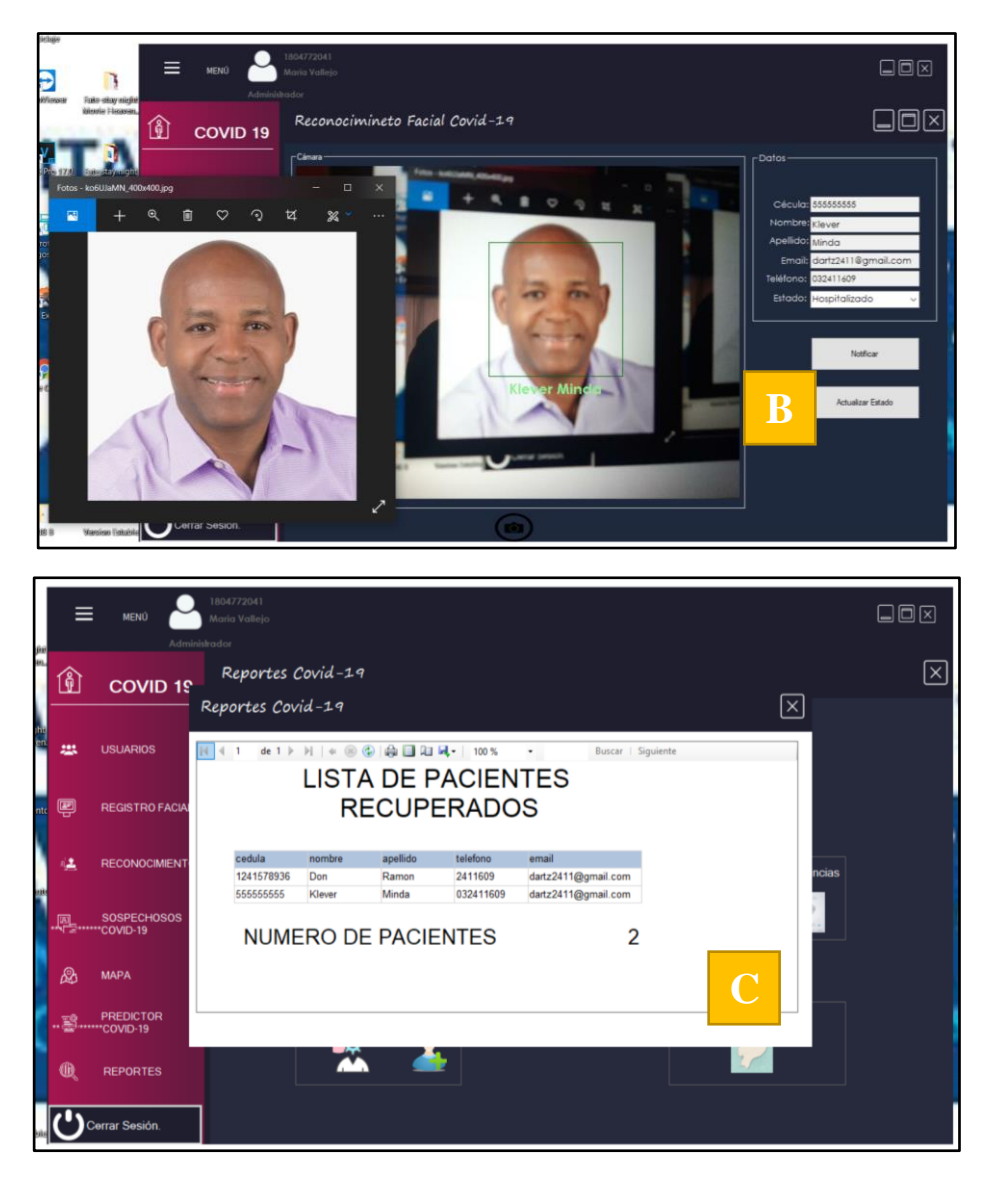

- C. Con la actualización del ejemplo anterior del paciente se presenta el siguiente informe.
- D. Ya no se encuentra en el informe de Hospitalizados el paciente Klever Minda y se Actualiza el Mapa en General.

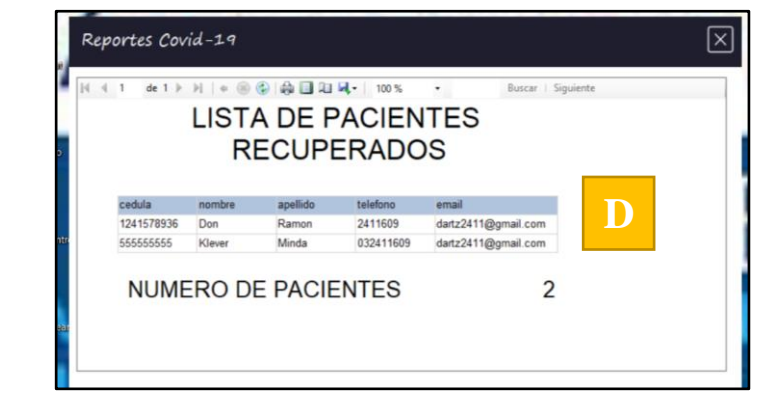

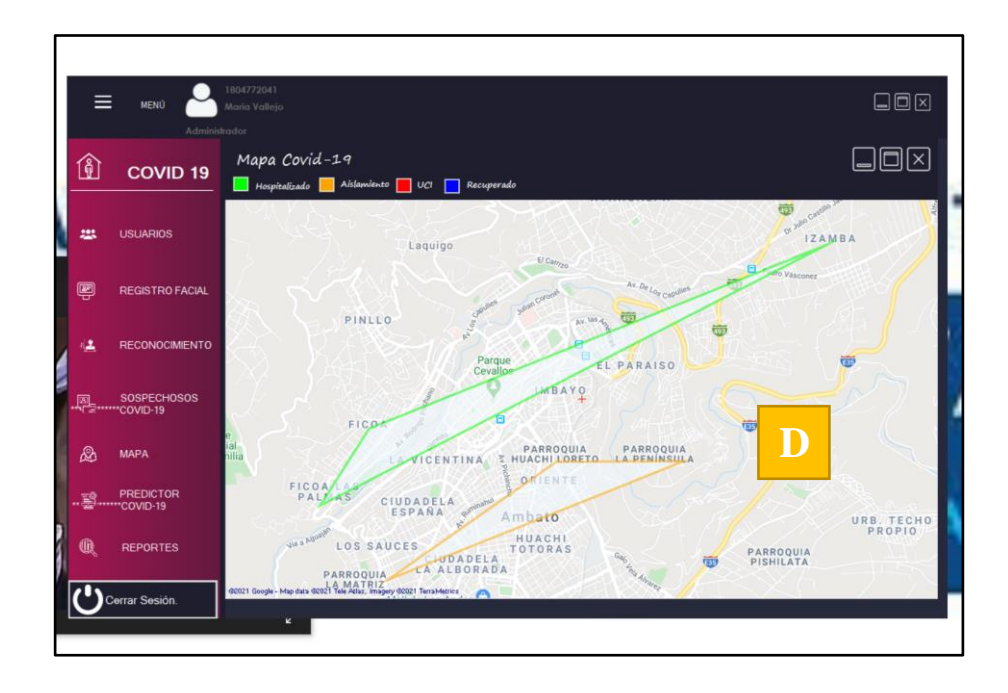

**14. Cerrar Sesión del Usuario.**

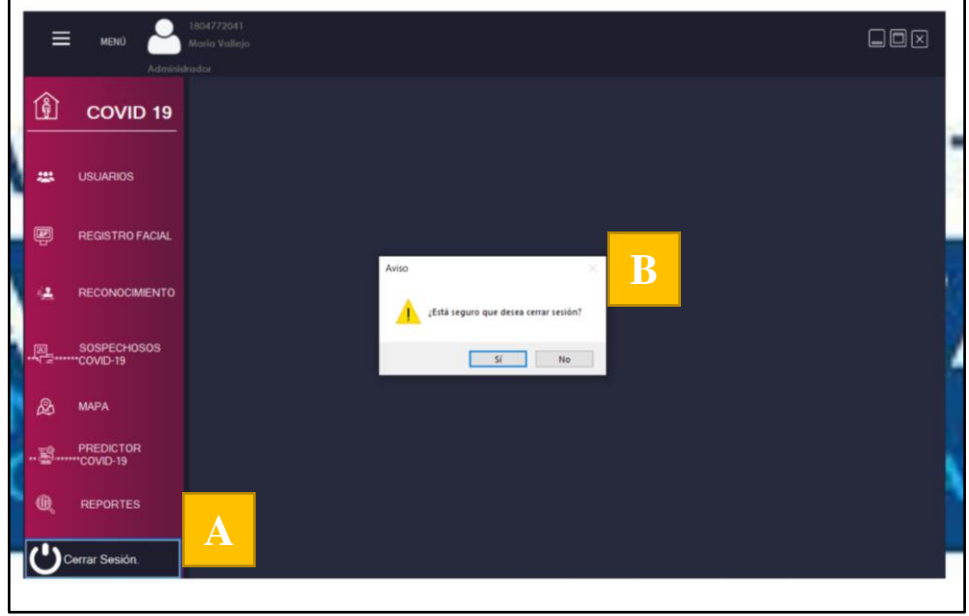

- A. Realiza un click en el botón Cerrar Sesión.
- B. Se abrirá un mensaje de confirmación de Si o NO, si la respuesta es sí, se cerrará completamente la sesión del usuario con el sistema.